琉球大学学術リポジトリ

遺伝子塩基配列編集プログラム

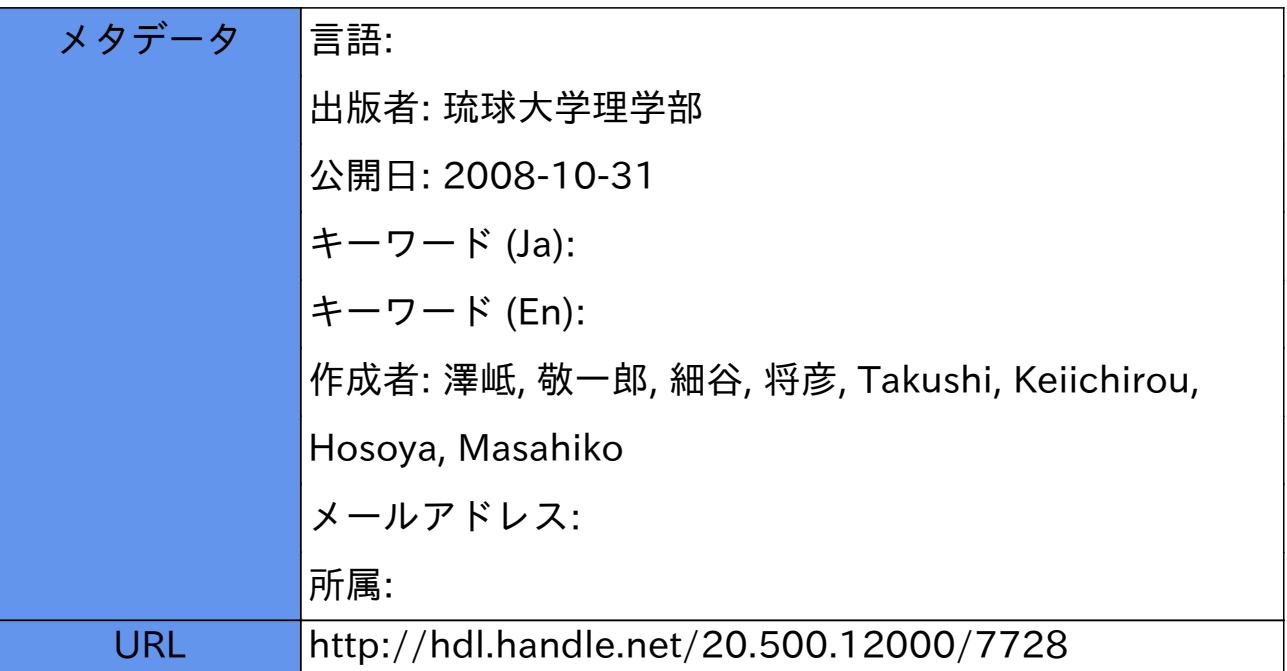

# 遺伝子塩基配列編集プログラム

## 澤岻 敬一郎\*・細谷 将彦\*

### 、琉球大学理学部物理学科

TAKUSHI, Keiichirou\* & Masahiko HOSOYA\*: An Editor to Adjust Gaps int DNA or RNA Sequences

#### Abstract

Three computer programs are presented to edit DNA or RNA sequences by adjusting gaps int them. All programs are written in Quick BASIC on Macintosh. The present editor can treat 50 species simultaneously each of which contains not exceeding 25000 DNA or RNA bases.

### はじめに

現在、進化や遺伝を研究するためにはDNAやRNAの配列を直接比較する事が不可欠であ る。しかし、これらの配列は進化の過程で欠落や挿入、重複をおこしており、異なった種の間 で真に対応する部分の配列を比較するためには、配列中に適当なギャップを設定し、その間隔 を調整することが必要である。

村田氏は、生物種間のDNAデータを比較して一致の度合いを手動的に編集できるプログラ ム [DNAGE] [S.MURATA (HOSEI Univ. Department of Electrical Engineering) "D NAGE.BAS", 1987〕を作成した。このプログラムは日本電気製MS-DOS上で動作するM S-DOS版N88BASICで記述されている。これを用いれば、最大10種の生物種間につ いてのDNAデータ (1種につき最大1万個)の比較・編集ができる。しかし、生物種の数· DNAデータ量は膨大であり、この「DNAGE」で扱えるデータ量ではあまり実用にならな い。そこで我々は、「DNAGE」で扱える生物種・DNAデータの量を改良すると同時に、 操作性の良いマツキントッシュに移植をした。また同時にユーティリティプログラム2本も開 発した。使用した言語はマツキントッシュ上で動作するMAC版QuickBASICである。こ のプログラムを用いれば、最大50種の生物種間についてのDNAデータ(1種につき最大2 万5千個)の比較・編集が可能である。つまり、『D N A G E 』で扱えるデータの量が10万 (10種×1万個)であったのに対して、このプログラムでは125万(50種×2万5千個)になっ た。また、ほとんどの操作がマウスで行えるようになり、操作性が向上した。

このように大量のデータが扱えるようになったのは、データファイルの仕様をシーケンシャ ルファイルからランダムファイルに変更した為である。そのために村田氏の「DNAGE」で 扱う村田式ファイルからこのプログラムで扱う澤岻式ファイルへと変換するファイルコンバー トプログラムも同時に開発した。また、このプログラムでは編集の過程をファイルに保存する ようにしており、このファイルの内容を参照するための編集記録参照プログラムも同時に開発 した。

本論文では、以上3つのプログラムを公表する。

受理:1993年8月15日

<sup>\*</sup>Department of Physics, College of Science, University of the Ryukyus, Nishihara, Okinawa 903-01 Japan

## プログラムの概要

### 2.1 DNA塩基配列編集プログラム

このプログラムは、DNA塩基配列データの編集をするためのエディタである。ただし、編 集ができるDNA塩基配列データは次の条件を満たすものに限る。

1) 専用のファイルコンバータで作成された澤岻式ファイルであること、2)種50、塩基デー タ長2万5千以内。

このプログラムは次の編集処理機能を持つ。

l)アンドゥ処理、2)カット処理、3)コピー処理、4)ペースト処理、5)挿入処理、6)編 集処理記録

2.2ファイルコンバータ

このプログラムは次の2種類のファイルコンバートを行うプログラムである。 ①村田式ファイルから澤岻式ファイルヘのコンバート、②澤岻式ファイルから村田式ファイル へのコンバート

なお、村田式ファイルとは、村田氏の制作した「DNAGE」で作成されたファイル、あるい は「4.1ファイル仕様」の村田式ファイルの仕様と同等のファイルのことをさす。

また、澤岻式ファイルとは本論文で紹介する「DNA塩基配列プログラム」で使用するファ イルであり、このプログラムで作成する。

# 2.3編集記録参照プログラム

このプログラムは、DNA塩基配列編集プログラムで記録された編集処理を参照するユーティ リティプログラムである。

### 編集方法

3.1まえがき

本論文で紹介する3本のプログラムの使用方法を説明する前に、これらのプログラムの関連 を述べる。まずこの3本のプログラムの中でメインとなるのは「DNA塩基配列編集プログラ ム」である。このプログラムを使ってDNA塩基配列を編集するのだが、その元になるデータ の入力はこのプログラムでは処理できない。ひとまず市販のエディタで入力するしかなく、ま たファイルの書式は「5.1.1 村田式ファイル」で説明する村田式ファイルと同一のもので なくてはならない。ざらにこの村田式ファイルを、もうひとつのプログラム「ファイルコンバー タ』を使って澤岻式ファイルに変換する必要がある。この澤岻式ファイルを読み込んでDNA 塩基配列の編集を行う。

上記の説明を図で表すと次のようになる。また、「DNA塩基配列編集プログラム』で編集 したデータを市販のエディタで利用したい、あるいは村田氏の「DNAGEjで利用したい時 には、逆に澤岻式ファイルを「ファイルコンバータ』で村田式ファイルに変換して利用する事 ができる。

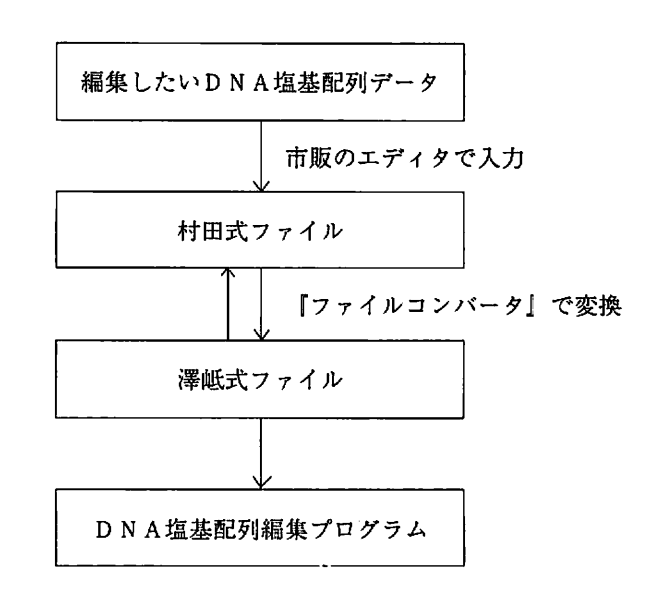

「DNA塩基配列編集プログラム』では編集の過程を記録する処理を行っている。そして、 この編集記録はもう一つのプログラム「編集記録参照プログラム」で参照できる。

「DNA塩基配列編集プログラム」にその機能を加える事も可能だが、プログラムサイズが大 きくなりすぎて編集可能なデータの量が小さくなる事をきけた。

また使用方法の説明を行う前に、マツキントッシュの基本操作を習得しておく必要があるが、 その説明は本論文では行わない。マッキントッシュの各機種に付属の『Macintosh™ System software User's Guide』に詳しい説明があるので、それを参照されたい。

以下では、その基本操作を理解・習得しているものとみなして使用方法の説明を行う。

3.2編集

ある塩基配列データを入手し、編集するまでの過程を以下に示す。

1)塩基配列データの入手

まず、比較したい塩基配列(DNA、RNA)データを文献、雑誌あるいは直接のデータか ら入手する。

2) 村田式ファイル作成

用意した塩基配列データを市販のエディタを用いて入力する。その入力は次に示すような村 田式ファイルの形式で入力する。

種の数

フォーマットチェック文字(===)種名 ×種の数 データ数,空白 (桁数任意),1 (チェック用), 1行に 空白(桁数任意),データ数(チェック用) <sup>」</sup> おさめる<br>塩基配列データ(1行あたり59桁以内) 例を以下に示す。

```
3
== HUMAN M T
```
1630 1 1630

GCTAAACCTAGCCCCAAACCCACTCCACC\*\*\*\*\*TTACTACCAGACACCTTAGCCAAAC CATTTA\*\*CCAAA\*\*TAAA\*GTATAGGCGATAGAAATT\*\*\*\*GMAC\*\*CTGGCGCAAT

…… 途中省略

 $=- = BOVINE$ 

1630 1 1630

ACTAGACCTAGCC\*AAAGATACCCTCTCGACTAAACAACCAAGATAGAATAAAACAAAA CATTTAATCCCAA\*TTTAAA\*GTATAGGAGATAGAAAT\*AAGTA\*\*\*\*\*\*CGGCGCTAT ……省略

以下の説明での便宜上、このファイル名を"samplemrt"とする。

- 3)澤岻式ファイルに変換
- a)準備

使用するマッキントッシュのハードディスクに『Microsoft™ Quick BASIC』がインストー ルされていることを確認する。

プログラムの入ったフロッピーディスクを用意する。このディスクはディスク名が"DNA GapEditor"、そして中には次のファイルが入っているものとする。

> DNA Gap Edittor Ver 2.1 .... プログラムファイル DGE-Converter Ver 2.1 …… プログラムファイル Tracer of editing Ver 2.1 .... プログラムファイル

さらに、「2)村田式ファイルの作成」で作成した村田式ファイル"sample.mrt"をいれてお くフォルダを作成する。ここでは便宜上、そのフォルダ名を"sample"という名前にしておく。 そうしてそのフォルダの中に"sample.mrt"をいれる。そうするとフロッピーディスクには次の ファイルとフォルダが入っていることになる。

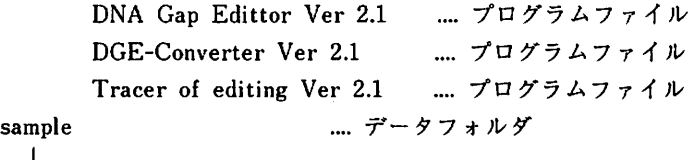

· sample.mrt ..... 村田式ファイル

注意: "DNA Gap Editor Ver 2.1"で作成されるファイル数は最大で17個にもなる。

それで仮にミトコンドリアとへモグロビンといったように、2種類の塩基配列データをいれた とすると、ファイル数が最大で34個になりオープニングファイルのオープンがスムーズに行 えない。そこで、1種類の塩基配列データにつきデータフォルダを1個作成することを勧める。 b)起動と終了

起動

①電源を入れ、システムが起動したら【Microsoft™ Quick BASIC』のあるフォルダを開い てこれをダブルクリックする。

②『Microsoft™ Quick BASIC』が起動したら、プログラム・データの入ったフロッピーディ スクをディスクドライブに挿入する。 プログラムの読み込み

 $\overline{\mathbf{4}}$ 

- ③メニューバーの"File"のプルダウンメニューを開き"Open"を選択する。
- ④ファイルをオープンするドライブをフロッピーディスクにする。ディスク名は"DNAGap Editor"である。表示されているファイル名の中から"DGE-Converter Ver 2.1"を選択する。 実行
- (5)プログラムの読み込みが済んだら、メニューバーの"Run"のプルダウンメニューを開き "Run Program"を選択する。

プログラム終了

⑥メニューバーの"File鯛のプルダウンメニューを開き"Quit"を選択する。

【Microsoft™ QuickBASIC】の終了

- ⑦メニューバーの"File"のプルダウンメニューを開き"Quit,,を選択する。
- c)変換
	- ①メニューバーの"Convert"のプルダウンメニューを開き"Murata => Takushi"を選択する。
	- ②ファイルをオープンするドライブをフロッピーディスクにする。ディスク名は"DNAGap Editor"である。
		- "Select a data folder, then open a file with extension "mrt"., とメッセージが出るので、 必要なデータフォルダ(例えば"sample")を開き、その中から村田式ファイル(例えば "samplemrt")を開く。
	- ③確認をする。ファイルの内容(生物種名とその塩基数)が表示されるので、ファイルの選択 が正しければ"Yes"のボタンを、間違っていれば"No"のボタンをクリックする。"No" を選 択した場合には、①から②までの処理を再度行う。
	- ④変換が終了したら、"COMPLETE1Clickthiswindow.,,とメッセージが表示きれるのでウ インドウをクリックする。
	- ⑤メニューバー"File,,のプルダウンメニューを開き"Quit,,を選択する。
	- ⑥以上の操作でフロッピーディスクの内容は次のように変わる。

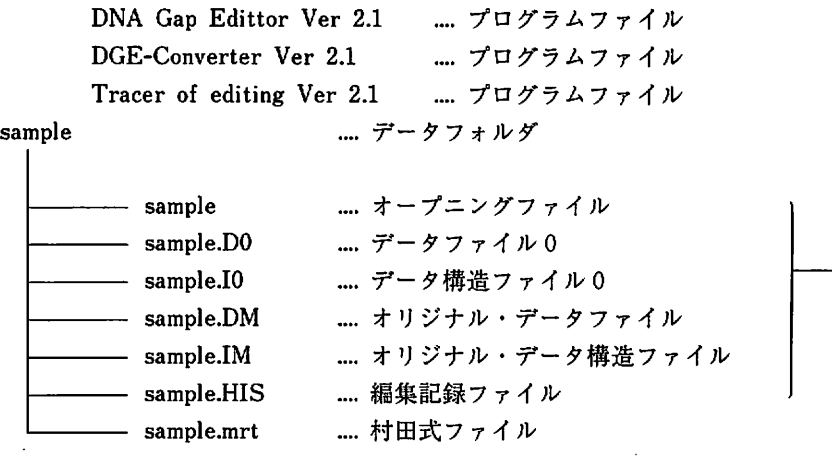

新しく増えたファイル(澤岻式ファイル)

4)「DNA塩基配列編集プログラム」で編集

すでに"DNA Gap Editor Ver 2.1"が起動しているものとする。起動および終了の方法につ いては「3)澤岻式ファイルに変換 b)起動と終了」を参照せよ。

以下では一般的な各編集操作方法について述べる。よって説明の流れに沿って編集するので なく、必要な編集操作の部分を読んで編集を行えばよい。

a)塩基データファイルを読み込む

:1

:1

- ①メニューバー"File,,のプルダウンメニューを開き"Open"を選択する。
- ②ファイルをオープンするドライブをフロッピーディスクにする。ディスク名は"DNAGap Editor"である。

"Select a data folder, then open a file with no extension"とメッセージが出るので、 必要なデータフォルダ(例えば"sample")を開き、その中からオープニングファイル(例え ば"sample")を開く。

- ③ファイルのバージョンを選択する。(バージョン0が常に一番新しいファイルである。)通 常は⑩"のボタンをクリックする。
- ④確認をする。ファイルの内容(生物種名とその塩基数)が表示きれるので、ファイルの選 択が正しければ"Yes''のボタンを、間違っていれば"NC"のボタンをクリックする。
	- "NC"を選択した場合には、①から③までの処理を再度行う。
- b) 操作する塩基データをクリップボードにコピーする。

今、編集画面には次の塩基データが表示されているとする。このデータの座標10から13ま での"AGCC"をコピーするものとして以下の説明をする。

# lHUMAGCTAAACCT■GC■CCAMCCCACTCCACC\*\*\*\*\*TTACT

- $(1)$ メニューバー"Edit"のプルダウンメニューを開き"Copy"を選択する。
- ②"Click the left end"とメッセージが出るので、コピーしたい塩基データのうち左端の塩基 データをクリックする。今の場合、座標10の"A"をクリックする。その文字が反転する。な お途中で処理を中断したい場合には、画面中にある"ESC"の文字をクリックすれば処理を中 断して抜ける事ができる。
- ③"Click the right end"とメッセージが出るので、コピーしたい塩基データのうち右端の塩基 データをクリックする。今の場合、座標13の"C"をクリックする。その文字が反転する。
- ④確認をする。指定した範囲が正しければ堅Yes"のボタンを、間違っていれば"NC"のボタン をクリックする。"NC,,を選択すると③の処理に戻る。また初めから範囲の指定を行いたい 場合には、いったん"No"を選択した上で画面の"ESC"の文字をクリックしてもう一度①の 処理から行う。
- c) カット (指定した塩基データの削除、削除されたデータはクリップボードに格納される。) 今、編集画面には次の塩基データが表示きれているとする。このデータの座標10から13まで の"AGCC"をカットするものとして以下の説明をする。

1 HUMA GCTAAACCT A GC C CCAAACCCACTCCACC\*\*\*\*\*TTACT

①メニューバー"Edit"のプルダウンメニューから"Cut"を選択する。

6

②これから先の操作手続きはコピーの操作と同様である。まずカットしたい塩基データの左端 をクリックし、つぎに右端をクリックする。その後、指定した範囲の確認をとる。今の場合、 まず座標10の"A"をクリックし、次に座標13の"C"をクリックする。そして確認では"Yes"の ボタンをクリックする。

d) ペースト(クリップボードに格納されている塩基データを挿入する。)

今、編集画面には次の塩基データが表示きれているとする。このデータの座標10の前にクリッ プボードの唾AGCC"をペーストするものとして以下の説明をする。

:1

lHUMAGCTAAACCT■GCCCCAAACCCACTCCACC\*\*\*\*\*TTACT

①メニューバー"Edit"のプルダウンメニューから"Paste"を選択する。

②"Clickinsertionpoint"とメッセージが出るので、ペーストしたい位置をクリックする。今 の場合、座標10の"A"をクリックする。その文字が反転する。

3確認をする。この位置で良ければ"Yes"のボタンを、間違っていれば"No"のボタンをクリッ クする。

e)挿入(任意の塩基データを挿入する。)

今、編集画面には次の塩基データが表示されているとする。このデータの座標10の前に"GGC A"を挿入するものとして以下の説明をする。

:1

1 HUMA GCTAAACCT & GCCCCAAACCCACTCCACC\*\*\*\*\*TTACT

(1)メニューバー"Edit"のプルダウンメニューから"Insert"を選択する。

② "Click insertion point"とメッセージが出るので、挿入したい位置をクリックする。今の場 合、座標10の"A"をクリックする。その文字が反転する。

③確認をする。この位置で良ければ"Yes"のボタンを、間違っていれば"No"のボタンをクリッ クする。

④挿入するデータを作成するウインドウがオープンする。

各ボタンの機能

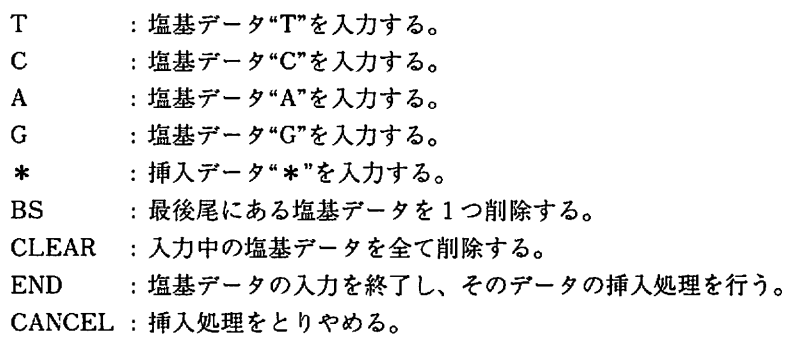

⑤ここで、"GGCA"を入力する。

"G"ボタンをクリックする。"G"ボタンをクリックする。"C"ボタンをクリックする。"A,,ボ タンをクリックする。"END"ボタンをクリックする。

⑥確認をする。この塩基データで良ければ"Yes"のボタンを、間違っていれば"No"のボタンを

クリックする。"NC"をクリックした場合にはもう一度塩基データの入力をする。 ⑦挿入の処理が行われる。

f) アンドゥ(処理を施したひとつ前の状態に戻す。)

①メニューバー"Edit"のプルダウンメニューから"Und0,,を選択する。

②処理を施した前の状態に戻る。

g)編集領域の変更

(1)水平方向の移動

例:塩基データの座標600を画面左端にもってくる。

①メニューバーの"Area"のプルダウンメニューを開き"Horizontally"を選択する。

②"Input the left end of an area "とメッセージが出るので、"600"と入力する。

(2)縦方向の移動

これは11種以上の生物種の塩基配列編集をするときにのみ使用する。例えば、今30種類 の生物種を扱っていて、画面最上位置にあるのが生物種1だとする。そうすると画面上には1 から10までの生物種のデータが表示されていることになる。生物種16から25までを表示する ように変更するのには、次のように操作すればよい。

①メニューバーの"Area"のプルダウンメニューを開き"Uppermost position"を選択する。

②"Input the number of species for the uppermost position "とメッセージが出るので、"16" と入力する。

h) 塩基データのスクロール

(1)右へのスクロール

・データ5個分の移動:画面上の" > "ボタンをクリックする。

・データ30個分の移動:画面上の" >> "ボタンをクリックする。

(2)左へのスクロール

・データ 5 個分の移動:画面上の" < "ボタンをクリックする。

- ・データ30個分の移動:画面上の" << "ボタンをクリックする。
- 5)澤岻式ファイルから村田式ファイルへの変換

澤岻式ファイルでの塩基配列データはランダムアクセスファイルであるので、テキストファ イルとしてデータが必要な場合には村田式ファイルに変換して利用すれば良い。「4)「DN A塩基配列編集プログラム」で編集」で編集した澤岻式ファイルを村田式ファイル(例えば "testmrt")へ変換する手順を以下に示す。

a)変換

- ①メニューバーの"Convert"のプルダウンメニューを開き"Takushi=>Murata"を選択する。
- ②ファイルをオープンするドライブをフロッピーディスクにする。 ディスク名は"DNA Gap Editor"である。

"Select a data folder, then open a file with no extension."とメッセージが出るので、必 要なデータフオルダ(例えば"sample")を開き、その中からオープニングファイル(例えば "sample")を開く。

- ③ファイルのバージョンを選択する。(バージョン0が常に一番新しいファイルである。)通 常は"O"のボタンをクリックする。
- ④確認をする。ファイルの内容(生物種名とその塩基数)が表示されるので、ファイルの選 択が正しければ"Yes"のボタンを、間違っていれば"No"のボタンをクリックする。"No"を選

択した場合には、①から③までの処理を再度行う。

- ③ここで"name of destinated file "とメッセージが出るので、ファイル名 (例えば"test.mrt") を入力する。
- ④変換が終了したら、"COMPLETE! Click this window."とメッセージが表示されるので ウインドウをクリックする。
- ⑤メニューバーの"File,,のプルダウンメニューを開き"Quit"を選択する。

3.3編集記録参照

「3.2 編集」での1)~4)までの処理を行ったものとして、以下にその編集記録の参 照方法を示す。

①「3.2編集」で使用したフロッピーディスクをディスクドライブに挿入する。

②『編集記録参照プログラム』 ("Tracer of editing Ver 2.1") を起動する。 (起動と終了の 方法は「3.2 3)澤岻式ファイルに変換 b)起動と終了」を参照せよ。)

③メニューバー"File,,のプルダウンメニューを開き"Open"を選択する。

④ファイルをオープンするドライブをフロッピーディスクにする。ディスク名は"DNAGap Editor"である。

"Select a data folder, then open a file with extension" "HIS"とメッセージが出るので、 必要なデータフォルダ(例えば"sample")を開き、その中から編集記録ファイル(例えば"s ample.HIS") を開く。

⑤参照ウインドウがオープンする。

⑥編集記録の参照は次のボタンをクリックして行う。ただし、次の操作は11個以上の編集記 録がなければ必要ない。

- UP…編集記録を上方向に5つスクロールする。 DOWN ... 編集記録を下方向に5つスクロールする。 TOP...編集記録1番を画面最上位にもってくる。
- BOTTOM..、編集記録の最後を画面最下位にもってくる。

### 主要なアルゴリズム

4.1ファイル仕様

ここで扱う塩基データファイルは大きく分けて次の2通りある。

- ①村田式ファイル:村田氏が作成したプログラム、「DNAGEj(PC-9801N8 8-BASIC)で作成されたファイルである。このファイルは1種類のシーケンシャルファ イルからなり、一般のエディタでも読み込み・編集が可能である。
- ②澤岻式ファイル:今回作成したプログラム「DNAGaPEditorVer2、 1」 (マッキントッシュ Quick BASIC) で扱うファイルである。このファイル は次の4種類からなる。またデータファイルの場合、一般のエディタでの読み込みは可能だ が、ランダムファイルであるために編集には適さない。①オープニングファイル、②データ 構造ファイル、③データファイル、④編集記録ファイル

1) 村田式ファイル

①ファイルの種類

ひとつのファイル名につきファイルはひとつ (単独) [例] ファイル名 mit の場合 → mit.mrt ②データ形式 種の数 フォーマットチェック文字(===)種名 - 1行に │- ×種の数<br>ぉ<u>ぉ</u>ょ。 データ数,空白 (桁数任意),1 (チェック用), 空白(桁数任意),データ数(チェック用) おさめる 塩基配列データ (1行あたり59桁以内) [例]  $2^{\circ}$  $=-$  HUMAN MT 1630 1 1630 GCTAAACCTAGCCCCAAACCCACTCCACC\*\*\*\*\*TTACTACCAGACACCTTAGCCAAAC CATTTA\*\*CCAAA\*\*TAAA\*GTATAGGCGATAGAAATT\*\*\*\*GAAAC\*\*CTGGCGCAAT ……途中省略  $==$  BOVINE 1630 1 1630 ACTAGACCTAGCC\*AAAGATACCCTCTCGACTAAACAACCAAGATAGAATAAAACAAAA CATTTAATCCCAA\*TTTAAA\*GTATAGGAGATAGAAAT\*AAGTA\*\*\*\*\*\*CGGCGCTAT ……省略

- 2)澤岻式ファイル
- ①ファイルの種類

ひとつのファイル名につきファイル数は最大17個、 ただし作業ファイルはプログラム実行 時に作成され、終了時に削除される。

属性による分類

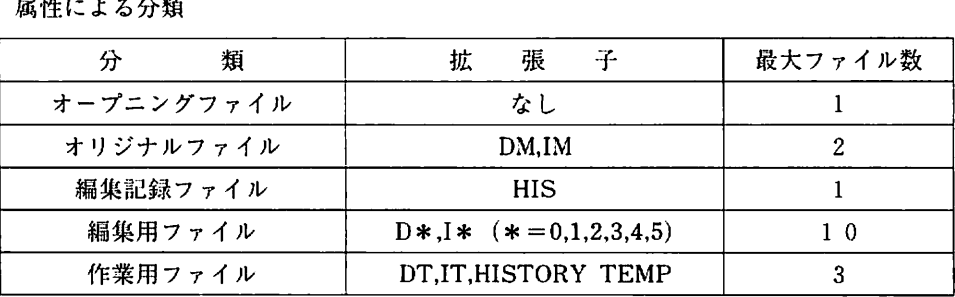

データ構造による分類

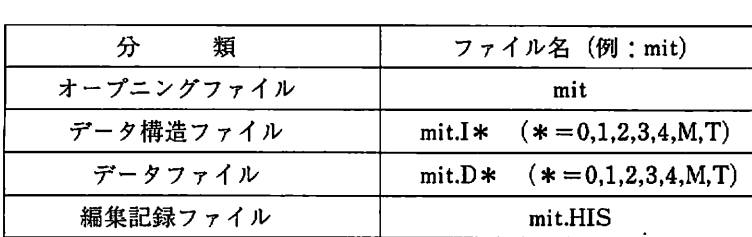

澤岻式ファイル オープニングファイル

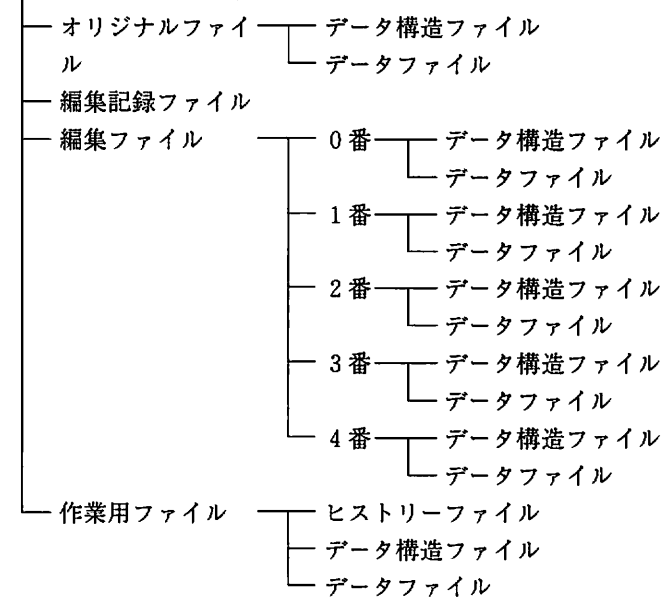

<オープニングファイル>

DNA塩基配列編集プログラムやファイルコンバートプログラムで、澤岻式ファイルでファ イルをオープンするときにはこのファイルを選択する。

わざわざオープニングファイルを用意したのには2つの理由がある。

ひとつには、澤岻式ファイルはファイル数が多すぎてファイルを選ぶのが面倒だからである からであり、すぐに選びやすいファイル名をもつオープニングファイルを用意することで解決 しようとした。

具体的に説明すると、村田式ファイルが1つで済むのに対し、澤岻式ファイルは最大で17 のファイルが使われる。

例えば、ミトコンドリアのDNA塩基配列を扱った村田式ファイルmitmucがある。この ファイルをDNA塩基配列編集プログラムで使用するために、澤岻式ファイルにコンバートす ると、作成されるファイルは5つになる。

mit.DM mit.IM mit.HIS mit.D0 mit.I0 mit

また、編集が進むにつれて編集バージョンがO~4と増えて17個にもなる。この17個の中 から拡張子を見分け、目的とするバージョンのファイルを選ぶのはかなり面倒である。しかし、 オープニングファイルのように拡張子のないファイルを見つけだすのは、比較的容易である。

もうひとつの理由は、ファイル名を作成するのが容易になるからである。マッキントッシュ

版QuickBASICではファイル名は次のような構造をもつ。

ファイル名 = フォルダ名 + ファイル名

フォルダ名とはMS-DOSでいうところのディレクトリ名(パス名)に相当する。また、D NA塩基配列編集プログラムではMS-DOSの概念を持ち込みファイル名に拡張子を含んで いる。

ファイル名 = フォルダ名 + ファイル名 + 拡張子

例 →  $6.07:DNAGE:mit:mit.10$ 

フォルダ名はコロン(:)で区切られていて上記の例では、 "6.07", "DNAGE", "mit"がフォルダ 名になる。拡張子はピリオド(.)で区切られていて上記の例では"10"が拡張子になる。

ところで、上記の例でDNA塩基配列編集プログラムでバージョン0番のファイルを編集し たいときに扱うファイルは次の7つになる。

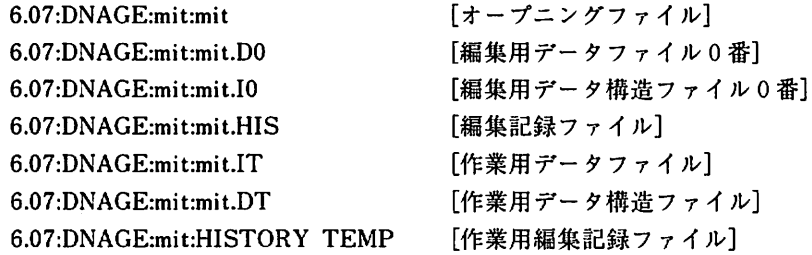

このとき"HISTORY TEMP"以外のファイルのファイル名は、"mit"という部分が共通になっ ている。逆に言えば、"mit"の部分を知っていると拡張子の部分を変えるだけでファイル名が 設定できることになる。

つまり、オープニングファイルでファイルをオープンすると、他のファイルはオープニング ファイルのファイル名に拡張子の部分を加えるだけで設定ができる。

もしすべてのファイル名が拡張子を含むなら、-度はファイル名の部分と拡張子の部分に分 ける処理をし、そのファイル名の部分に他のファイルの拡張子を加えることになり、手間がい くつかふえることになる。

<オリジナルファイル>

ファイルコンバータプログラムで村田式ファイルから澤岻式ファイルにコンバートされたと きに作成されるデータ構造ファイルとデータファイル。

このファイルは編集によって変更きれることがない。従って、はじめから編集をやり直した いときのためのファイルとして利用する。

<編集記録ファイル>

編集処理を記録している。このファイルは編集記録参照プログラムで内容をみることができ る。

<編集用ファイル>

データ構造ファイルとデータファイルのうち、オリジナルファイルを除いたもの。 拡張子のDやIの後に続く数字は編集バージョンである。その番号の値は0~4の範囲で、小 さい番号ほど新しく編集されたファイルである。

例えば、村田式ファイルmitnucをファイルコンバートプログラムで澤岻式ファイルにコ ンバートした場合に、編集用ファイルは mit.IO と mit.DO のバージョン0番となる。

そのバージョン0番の編集用ファイルに編集を施しセーブすると、元の編集用ファイルバージョ

ン0番はバージョン1番になり、編集を施された新しいデータはバージョン0番としてセーフ される。

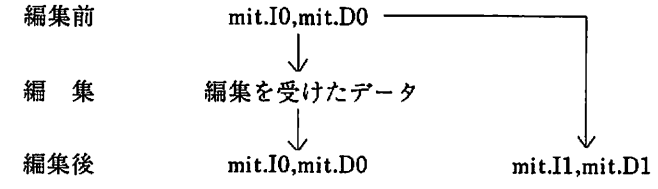

<作業用ファイル>

編集の時に一時的に作成されるファイル。

<データ構造ファイル>(拡張子の先頭がI)

データファイルに関する構造を記録。記録される構造は、種の数、種名、データ数、セクタ 番号・セル先頭データ番号テーブルなど、データファイル(ランダムファイルアクセス)に必 要なデータである。

- <データファイル>(拡張子の先頭がD)
- 塩基配列データを記録。ランダムファイルになっていて、データ構造ファイルを利用してアク セスする。
- ②データ形式
- (1)オープニングファイル

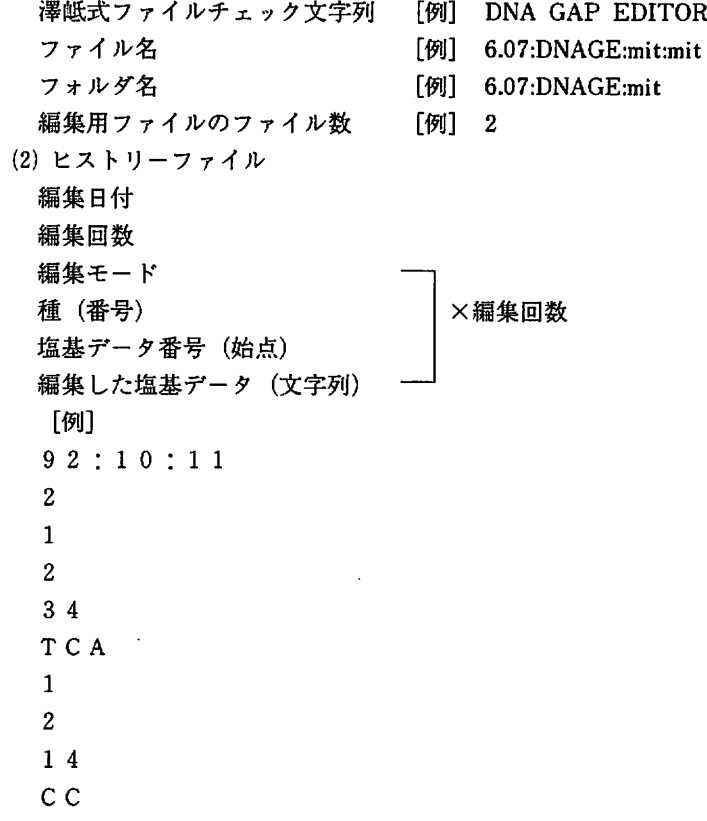

 $\mathcal{L}^{\pm}$ 

92:10:12  $\mathbf{1}$  $\overline{2}$  $\overline{3}$ 14 T<sub>C</sub> (3)データ構造ファイル 種の数 種名とデータ数 (× 種の数) テーブル数 セル先頭データ番号テーガル(×テーブル数) ――<sup>| ×種の数</sup> [例]  $\overline{3}$  $==$  HUMAN M T 1630  $==$  BOVINE 1630  $== M$  OUSE 1630  $9<sup>°</sup>$  $1 \mathbf{1}$ 201  $\overline{2}$ 401  $\overline{3}$ 601  $\overline{\mathbf{4}}$ 801 5 1001  $6\phantom{a}$ 1201  $\overline{7}$ 1401 8 1601 9  $9<sup>1</sup>$  $\mathbf{1}$ 10 201 11 401 12 601 13 801 14 1001 15 1201 16 1401 17 1601 18  $9<sup>1</sup>$  $1 -$ 19 201 20 401 21 601 22

- 801 23
- 100124
- 1201 25
- 1401 26
- 
- 160127 00
- (4)データファイル

ランダムファイルなのでレコードのフィールド構造を示す。

- 全フィールド長 256バイト
- 主データ領域 200バイト DNA塩基配列データ
- 予備データ領域 50バイト
- データ数 6バイト

※挿入処理などで塩基データが主データ領域をこえた場合に、予備データ領域が使われる。そ れ以外の場合には文字'r,力書き込まれている。データ数は、そのレコード内の塩基データ数を 表す。

4.2 澤岻式ファイルのデータアクセス

澤岻式ファイルのうち、塩基配列データが記録されているのはデータファイルで、そのファ イルはランダムアクセス型ファイルになっている。そのデータファイルから任意のレコードを 取り出すには、データ構造ファイルに記録してるデータ(テーブル)を使う。

データアクセスの説明のために、以下にランダムファイルの柵造とプログラム上で用いるデー タの呼び名の定義を示す。

[定義]

- ・データファイル(ランダムファイル)から一回に読み込む塩基データの単位を レコードと呼ぶ。
- ・レコードの物理的な番号をセクタと呼ぶ。
- ・各種のレコードの理論的な番号をセルと呼ぶ。
- [構造]

次の設定で塩基データファイルの榊造を図3-2.1に示す。

【設定】

- ・種は2種類
- ・第1種目の塩基データのデータ数が840で4個のレコードをもつ、セル数は4
- .第2種目の塩基データのデータ数が880で4個のレコードをもつ、セル数は4 ◎図3-2.1の読み取り方

【例】

セクタ2 → 種1の2番目のレコード → 種1のセル2 セクタ7 → 種2の4番目のレコード → 種2のセル4 種1のセル3を読み込む → セクタ3のレコードを読み込む 種2のセル2を読み込む → セクタ6のレコードを読み込む

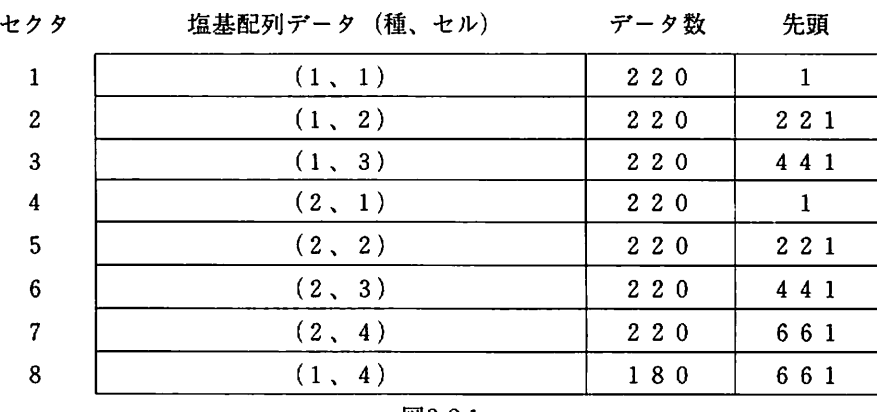

図3-2.1

1) レコード管理変数

ランダムアクセス型ファイルである塩基データファイルは、次のレコード管理変数を利用し て読み書きする。(図3-2.1を参照)

①セル先頭データ番号テーブル

NumTBL(種、セル) → 任意の種・セルの先頭データ番号を表す。

[例]

種1·セル1の先頭データ番号 : NumTBL $(1,1) \rightarrow 1$ 

種2·セル3の先頭データ番号 : NumTBL(2,3) → 441

②セクタ番号テーブル

SecTBL(種、セル) → 任意の種・セルのセクタを表す。

[例]

- 種1・セル2のセクタ : SecTBL $(1,2) \rightarrow 2$
- 種2·セル3のセクタ : SecTBL(2,3) → 6
- 2)アクセス方法

レコード管理変数を用いたデータのアクセス方法を例を用いて説明する。

[例]種2の442番目の塩基データを取り出したい場合

①NumTBL(、,、)を利用し、442番目のデータがどのセルにあるかを求める。

NumTBL(2,m)にはセルmの先頭データの番号が格納されているから、NumTBL(2,m)の最 初(m=1)から順に値をみていく。もし442より大きい値のNumTBL(2,m)があれば、その ひとつ前のNumTBL(2,m-1)が442番目の塩基データが記録されているセルである。 実際に図3-2.1に沿って行うと、

 $m=1$ : NumTBL $(2,1) \rightarrow 1$  < 442  $m=2$ : NumTBL(2,2)  $\rightarrow$  221 < 442  $m=3$ : NumTBL $(2,3) \rightarrow 441 < 442$  $m=4$ : NumTBL $(2,4) \rightarrow 661 > 442$ となり、求めるセルは m-1 = 3 となる。

② SecTBL(n,m)を利用し、セル3のセクタを求める。

```
①で求めたセル3と種2をSecTBL(n,m)にあてはめ、442番目のデータのあるセル3のセクタ
  を求める。
      SecTBL(2,3) \rightarrow 6これで、セクタ6に種2の442番目のデータが含まれていることがわかったのでそのレコー
  ドをGETコマンドで読み込むことにする。
     GET #1,6
③読み込んだレコードから塩基データの部分を取り出す。
 GET命令で読み込んだレコードはfDNA$に格納される。
 ファイル仕様でも説明したように、フィールド長250バイトのfDNA$のうち、塩基デー
 タはデータ数fLength $分である。残りの部分は"r"で埋められている。
 そこで、次のようにして塩基データの部分だけを取り出す。
    (1)fLengthsを数値に戻す。
         Length = CVI(fLength S)(2)塩基データの長さの分だけ取り出す。
         eDNA$ = LEFT s (fDNA s Length)
④DNA塩基配列編集プログラムでの記述
 ①と②をDNA塩基配列編集プログラムで記述するとつぎのようになる。
  SeaSpe=2: sNum=442: GOSUB SearchCell
  gRec=SecTBL(SeaSpe,fCell): GOSUB GetRecord
  SerachCell:
     Cell=1WHILE NumTBL(SeaSpe,Cell) \langle sNum+1 : Cell = Cell + 1 : WEND
     fCell=Cell-1
  RETURN
  GetRecord
     GET #1, gRecLength = LEN(eDNA $)
     eDNA$ = LEFT s (fDNA s, Length)
  RETURN
```
3)データの取り込み

DNA塩基配列編集プログラムでは、1回の読み込みで、ひとつの種あたりレコード2個分 の塩基データを取り込む。

その塩基データは変数dtDNA% (n,m)に取り込まる。この変数のことを塩基データプロック と呼ぶ。また、塩基データプロックを読み込む時には、文字型の塩基データを整数値に変換し て取り込む。文字型の変数では大きな配列がとれないからである。

整数値への変換は、次の通りである。

$$
\begin{array}{ccc}\nT & \rightarrow & 1 \\
C & \rightarrow & 2\n\end{array}
$$

 $A \rightarrow 3$  $G \rightarrow 4$ \*→5

変換の方法については「4.5ユーザー定義関数の(1)FNvData(Cchr\$,P)」を参照。 [例] 次の種1、セル1·2のレコードを塩基データブロックに読み込む

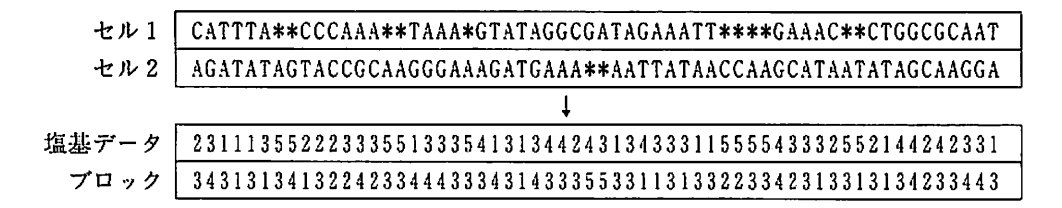

4.3編集処理

※説明の後ろにあるコロン(:)+番号はプログラムリストの行番号をさす。

[例]~である。:234-233

通常QuickBASICには行番号はないが、プログラムリストを追い易くするために便宜 上行番号を添えた。

1)塩基データのサンプル(編集処理アルゴリズム説明用)

各編集処理のアルゴリズムの説明では以下に示す塩基データをサンプルとして使用する。(編 集を施す前の状態を次のサンプルのように設定する)

ことわり:

このサンプルデータは、各編集処理の説明を簡単にするために1レコードあたりの塩基デー タ数を60とした。実際には、1レコードの塩基データ数は峨大で250、最小で101になるよう な処理がなきれるので60になることはない。

サンプルデータ構造

種名=HUMAN : 種の数=1 : 種1のデータ数=360 : レコード数=6 最終セクタ=6

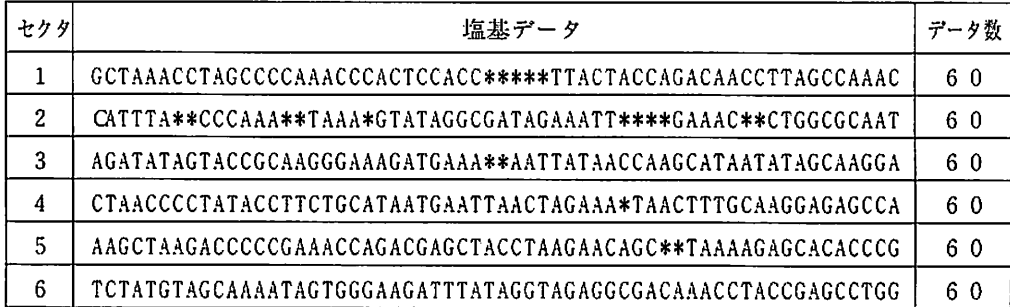

テーブル

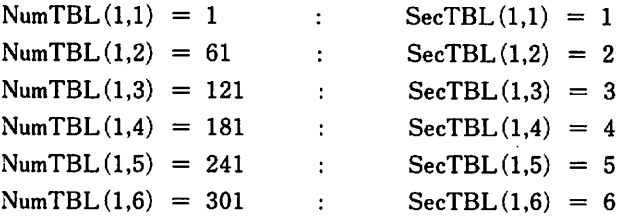

塩基データブロック (dtDNA%)

塩基データブロック(変数dtDNA%)にはセル2·3の2レコードが読み込まれているも のとする。よってdtDNA%(1,1)は2,TopNumDB(1)は61である。

※塩基データブロック(dtDNA%)は塩基が数値として格納きれている。

 $(T->1,C->2,A->3,G->4,*->5)$ 

dtDAN%とセル2·3

跡TTTA\*\*CCCAAA\*\*TAAA\*OTATAGOCGATAGAAATT\*\*\*\*GAAAC\*\*CTGGCGCAAT〈セル2 231113552223335513335413134424313433311555543332552144242331<dtDNA%(1,  $1 - 60$ AGATATAGTACCGCAAGGGAAAGATGAAA\*\*AATTATAACCAAGCATAATATAGCAAGGA<セル3 3431313413224233444333431433355331131332233423]3313134233443<dtDNA%(1,  $61 - 120$ 

# 2)編集処理全体における説明

①編集範囲について

一回の編集処理で編集を施すことができるのは、編集ウインドウに表示されている60個 の塩基データの範囲内である。ただし、挿入処理では1度に20個以上の塩基データを扱え ない。

また2種以上にまたがる編集処理はできない。よって編集範囲の指定は同一種上の塩基 データで行うのに限られる。

[例]

○可能な範囲指定

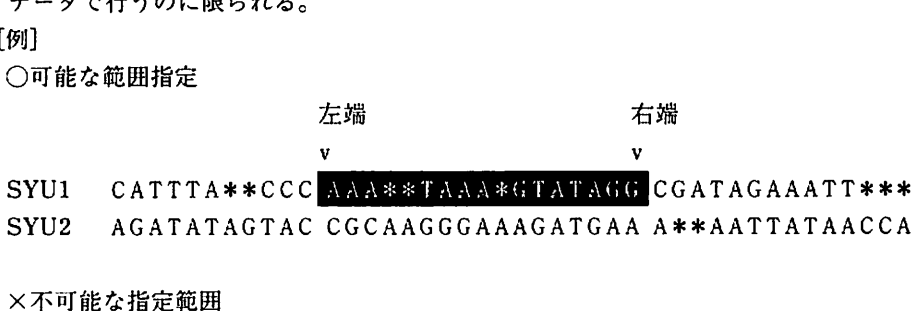

左端  $\mathbf{v}$ SYU1 CATTTA\*\*CCC AAA\*\*TAAA\*GTATAGG CGATAGAAATT\*\*\*

SYU2 – AGATATAGTAC CGCAAAGGGAAAGATGAA A\*\*AATTATAACCA

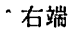

②セーブフラグについて

編集を施した後に、ファイルセーブせずDNA塩基配列編集プログラムの終了やファイル クローズを行おうとするユーザーに、セーブの確認を行うためのフラグである。つまり、編 集を行ったのにセーブを忘れるようなことをさせない処理をするためのフラグである。。

このフラグは編集処理をするとオンなる。そしてフラグがオンの状態(編集を施した)で プログラムを終了したり、ファイルクローズを行うとセーブの確認をとる。また、いったん セーブを行えばオフになる。

③編集フラグについて

編集画面処理をするルーチン用のフラグである。編集ウィンドウがオープンの状態では、 マウスカーソルの位置・ボタン入力待ちなどの処理をする。これらの処理はこのフラグがオ ンのときに行われる。

このフラグは、ファイルオープンして塩基データを読み込んだときにオンになり、ファイ ルクローズやプログラムの終了のときにオフになる。

3)アンドゥ処理

[機能]編集処理を行った前の状態に戻す。

[アルゴリズム説明]

ひとつ前の編集処理に応じて次の処理を行う(各処理ルーチンを呼び出す)。

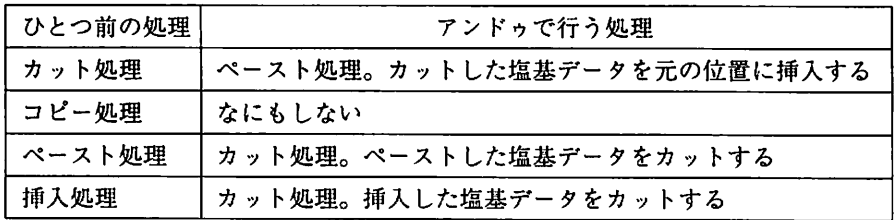

※アンドゥフラグについて

アンドゥ処理の場合でも、通常の編集処理(プルダウンメニューで呼び出す場合)の場合で も呼び出すルーチンは同じである。通常、各編集処理のルーチンを呼び出すと、処理を施す範 囲・位置を指定する処理を行う。しかしアンドゥ処理では処理を施す位置は決まっている(ひ とつ前に処理を施した位置や範囲)ので、その処理は必要ない。そこでこのフラグを使って、 通常の処理とアンドゥ処理の区別する。

つまりこのフラグがオフの場合には、処理を施す範囲・位置を指定する処理を行い、オンの 場合にはその処理を行わずに、ひとつ前の処理で施した範囲・位置に編集処理を行う。

4)コピー処理

[機能]マウスクリックで指定した範囲(左端と右端の間)の塩基データを編集クリップボー ドにコピーする

[アルゴリズム説明]

【設定】

反転表示した塩基データの部分をクリップボードにコピー処理する。

:61

- HUMAN CA TTTA\*\*CC CAAA\*\*TAAA\*GTATAGGCGATAGAAATT\*\*\*\*GAAAC\*\*CTGGCGCAAT
- 種=1 : 左端=63 : 右端=70 : コピーする塩基データ数=7

【流れ】

指定きれた塩基データの部分を塩基データプロックから取り出し、クリップボードにコピー する。

(次の①~②の処理を左端から右端まで行っている。):424-427

①塩基データプロック(dtDNA%)内での位置を計算する。:425

計算式=塩基のデータ番号一塩基データブロックの先頭データ番号十1

[例:左端の場合]

 $63 - 61 + 1 = 3 \rightarrow WK2$ 

②もとめた位置のデータ(数値)を文字型に変換してクリップボード(buf \$ )に加える。:426 変換式 MID \$ ("TCAG \* ",dtDNA% (1,WK2),1)

上の変換式はBASICの関数を利用したもので、dtDNA%(1,WK2)が1なら"T"に、2 なら"C"になる。

上の①②の処理を表であらわすと次のようになる。

塩基データブロック (dtDNA% $(1,1)$  ~ dtDNA% $(1,60)$ )

23, M33692 23335513335413134424313433311555543332552144242331

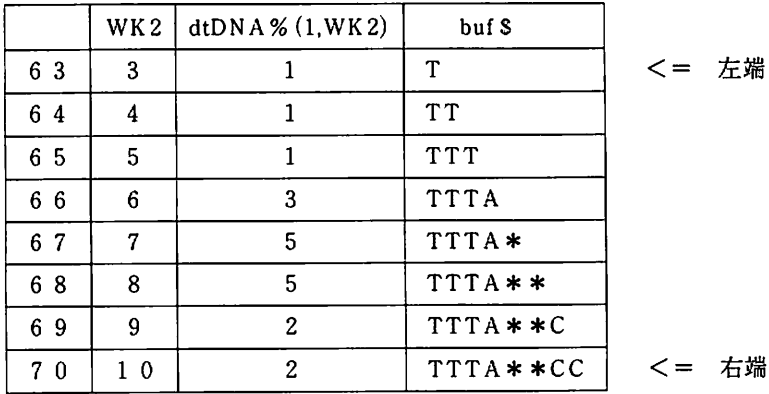

5)カット処理

[機能]マウスクリックで指定した範囲(左端と右端の間)の塩基データをカットする。 [アルゴリズム説明]

【設定】

反転表示した塩基データの部分をカット処理する。

:61

HUMAN CA TTTA\*\*CC CAAA\*\*TAAA\*GTATAGGCGATAGAAATT\*\*\*\*GAAAC\*\*CTGGCGCAAT

種=1 : 左端=63 : 右端=70 : カットする塩基データ数=7 【流れ】

①左端の塩基データがどのセルにあるかを検索する[SerachCell]。(セル検索については 「4.2 澤岻式ファイルのデータアクセス 2)アクセス方法」を参照):364

サンプルデータからセル2あることがわかる。

- ②クリップボードに、カットする塩基データをコピーする。(このアルゴリズムは、「4)コ ピー編集」と同じである。):366-369
- ③カットする塩基データが2つのセルにまたがっているかどうかを判断する。370
- ④-a:ひとつのセル内におさまっている場合:371-374
	- (1)セル2から1レコードの塩基データを読み込む。→eDNAs→wDNA\$:371 (2) カットする塩基データ (反転表示部分)から左の部分のデータ数を計算する:372 (4.5ユーザー定義関数を参照) 計算式 1 = 左端 - セル2の先頭データ番号
		- $= 63 61 = 2 \rightarrow WK$
	- (3) カットする塩基データ(反転表示部分)から右の部分のデータ数を計算する。:372 計算式2 = セル2のデータ数 - 右端のひとつ前のデータの位置 - 1  $= 60 - 9 - 1 = 50 \rightarrow WK2$
	- (4)次のように、カットしない部分を取り出してつなぎ合わせれば、結果としてカット きれたことになる。:373 4) 次のように、カットしない部分を取<br>- されたことになる。:373<br><u>- A</u> TTTA\*\*CC CAAA\*\*TAAA\*GTATAGGCG<br>↓

# PAPA CAAA\*TAAA\*GTATAGGGATAGAATT\*\*\*\*GAAATT\*\*\*CTGGCGCAAT

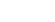

- CA+CAM\*\*TAAA\*GTATAGGCGATAGAAATT\*\*\*\*GAAAC\*\*CTGGCGCAAT
	- =CATTTA\*\*CCCAAA\*\*TAAA\*GTATAGGCGATAGAAATT\*\*\*\*GAAAC\*\*CTGGCGCAAT

反転部分から左の部分は LEFT \$ (wDNA \$.2) : wDNA \$ の左から2

反転部分から右の部分は RIGHTS (wDNA \$,50): wDNA \$の右から50

カットした塩基データは LEFTS (wDNA \$.2) + RIGHT \$ (wDNA \$.50)

- (5)この塩基データをレコードとしてセル2に書き込めばファイルも更新されたこと になる。:374
- ④-b:2つのセルにまたがっている場合:376-382
	- ・今回の設定ではひとつのセルにおさまってしまっているので、説明のために、仮に次の位 置にセル2と3の境界があるとする。

 $\mathbf{I}$ 

CATTTA\*\*CCCAAA\*\*TAAA\*GTATAGGCGATAGAAATT\*\*\*\*GAAAC\*\*CTGGCGCAAT するとセル2.3は次のようになる

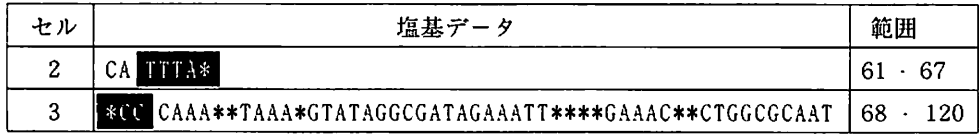

・上記の条件で①-③の処理が行われたとしてアルゴリズムを考えていく。するとカットする 塩基データ"TTTA\*\*CC"のうち、"TTTA\*"はセル2から、"\*CC"はセル3からカットす るとよいことがわかる。

(1) セル2から1レコード塩基データを読み込む。 → eDNAS → wDNAS :376

(2)カットする塩基データ(反転表示部分)から左の部分のデータ数を計算する:377

計算式1 = 左端 - セル2の先頭データ番号

 $= 63 - 61 = 2$ 

(3) カットするのは反転表示部分であるから、読み込んだ塩基データ (wDNA S) の反転表示 部分から左の部分だけを残せばよい。:377

反転表示部分から左の部分は LEFT \$ (wDNA \$,2)

この塩基データ(wDNA \$ )をレコードとしてセル 2 に書き込めばファイルが更新されたこと になる。:378

(4)セル3から1レコード塩基データを読み込む。→eDNAS→wDNA\$:379

(5)カットする塩基データ(反転表示部分)から右の部分のデータ数を計算する。:380

計算式2 = セル3のデータ数 - 右端のひとつ前 - 1

 $=53-2-1=50$ 

(6) カットするのは反転表示部分であるから、読み込んだ塩基データ (wDNA \$) の反転表示 部分から右の部分だけを残せばよい。:381

反転から右の部分は RIGHT \$ (wDNA \$,50)

この塩基データ(wDNA \$)をレコードとしてセル3に書き込めばファイルが更新されたこと になる。382

⑤カット処理によって減った塩基データ数の分、セル先頭データ番号テーブルを更新する。 :384

・カット処理で減った塩基データ数は7になる。そしてカット処理でセルの先頭データ番号が 変わったのはセル3からセル6(最後のセル)までである。よって更新するセル先頭データ番 号テーブルは3から6である。

更新式: セル先頭データ番号 = セル先頭データ番号 = 7

セル先頭データ番号更新(④-aの場合)

| ャル            |    |     |    |     |     |
|---------------|----|-----|----|-----|-----|
| 更新前のセル先頭データ番号 | 61 | 121 |    | 241 |     |
| 更新後のセル先頭データ番号 | 61 |     | 74 | 234 | 294 |

6)ペースト処理

[機能]マウスクリックで指定した位置に、クリップボードに格納されている塩基データを挿 入する

[アルゴリズム説明]

【設定】

クリップバードに塩基データ"TCCGAT"が格納されているとき、次の位置にペースト処理 する。

クリップボード>"TCCGAT"

 $.61$ 

HUMAN CATTTA\*\*I CCAAA\*\*TAAA\*GTATAGGCGATAGAAATT\*\*\*\*GAAAC\*\*CTGGCGCAAT 種=1 : 挿入点=68 : ペーストする塩基データ数=6

【流れ】

- ①クリップボードからペーストする塩基データを取り込む。buf\$→inss:436
- ②ペーストする位置にある塩基データがどのセルにあるかを検索する[SerachCell]。(セル 検索については「4.2 澤岻式ファイルのデータアクセス 2) アクセス方法」を参照) サンプルデータからセル2にあることがわかる。:603
- ③セル2から1レコードの塩基データを読み込む。→eDNA\$:604
- ④ペーストする位置(反転表示)から左の部分の長さを求める。:605
	- 計算式 = ペーストする位置 セル2の先頭データ番号

 $=68-61=7$ 

・今計算したのは次の下線部分の塩基データになる。

CATTTA\*\* C CCAAA\*\*TAAA\*GTATAGGCGATAGAAATT\*\*\*\*GAAAC\*\*CTGGCGCAAT (eDNA \$)

⑤上の塩基データ(eDNAs)を下線の部分とそうでない部分にわけ、その間にペーストする 塩基データをはさみこむとでペースト処理をする。:606

下線の部分は LEFT S (eDNA S,7) 下線より右の部分は RIGHT \$ (eDNA \$,60-7)

ペーストする塩基データは ins S

- ペーストした塩基データは LEFT \$ (eDNA \$,7) + ins \$ + RIGHT \$ (eDNA \$,60-7) CATTTA\*\* + TCCGAT + CCCAAA\*\*TAAA\*GTATAGGCGATAGAAATT\*\*\*\*GAAAC\*\*CTGGCGCAAT
- ⑥ペーストした後の塩基データのデータ数が255以上(セルのサイズをこえる)であるかを判 断する。:607
- ⑦-a:ペーストした塩基データのデータ数が255以上の場合(セルのサイズをこえる)。 :608-615

.①-⑥までの処理の結果、セル2のデータ数は66であり、255をこえない。そこで説明の 為に、セルのサイズを60と設定する。

そうすると、ペーストした塩基データ(eDNA\$)は、次のようにセルのサイズを6だけ 越えたことになる。

> セルの境界  $\downarrow$

CATTTA\*\*TCCGATCCCAAA\*\*TAAA\*GTATAGGCGATAGAAATT\*\*\*\*GAAAC\*\*CTGG  $(eDNAS)$ 

(1)ペーストした塩基データを2つに分ける。:608-609

※実際の処理では、255の約半分の125の長さ分を、ペーストした塩基データの右側か ら取り出してセル2に書き込み、残った部分は、新しくセルを作成し、そのセルに書き込む。

・いまはセルのサイスを60としているので、60の約半分の30の長さ分と残った36の「部分 にわける。

CATTTA\*\*TCCGATCCCAAA\*\*TAAA\*GTATAGGCGATAGAAATT\*\*\*\*GAAAC\*\*CTGGCGCAAT CCCCAAA<mark>\*\*TAAA\*GTATAGGCGATAGAAATT\*\*\*\*</mark><br>↓<br>30 ズを60としているので、60の約半分の30の<br>CCCAAA\*\*TAAA\*GTATAGGCGATAGAAATT\*\*\*<br>↓

右の30は LEFT \$ (eDNA \$,30) 左の36は RIGHT & (eDNA \$,66-30)

- (2)右の30をセル2に、左の36を新しいセルに書き込む。新しいセルは今までの最終セクタ 6の続きのセクタ7になる。そして最終セクタを7とする。:610-612
	- .ところで、この左の36はセル2の続きの部分であるから、新しいセルはセル2の次のセ ルつまりセル3になるべきである。そこで、今までのセル3はセル4とし、セル4はセル 5とする更新(シフト)が必要になってくる。
- (3) 元のセル3からセル6までの各テーブルを更新(シフト)する。 セル6の先頭データ番号(301)→セル7の先頭データ番号 セル5の先頭データ番号(241)→ セル6の先頭データ番号 セル4の先頭データ番号 (181) → セル5の先頭データ番号 セル3の先頭データ番号(121)→ セル4の先頭データ番号 セル6のセクタ番号(6) → セル7のセクタ番号 セル5のセクタ番号(5)→ セル6のセクタ番号 セル4のセクタ番号(4) → セル5のセクタ番号 セル3のセクタ番号(3)→ セル4のセクタ番号
- (4)新しいセル3のテーブルを設定する:613 セル3の先頭データ番号 ← 91 セル3のセクタ番号 ← 7
- (5)ペースト処理で増えた塩基データ数の分、セル先頭データ番号テーブルを更新する。 セル7の先頭データ番号 ← 301 + 6 = 307 セル6の先頭データ番号 ← 241 + 6 = 247 セル5の先頭データ番号 ← 181 + 6 = 187 セル4の先頭データ番号←121+6=127
- (6)(1)~(5)までの結果

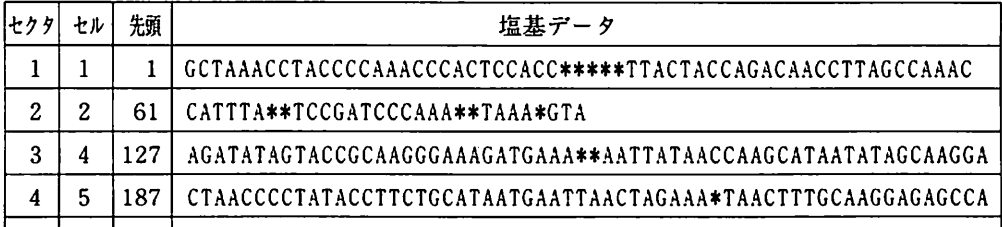

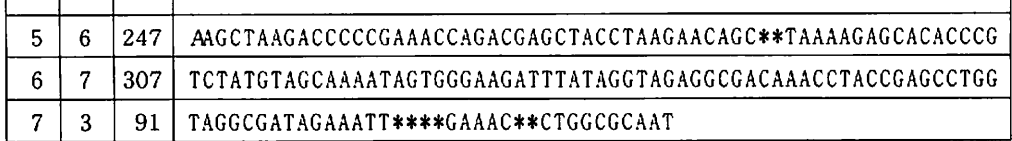

- ⑦-b:ペーストした塩基データのデータ数が255未満の場合(セルのサイズをこえない)。 :617-618
	- (1)セル2にペーストした塩基データ(eDNA\$)を書き込む。
	- (2)ペースト処理で増えた塩基データ数の分、セル先頭データ番号テーブルを更新する。 セル3の先頭データ番号 ← 121 + 6 = 127 セル4の先頭データ番号 ← 181 + 6 = 187 セル5の先頭データ番号 ← 241 + 6 = 247 セル6の先頭データ番号 ← 301 + 6 = 307
- 7)挿入処理

[機能]塩基配列データを作成し、その塩基データをマウスクリックで指定した位置に挿入す る。

[アルゴリズム説明]

挿入処理のアルゴリズムはペースト処理とほぼ同様である。ペースト処理の場合には、挿入 する塩基データをクリップボードから取り込む。それに対し挿入処理は、任意に作成した塩基 データを挿入する。

なお、任意に塩基データを作成する処理については、「5.1 DNA塩基配列編集プログ ラムのSPD」から[GetlnsData]を参照。またその塩基データを挿入する処理については、 「4.3編集処理6)ペースト処理」の【流れ】②~⑦を参照せよ。

4.4ヒストリー(編集記録)

DNA塩基配列編集プログラムでは編集の過程を編集記録ファイルに記録している。 その編集記録は、次のような過程で記録される。

①ファイルオープンの時、新規にテンポラリファイルをオープンする。

②各編集処理後、次の形式でテンポラリファイルに記録し、その編集回数はカウントしてお く。

編集モード,種(番号),塩基データ番号(始点),編集した塩基データ(文字列) ③ファイルセーブの時、追加モードで編集記録ファイルをオープンする。もしセーブ せずに

終了やクローズを強行実行した場合には、その時点でテンポラリファイルを削除する。 ④次の項目をヒストリーファイルに書き込む

## 編集日付,編集回数

⑤次のデータを、テンポラリファイルから編集記録ファイルにコピーする。

編集モード,種(番号),塩基データ番号(始点),編集した塩基データ(文字列) ⑥テンポラリファイルを削除する。

### 4.5ユーザー定義関数

DNA塩基配列編集プログラムでは次の3つのユーザー定義関数を定義している。

- (1)塩基配列の任意の位置にある文字型の塩基データを整数値に変換する  $[\pm \frac{3\pi}{2}]$  DEF FNvData(Cchr \$, P) = INSTR ("TCAG \*", MID \$ (Cchr \$, P,1))
	- [引き数]CchrS:文字型の塩基データ
		- P:文字型の塩基データの位置(この文字型データを整数値に変換する)
	- [処理]T→l
		- $C \rightarrow 2$
		- $A \rightarrow 3$
		- $G \rightarrow 4$
		- $* \rightarrow 5$
	- [例] 塩基データ"TTCAGA"があるとき、3番目のデータ"C"を整数値2に変換する。  $Cchr$  = "TTCAGA":  $P=3$  $FNvData(Cchr$ \$,3)  $\rightarrow$  2
- (2)任意の塩基データがセルのどの位置にあるかを計算する。(計算結果に1を加えた値がそ

の位置になる)

- [定義式] DEF FNpData(KoSpe,NoCell,dataPoint) = dataPoint NumTBL(KoCell, NoCell)
- [引き数] KoSpe : 種(番号) NoCell:セル dataPoint:塩基データ番号
- [例]種2のセル3には、201番目から400番目の塩基データがあるとして、325番目 の塩基データのセル内での位置を求める。  $KoSpe=2$ :  $NoCell=3$ : dataPoint=325 Point = FNpData(KoSpe,NoCell,dataPoint)  $\rightarrow$  124
	- $DPinCell = Point + 1$
	- 計算: 325 201 = 124 → セル内での位置 = 124 + 1 = 125
- (3)任意のセルのデータ長を計算する。

[定義式] DEF FNnData(KoSpe,NoCell) = NumTBL(KoSpe,NoCell) - NumTBL (KoSpe,NoCell)

- [引き数] KoSpe : 種 (番号) NoCell:セル
- [例]種2のセル2の先頭データが201番目、セル3の先頭データが421番目として、 セル2のデータ長を計算する。  $KoSpec=2$ :  $NoCell=2$ CellLength =  $FNpData(KoSpecNoCell) \rightarrow 220$

計算: 421 - 221 = 220 → セル2のデータ長

# プログラムのSPD

# 5.1 DNA塩基配列編集プログラム

※ルーチン名の後ろの番号はプログラムリストの行番号をさす。 通常QuickBASICには行番号はないが、プログラムリストを追い易くするために便 宜上行番号を添えた。

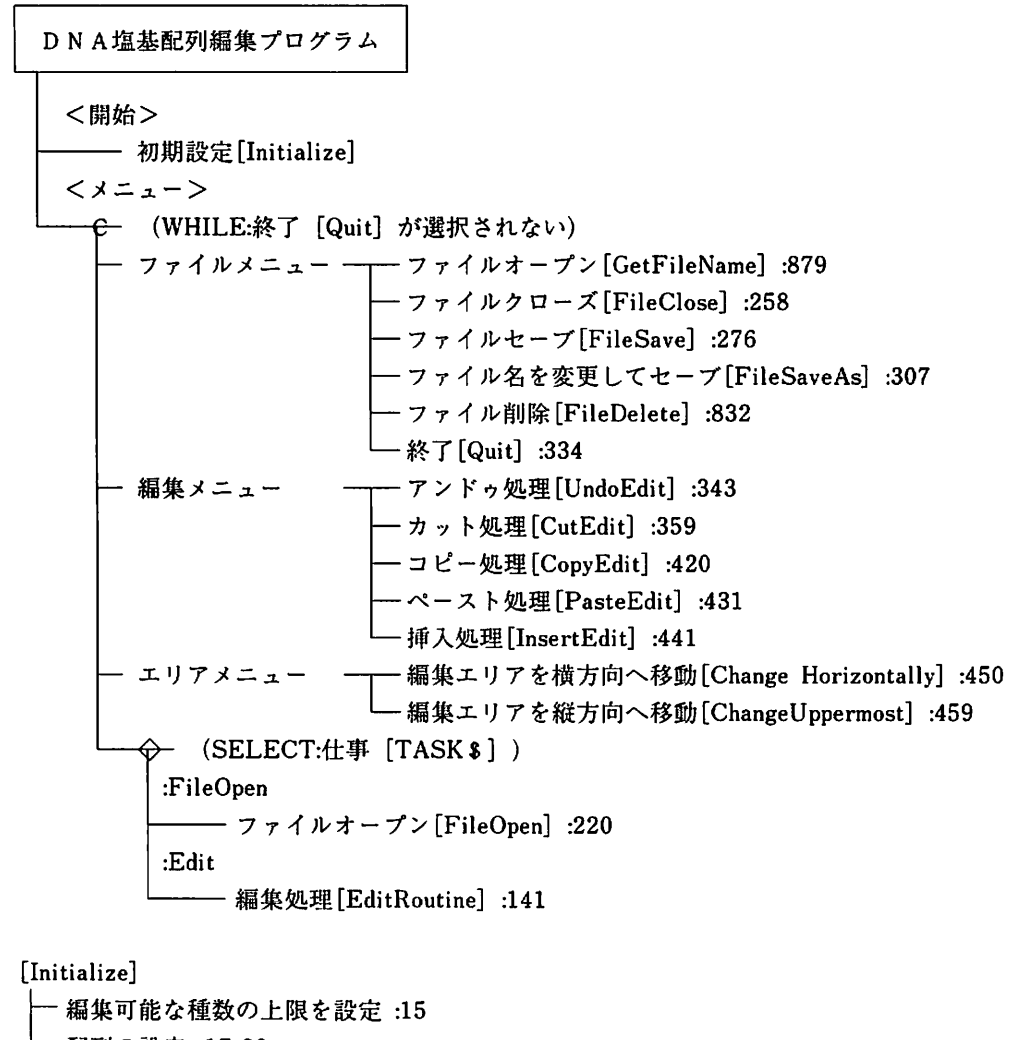

- 配列の設定:17-20
- 定数の設定: 22-28
- ファイル拡張子の設定:34-38
- メニューの設定:40-60

[GetFileName] :879 — (IF:すでにファイルオープンされている) :THEN - 警告メッセージ表示  $\begin{bmatrix} 1 & 1 \\ 1 & 1 \\ 1 & 2 \end{bmatrix}$ - ファイル選択のメッセージ - ファイル選択 <del>◇</del> (IF:ファイルが選択されてない) :THEN ―― リターン - データ構造ファイルオープン - 澤岻式ファイルチェック文字列の読み込み <del>◇</del> (IF:澤岻式ファイルでない) :THEN - ファイルクローズ - 礬告メッセージ表示 レコターン :ELSE - ファイル名・フォルダ名・ファイル数の読み込み  $\begin{bmatrix} 7 & 7 & 1 \\ 7 & 7 & 1 \end{bmatrix}$ - ファイルバージョンの選択 [GetFileVer]: 998 <del>◇</del> (IF:キャンセルを選択[Ver=5]) :THEN —— リターン - データ構造ファイルのオープン - 種の数の読み込み **─ (FOR:1から種の数まで)** - 種名・データ数の読み込み - クローズ - (FOR:1から種の数まで) 種名の名前の部分を取り出す(=== XXXXX ===) "==="を取り除く処理 - ファイルの中身を確認するウィンドウの項目設定 ·ファイルの中身を確認[SelectBox] :944 <del>◇</del> (IF:このファイルを選択する) :THEN ─── ファイルオープンモードにする(TASK \$ ←"FileOpen") [FileClose]:258

```
<del>◇</del>─ (IF:編集処理が施されている)
\begin{array}{c} \begin{array}{c} \text{FHEN} \\ \end{array} \end{array}
```
るかを確認[ConfirmSave] :815 (IF:クローズしない) :THEN —— リターン セーブフラグ・編集フラグをオフにする ファイル名・仕事をク リアする ウィンドウをクローズ - (IF:ファイルオープンフラグがオン) :THEN ーファイルクローズ WiHl鱗 ンポラリファイルを削除 ファ イルオープンフラグをオフにする - メニューを初期状態にする

[FileSave]:276 <del>Ω (IF:編集フラグがオフ)</del> :THEN ──一 警告メッセージ表示 データ構造フ アイルをセーブ[SetStructData] :532 <del>金─</del> (IF:ファイル数(Ver)が5) :THEN └─── ファイルバージョン5番の情報ファイル・塩基データファイルを削除 — (IF:ファイル数が 5 未満) :THEN ── シフト数←ファイル数 :ELSE — シフト数←4 (FOR:シフト数から1,STEP:-1) データ構造ファイルを移動 - データファイルを移動 - (IF:ファイル数が5未満) :THEN ——— ファイル数をカウントアップ(+1) - データ構造ファイルを読み込む - データ構造ファイルをセーブ - データファイルをセーブ - 編集記録ファイルをセーブ - データ構造ファイルをセーブ - 編集用ファイルを再オープン

[FileSaveAs]:307

新しいファイ ル名の入力 │:THEN<br>──── リターン<br>オリジナルのデータ構造ファイルをセーブ オリジナルの データファイルをセープ 編集用のデー タ構造ファイルをセーブ 編集用のデー タファイルをセーブ テンポラリ用 のデータ構造ファイルを作成 テンポラリ用 のデータファイルを作成 データ構造フ アイルを作成 データファイ ルを再オープン <del>◇</del> (IF:新しいファイル名の入力をキャンセル)  $-119 - y$ 

[FileClose] :258 - ファイルをクローズする[FileClose] :833 国こり……" - 削除するファイルを選択 **← (IF:ファイル削除をキャンセル)** EuilW'朧…Ⅱ - 削除するデータ構造ファイルをオープン - 澤岻式ファイルチェック文字列の読み込み <del>◎─</del> (IF:澤岻式ファイルでない) :THEN - 簪告メッセージ表示 - ファイルクローズ ヒリターン :ELSE L<br>
—— ファイル名・フォルダ名・ファイル数の読み込み<br>
— ファイルクローズ - 削除の確認用ウィンドウオープン - ボタン設定 - 全ファイル名を表示 - ボタン入力待ち - ウィンドウクローズ <del>◎─</del> (IF:ファイル削除をキャンセル) 国エヅ鴫…川

二全ファイルを削除

[UndoEdit]:343 (IF:編集データがない) 国,芒→… - アンドゥフラグ・セーブフラグをオン - ひとつ前の編集情報をコピー(種・編集を施した塩基データ部分の左端) <del>金一</del> (CASE:ひとつ前の編集処理) :カット —— ペースト処理 [PasteEdit]:431 :コピー ―― 何もしない :ペースト —— カット処理 [CutEdit] :359 :挿入 ―― カット処理 アンドゥフラグをオフ

[CopyEdit]:420

編集を施す塩基データ部分の右端と右端を得る[GetPoint2]:5 00 - (IF:エスケープフラグがオン) :THEN<br>  $\frac{\cdot}{\cdot}$   $\cdot$   $\cdot$   $\frac{\cdot}{\cdot}$ wK←編集を施す塩基データ部分の長き(右端一左端) 一 (FOR:左端から右端まで) ├─ WK2←塩基ブロック内での位置<br>└─ 数値データを文字データに変換してbuf\$に加える カット編集を施した塩基データ部分をクリップボードウィンドウに表示 [DispBuf] :700 ヒストリー用テンポラ'ノファイルに編集記録を書き込む[RecHisData]:471 セープフラグをオン

[CutEdit]:359

墜鰹鮒…洲…… Eli2Nリターン カヅト編集を施す塩基データ部分があ るセクタを検索する[SearchCell]:166

· WK←編集を施す塩基データ部分の長さ(右端-左端) (FOR:左端から右滑まで) WK2←塩基ブロック内での位置 数値データを文字データに変換してbuf \$に加える (IF:カットする塩基データ部分がひとつのブロックレコー ド内にある) :THEN 編集を施す塩基データ部分を含むレコー ドをファイルか ら読み込む - カットして残す部分を計算 - eDNAS←カット部分を除いた塩基データ eDNASを塩基データとしてファイルに沓 き込む :ELSE<カ ットする塩基データ部分が 2つのブロックにまたがっている> - 編集を施す塩基データ部分を含むひとつ目のレコードをファイルから読み込む カットして残す部分を計算 eDNAS-カ ット部分 を除いた塩基データ - eDNA \$ を塩基データとしてファイルに書き込む - 編集を施す塩基データ部分を含む2つ目のレコードをファイルから読み込む - カットして残す部分を計算 - eDNA \$ ←カット部分を除いた塩基データ - eDNA \$ を塩基データとしてファイルに書き込む セル先頭データ番号テーブルを更新する【RenNumTBL】:673 カット編集を施 した後の塩基データのデータ数をウイン ドウに表示 [DispSpcName]:592 <del>☆─</del> (IF:編集を施したセルのレコード長が100未満) :THEN — 少ない分を他のレコードで補う[Supply]:396 :ELSE (IF:相集 を施 した 2番 目のセルのレコー ド長が100未満) :THEN —— 少ない分を他のレコードで補う [Supply]:396 - 塩基データの読み込み [LoadData]:210 - カット編集を施した塩基データ部分をクリップボードウィンドウに表示 [DispBuf]:700 カット編集 を施 した後の塩基データをウインドウに表示 [DispData]:108 ヒス トリー用テンポラリファイルに相集記鏡 を沓 き込む[RecHisData]:471 セーブフラグをオン lPasteEdit]:431 $\overline{\phantom{0}}$ (IF :アンドゥフラグがオフ) :THEN

ペースト編集を施す位置を得る[GetPoint1] :479 <del>》</del> (IF:エスケープフラグがオン) :THEN

— リターン

挿入をする[InsRecord]:602 塩基データの読み込み[LoadData]:210 - カット編集を施した塩基データをクリップボードウィンドウに表示[DispBuf]:700 - ペースト編集を施した後の塩基データをウィンドウに表示 [DispData]:108 ヒス トリー用テンポラリ77イルに編集記録を沓 き込む[RecHisData]:471 セーブフラグをオン

[InsertEdit】:441

挿入編集を施す位置を得る[GetPointl]:479

(IF:エスケープフラグがオン)

:THEN

―― リターン

- 塩基データを挿入する位置の塩基を反転表示する[onMark]:687

挿入する塩基データを得る[GetlmsData]:624

挿入する[ⅠnsReCOrd]:602

塩基データの読み込み[LoadData]:210

挿入碍集を施 した塩基データをクリップボー ドウインドウに表示 [DispBuf]:700

挿入編集を施 した後の塩基データをウインドウに表示 [DispData]:108

テンポラリ用編集記録ファイルに編集記録を昏 き込む[RecHisData]:471

セーブフラグをオン

lGetPointl]:479

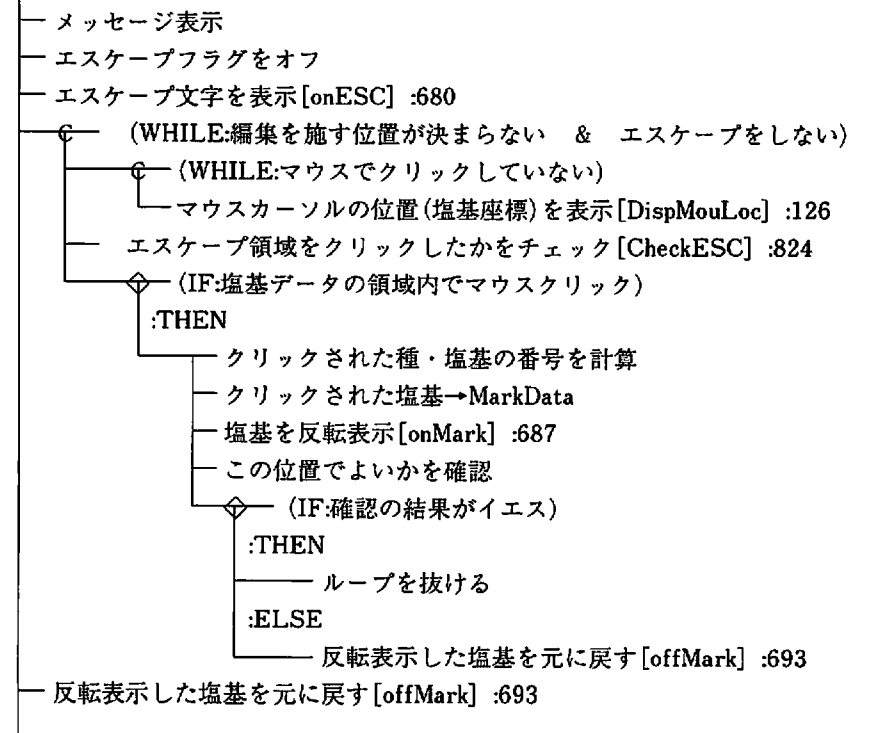

エスケープ文字を消去[offESC]:684 ウィンドウクローズ

[GetPoint2]:500

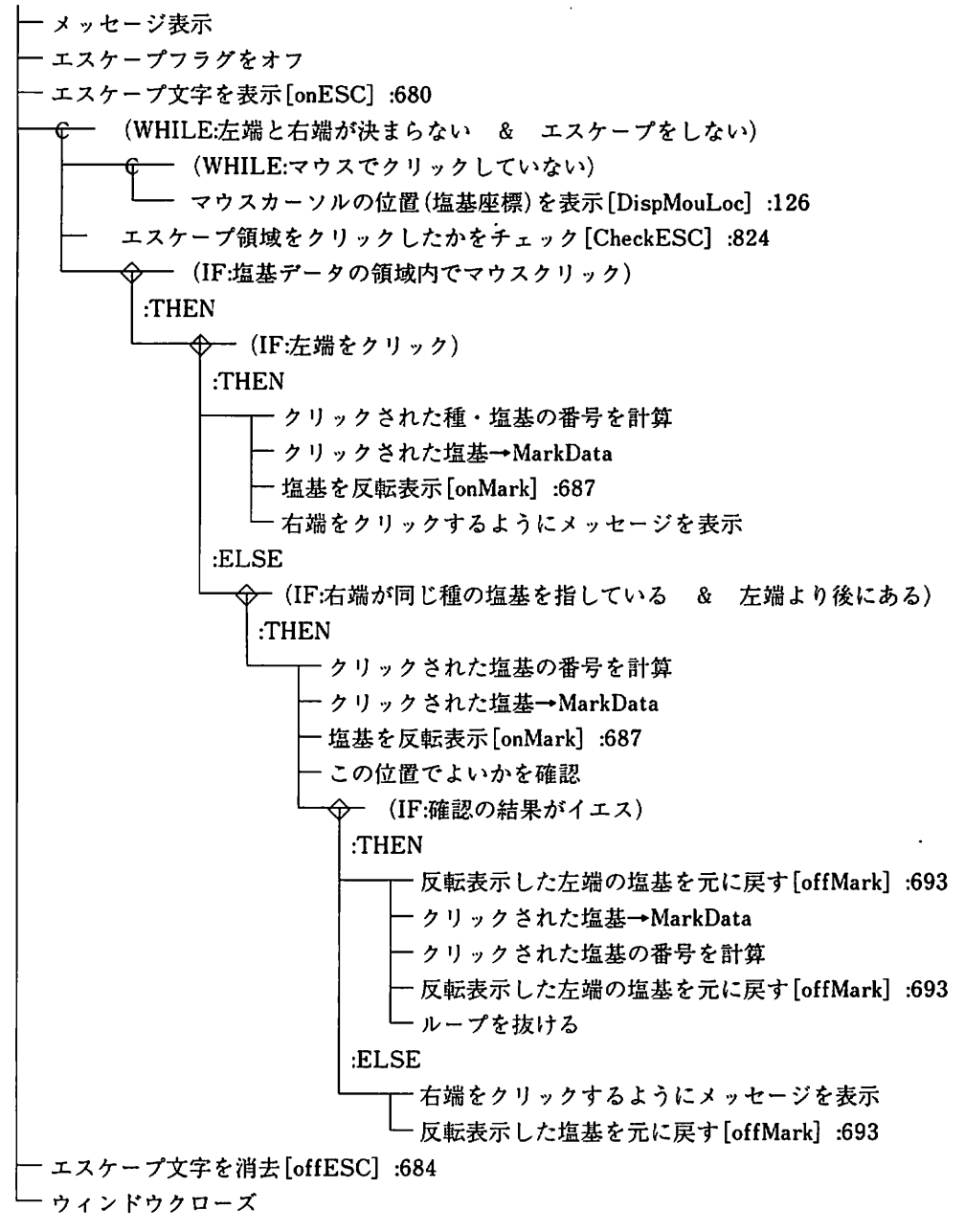

[InsRecord]:602 - 挿入処理を施す塩基データのあるセルを検索する[SerachCell] :166

塩基データを読み込む[GetRecord]:182 - 挿入点のセル内での位置→WK - 作業用文字変数←挿入処理を施した塩基データ (IF:挿入処理後の塩基データ数がセルのサイズを越える) :THEN<新しくセルを用意しデータを分割して書き込む> 先頭から125個の塩基データを今のセルに啓 き込む ·残ったデータを新しいセル(最後尾+1)に書き込む <セル先頭データ番号テーブル ・セクタ番号テーブル値の移動> (FOR:最後尾のセルから挿入をしたセルの次のセル) ● ひとつ上のセル先頭データ番号テーブル←セル先頭データ番号テーブル値 ひとつ上のセクタ番号テーブル-セクタ番号テーブル値 新 しいセルのセル先頭データ番号テーブル ・セクタ番号テーブルを作成 - 最後尾セクタ番号カウントアップ セル先頭データ番号テーブルを挿入分だけ更新 [RenNumTBL]:673 :ELSE<そのまま今のセルに替 き込む> - 挿入処理を施した塩基データを書き込む - セル先頭データ番号テーブルを挿入分だけ更新 [RenNumTBL]:673 挿入編集を施 した後の塩基データをウインドウに表示 [DispEditWin]:585

[GetlnsData]:624

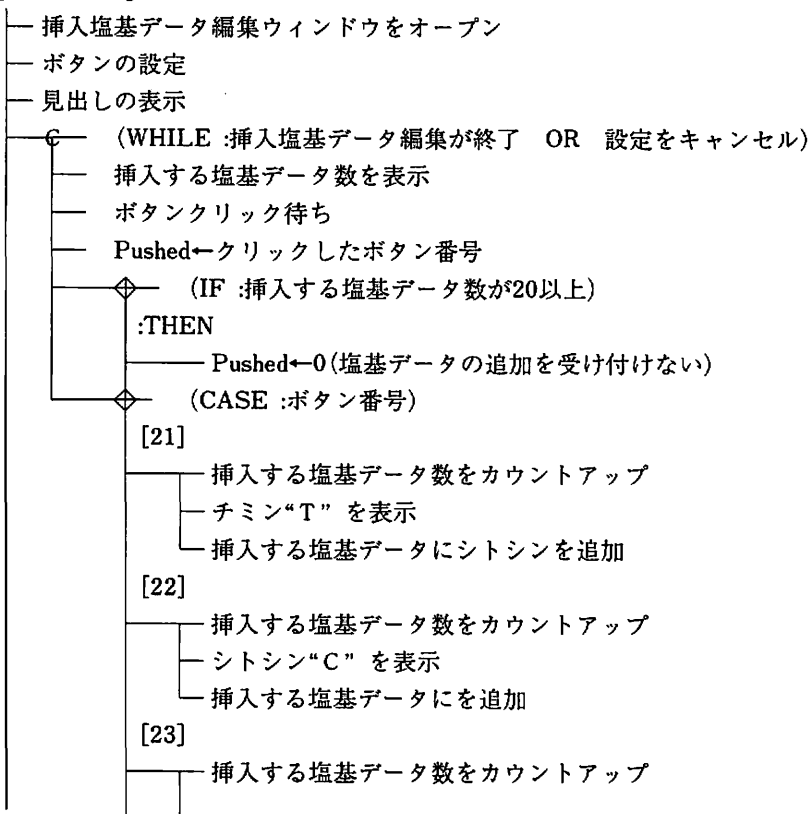

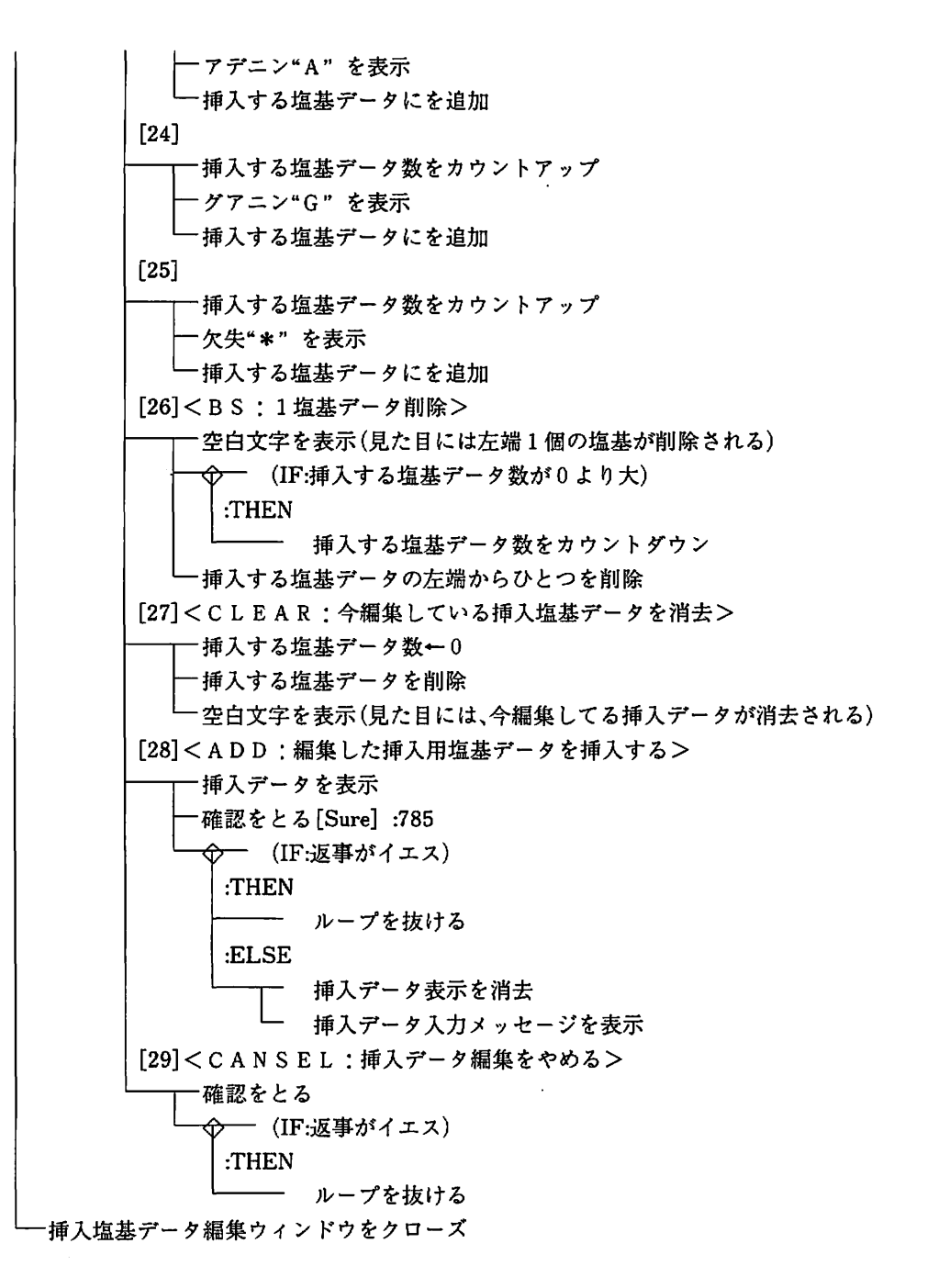

5.2 ファイルコンバーター

※ルーチン名の後ろの番号はプログラムリストの行番号をさす。

通常QuickBASICには行番号はないが、プログラムリストを追い易くするために便 宜上行番号 を添えた。

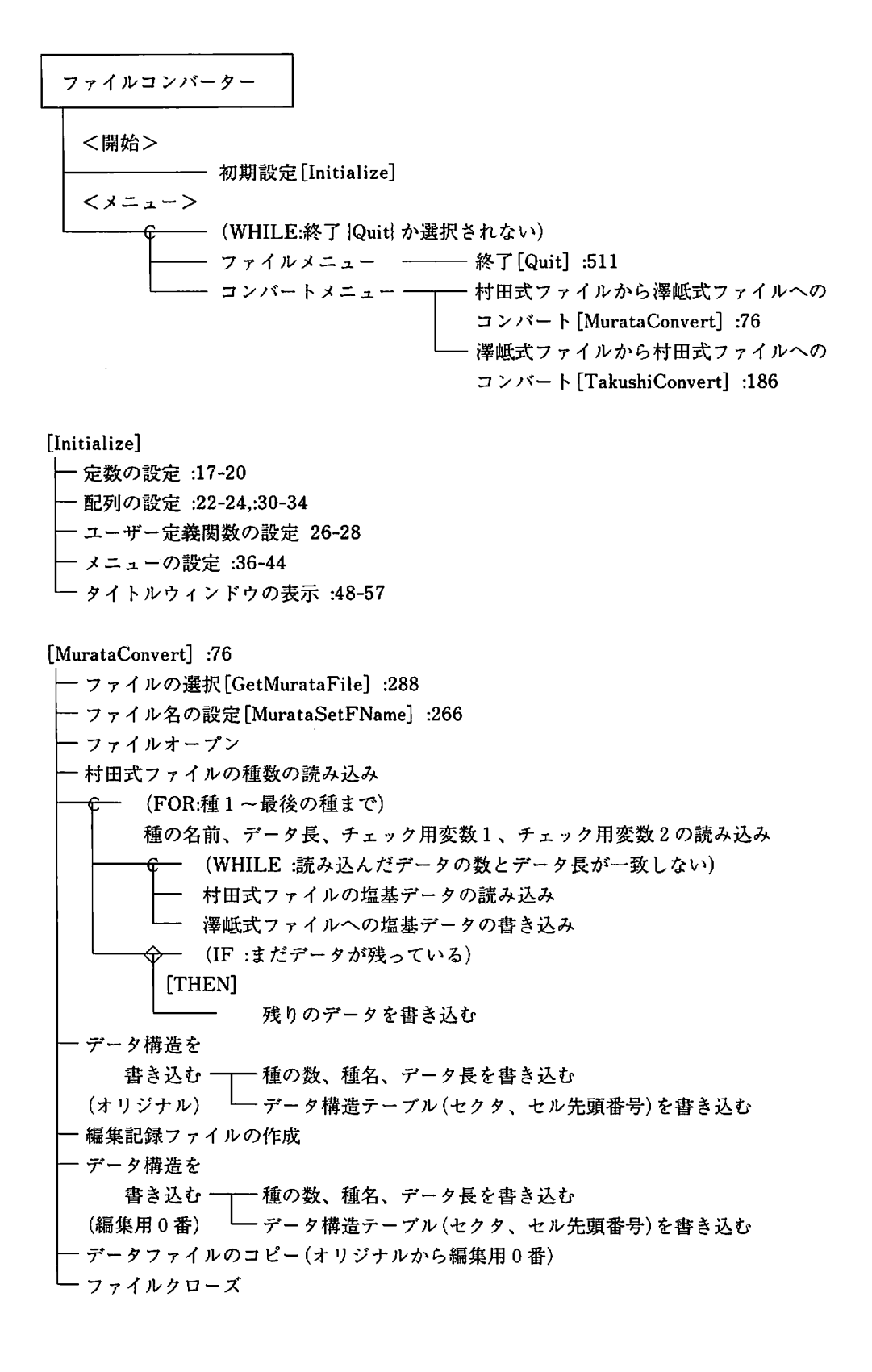

[TakushiConvert]:186 — ファイルの選択 [GetTakushiFile]:338 ファイル名の設定 村田式ファイル名の入力 [GetMurataName]:277 種数を読み込む - (FOR:種1~最後の種まで) 種名、データ長の読み込み (FOR:種1~最後の種まで) データ構造テーブル数の読み込み (FOR:セル 1から最後のセルまで) └─ データ構造テーブル(セクタ、セル先頭番号)の読み込み ファイルオープン (FOR:種1~最後の種まで) 種名の書き込み データ長、チェックパラメータの書き込み - (FOR:セル 1 ~最後のセルまで) **澤岻式ファイルから1レコードを読み込む** - 村田式ファイルへ書き込む ファイルクローズ

# 5.3 編集記銀参照プログラムのSPD

ルーチン名の後ろの番号はプログラムリス トの行番号をさす。

通常 QuickBASICには行番号はないが、プログラムリストを追い易くするために便 宜上行番号を添えた。

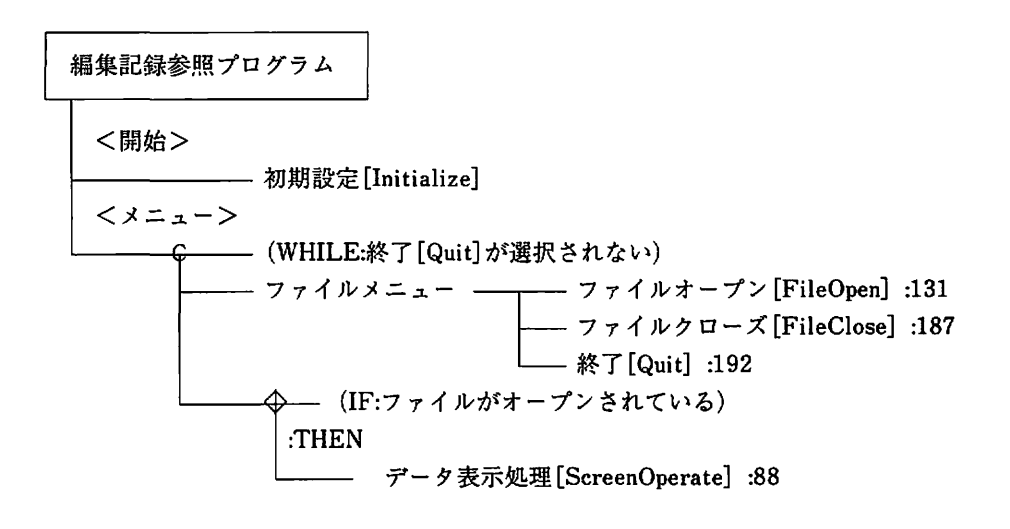

[Initialize] - 定数の設定 :17-23 配列の設定 :25-27 メニューの設定 :30-37 - タイトルウィンドウの表示 :41-49

[FileOpen]:131 (IF:すでにファイルがオープンされている) :THEN - 警告メッセージ表示  $\Box$ リターン ファイル選択 (IF:ファイルが選択 されていない) :THEN リターン (IF:編集記録ファイルでない) :THEN - 警告メッセージ表示 リターン 編集記録データの読み込み [ReadData]:155 ウインドウのオープン[ⅠntWindow]:174 ファイルオープンフラグをオンにする

[FileClose]:187 クローズメニューをオフにする ウイン ドウをクローズ フイアルオープンフラグをオフにする データ表示フラグをオフにする

[ReadData]:155 ファイルオープン データカウンター 0 (WHILE:ファイルの終点でない) 編集日付けの読み込み 編集回数の読み込み (FOR:1から締集回数まで) • データ数をカウント 網集モー ドの読み込み 種 (番号)の読み込み 編集 を施 した塩基データ部分の左端の読み込み 解集 を施 した塩基データ部分 (文字列)の読み込み ー 編集日付けの設定

77イルクローズ

└ 編集回数トータル←データカウンタ

[ImtWindow]:174

- ウインドウのオープン
- ファイルクローズメニューをオンにする
- ボタンの設定
- 表示するデータ数の設定
- データの表示 [DispData】:64

[DispData]:64

- データの出力先 をウインドウ 1にする
- ・文字のサイズ・フォント・バックグランドカラー・フォアグランドカラーを設定
- ファイル名表示
- ー見出し表示
	- (FOR:指定した種から表示可能な数 撮大10 まで) 連番 ・編集モー ド・種番号 ・データ部分の左端 ・編集データ ・目付けを出力

lScreenOperate]:88

カーソルやマウスのアクティブウインドウをウインドウ 1にする 表示フラグをオンにする (WHILE:表示 フラグがオン) ボタン入力待ち  $\bigoplus$  (IF:表示フラグがオン) :THEN - Pushed←押されたボタン  $\lozenge\hspace{-5.5mm}\rightarrow$  (CASE:押されたボタン)  $:1$ 上方向にスクロール  $:2$ 下方向にスクロール  $:3$ - 連番1の種を画面最上部にして表示  $:4$ 連番最後の種を画面最下部にして表示

1

-敬

変数の説明

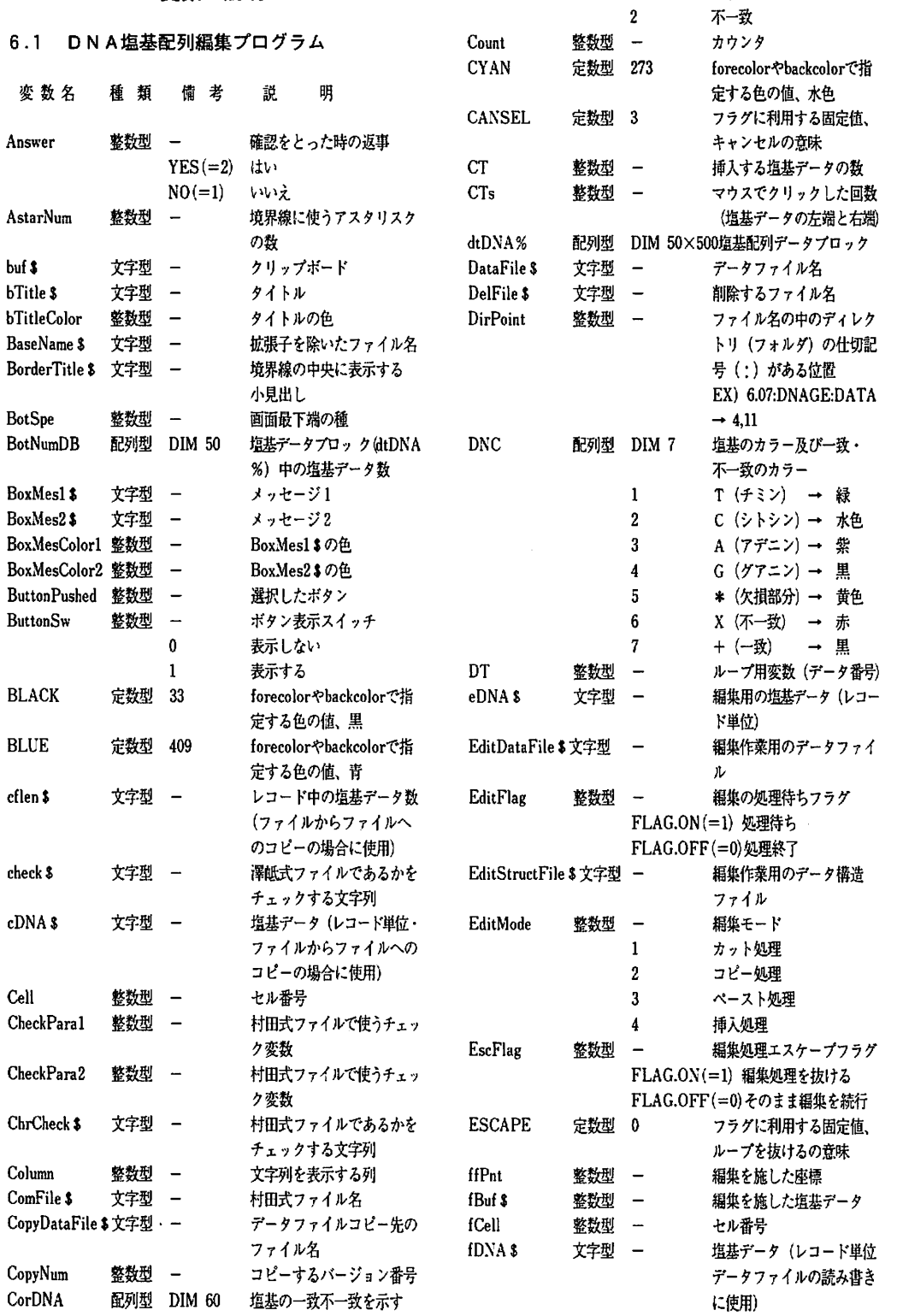

ì,

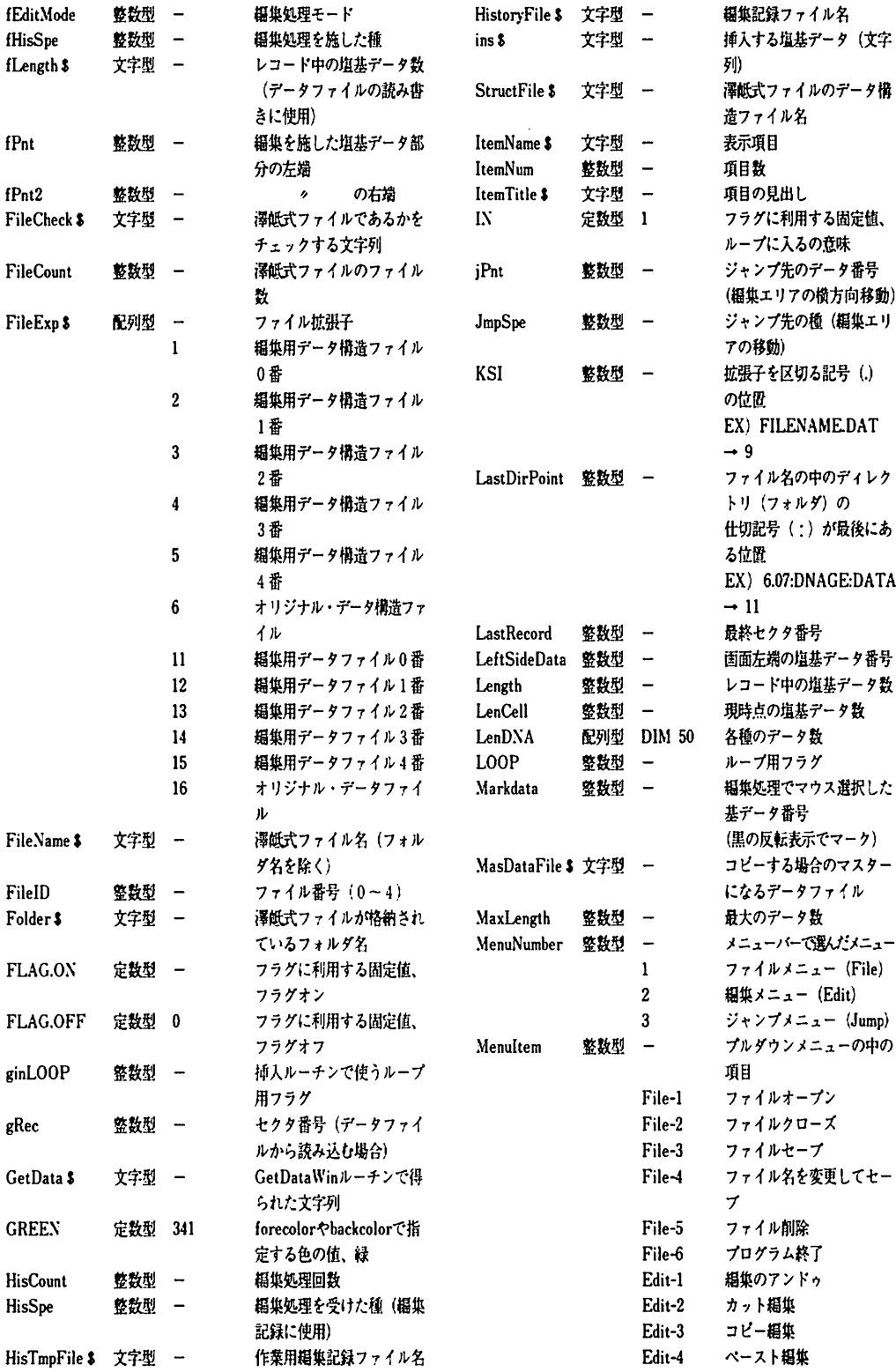

 $\mathcal{A}^{\mathcal{A}}$ 

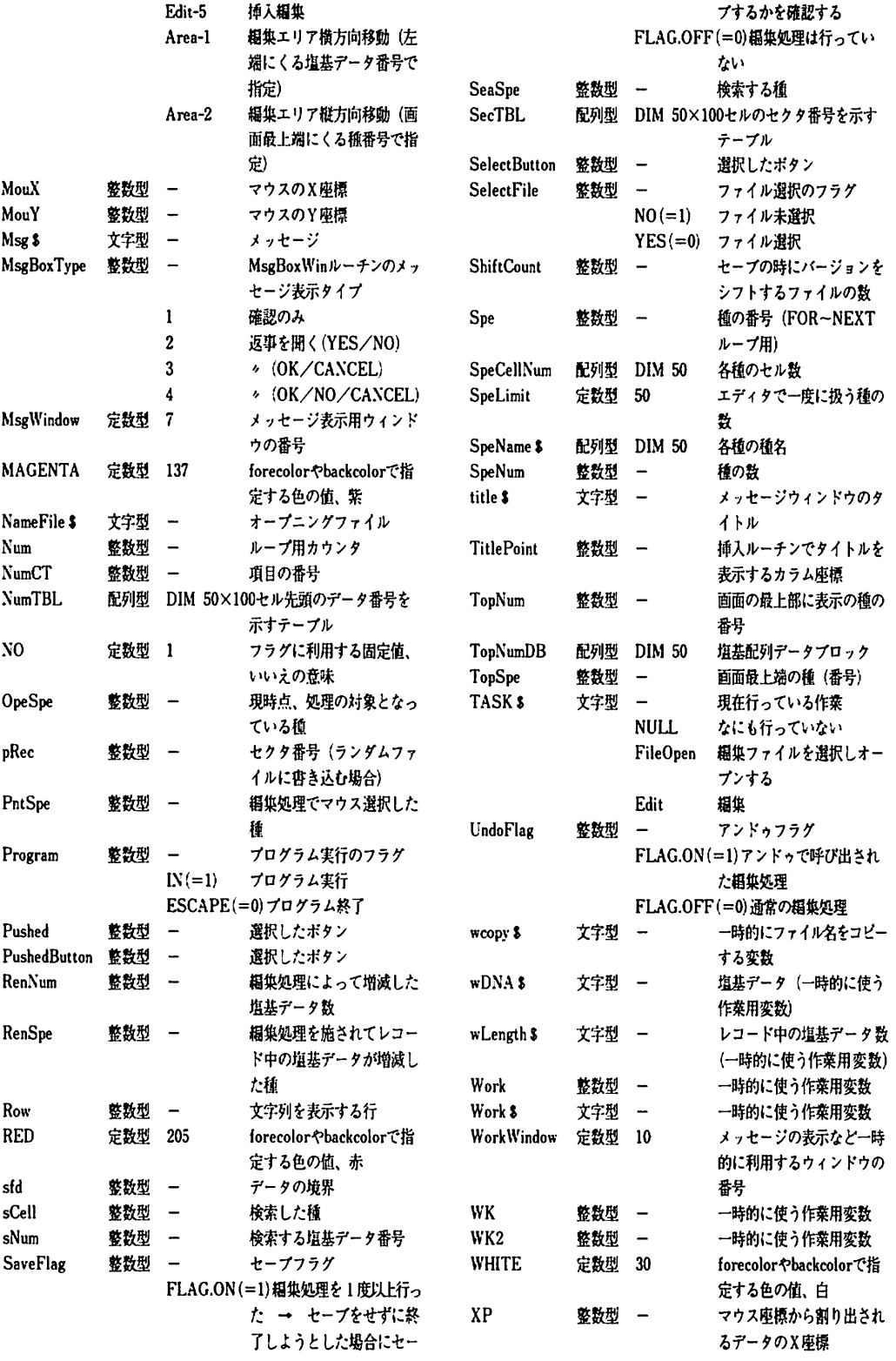

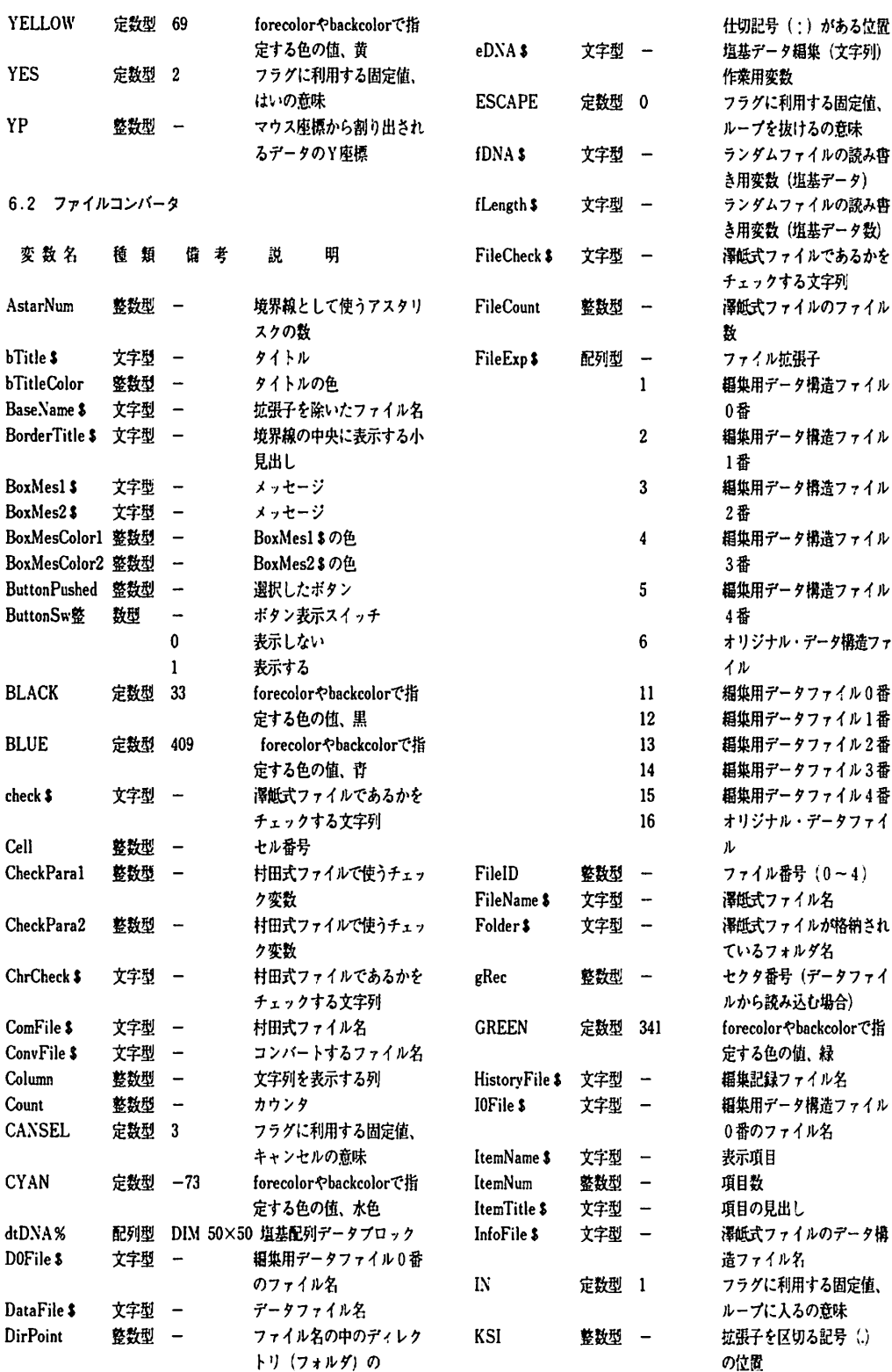

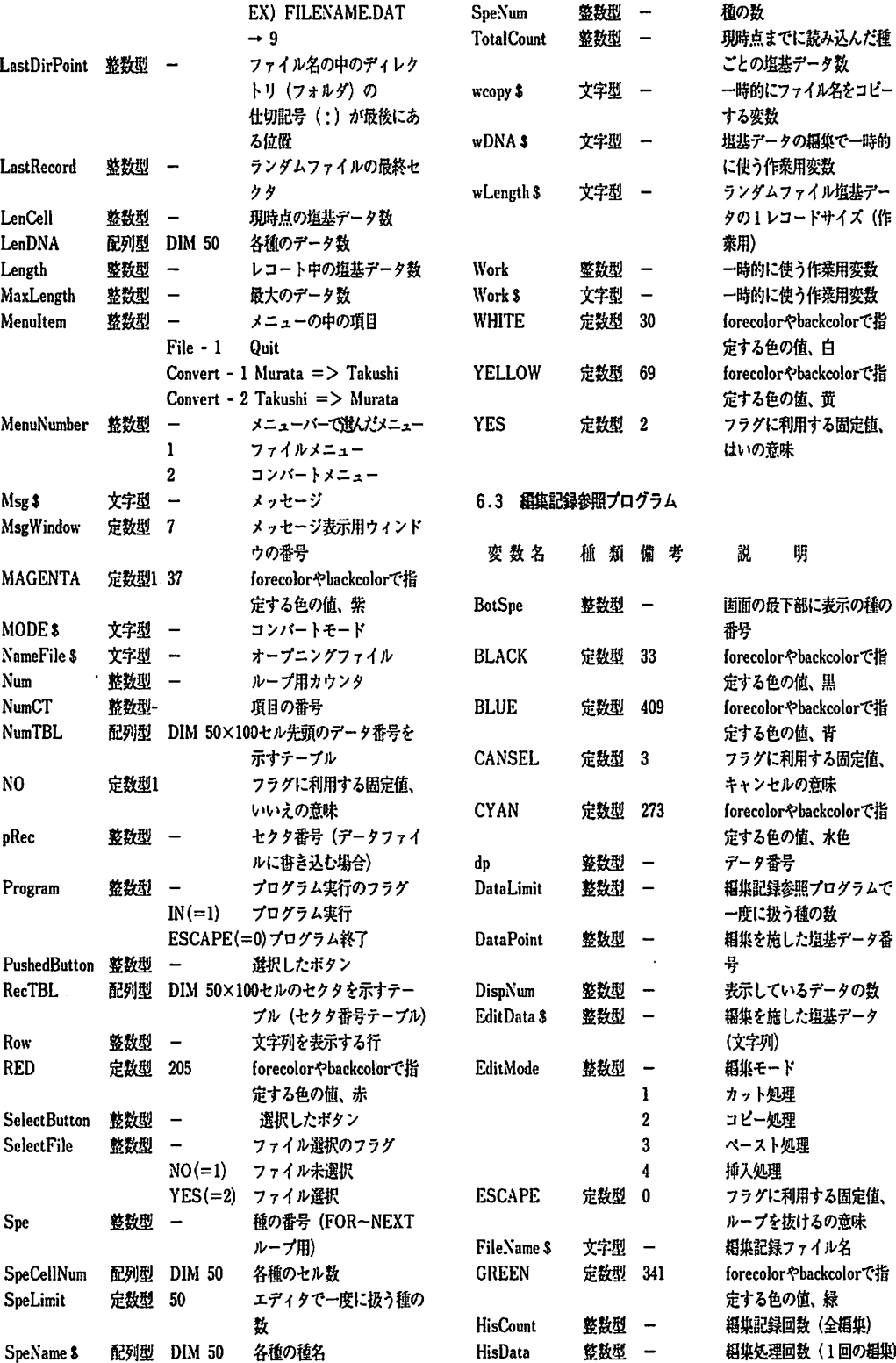

Í

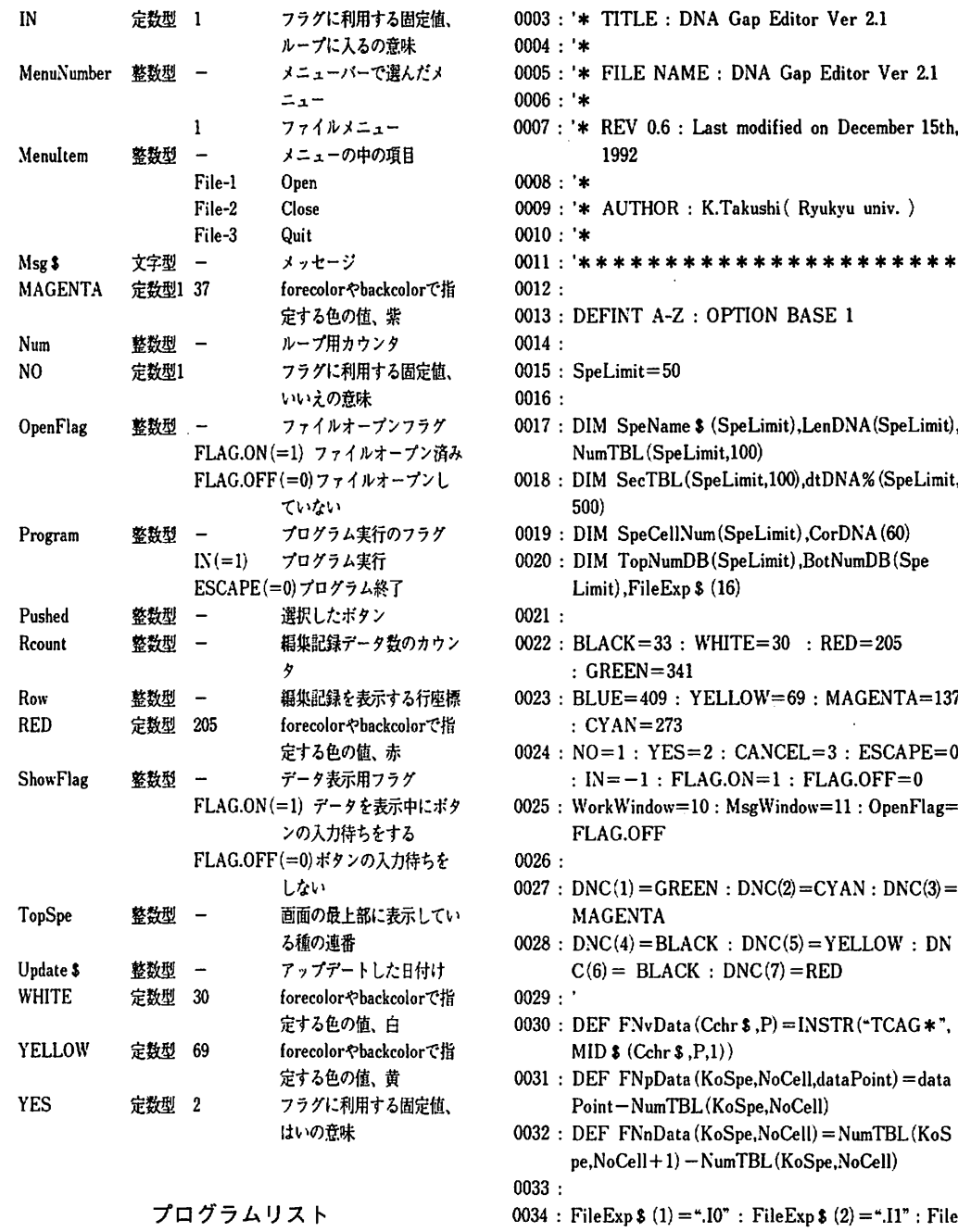

通常QuickBASICには行番号はないが、プログラムリ ストを追いやすくするために便宜上行番号を添えた。

7.1 DNA塩基配列編集プログラム

<sup>0001</sup> : '\*\*\*\*\*\*\*\*\*\*\*\*\*\*\*\*\*\*\*\*\*\* <sup>0002</sup> : '\*

Exp  $$ (3) =".12" : FileExp $ (4) =".13"$ 

0035 : FileExp  $$ (5) = ".14" : FileExp $ (6) = ".1M"$ 

- $0036$ : FileExp \$  $(11) = -.00$ " : FileExp \$  $(12) = .01$ " : FileExp  $$ (13) = -.D2" : FileExp $ (14) = -.D3"$
- 0037 : FileExp  $(15) = -104$ " : FileExp  $(16) = -104$ "
- 0038 : FileExp  $$(10) = "HIS"$
- 0039 :
- 0040 : MENU RESET

0041 : '\* \* \* menu bar \* \* \* 0042 : MENU 1,0,l,"File " 0043 : MENU 2,O,O,"Edit " 0044 : MENU 3,O,O,"Area " 0045 : '\* \* \* File menu \* \* \* 0046 : MENU l,l,l,"Open... " : cmdkey 1,1,"0" 0047 : MENU 1,2,0, "Close" 0048 : MENU l,3.0,"Save" 0049 : MENU 1,4,0, Save As..." 0050 : MENU 1,5,I,"Delete" 0051 : MENU 1,6,l,"Quit" : cmdkey l,6."Q" 0052 : '\* \* \* Edit Menu \* \* \* 0053 : MENU 2,l,O,"Undo" : cmdkey 2,l."Z" 0054 : MENU 2,2,O,"Cut" : cmdkey 2,2,"H" 0055 : MENU 2,3,O,"Copy" : cmdkey 2.3,"C" 0056 : MENU 2.4,O."Paste" : cmdkey 2.4."V" 0057 : MENU 2.5,O."lnsert" : cmdkey 2,5,"1" <sup>0058</sup> : '\* \* \* Area menu \* \* \* 0059 : MENU 3,l,O,"Horizontally" 0060 : MENU 3,2.0,"Uppermost position" 0061 : 0062 : ON MENU GOSUB MainMenu : MENU ON 0063 : 0064 : Program=IN 0065 : WHILE Program 0066: SELECT CASE TASK S 0067: CASE "FileOpen"  $0068$ : TASK  $s =$ "" 0069 : IF FileName  $\zeta$  < >  $>$ " THEN GOSUB File Open 0070: CASE "Edit" 0071 : GOSUB EditRoutine 0072: CASE ELSE 0073: END SELECT 0074 : WEND 0075 : WINDOW CLOSE 1 : WINDOW CLOSE 2 : WINDOW CLOSE 3 0076: END 0077 : 0078 : MainMenu: 0079: MenuNumber=MENU (0) : Menultem=MENU (1) 0080: MENU 0081: ON MenuNumber GOSUB FileMenu,EditMenu, AreaMenu 0082 : RETURN 0083 : 0084 : FileMenu: 0085 : ON Menuitem GOSUB GetFileName,FileClose. FileSave.FileSaveAs,FileDelete,Quit 0086 : RETURN 0087 : 0088 : EditMenu:

```
0128 : XP = (MouX-36) + 16 : YP = (MouY-74) + 80129 : IF (XP>BotSpe) OR (XP<1) THEN
0130 :
0112:
FOR Spe=TopSpe TO BotSpe
0113 :
0114:
0115 :
0116:
0089: ON Menultem GOSUB UndoEdit,CutEdit,Copy
       Edit.PasteEdit.InsertEdit
0090 : RETURN
0091 :
0092 : AreaMenu:
0093: ON Menultem GOSUB ChangeHorizontally,
       ChangeUppermost
0094 : RETURK
0095 :
0096 : CorresDNA:
0097: WK=LeftSideData-TopNumDB(I)
0098: FOR 1=1 TO 60
0099: CorDNA (I) = 10100 : FOR Spe=2 TO SpeNum
0101 : IF dtDNA%(1, WK + I) < >dtDNA%(Spe,WK+I) THEN
0102: CorDNA(1) = 2: Spe = SpeNum0103 : END IF
0104 : NEXT
0105: NEXT
0106 : RETURN
0107 :
0108 : DispData:
0109: TEXTSIZE 12 : TEXTFONT 3 : forecolor
       RED
0110: LOCATE 3,11 : PRINT \cdot \cdot \cdot \cdot \cdot \cdot :
       LOCATE 3,70 : PRINT \cdot0111 : LOCATE 3,10 : PRINT ":";LeftSideData; :
       LOCATE 3,69 : PRINT ":";LeftSideData+59
         WK=LeftSideData-TopNumDB(Spe)
         FOR DT=1 TO 60
           forecolor DNC(dtDNA%(Spe,WK + DT))
           LOCATE 3+Spe-TopSpe+1,9+DT :
           PRINT MID $ ("TCAG *",dtDNA% (Spe,
           WK + DT,1)
0117 : NEXT
0118: NEXT
0119: GOSUB CorresDNA : WK=BotSpe-TopSpe+1
0120: FOR DT=1 TO 60
0121 : forecolor DNC(5+CorDNA (DT))
0122 : LOCATE 4+WK,9+DT : PRINT MID $
         (*+x", CorDNA (DT),1);0123: NEXT
0124 : RETURN
0125 :
0126 : DispMouLoc:
0127: LOCATE 1,80: PRINT MOUSE(0): MouX=
       MOUSE(2): MouY = MOUSE(1)LOCATE 2.40 : PRINT " spe : ** ";
```
0131 : ELSE

48

0132 : 0154 : 0155 : 0156 : 0157 : 0158 : 0159 : 0133 : END IF 0134 : IF (YP>59) OR (YP<O) THEN 0135 : 0136 : ELSE 0137 : 0168 : 0169 : END IF 0170 : 0171 : LOCATE 2,40 : PRINT "  $spe:$  "; $XP+$  $(TopSpec-1)$ : LOCATE 2.50 : PRINT "loc :  $**$ LOCATE 2,50 : PRINT "loc: ";YP+ (Le ftSideData) ; 0138: END IF 0139 : RETURN 0140 : 0141 : EditRoutine: 0142: WINDOW 1 0143: EditFlag=FLAG.ON 0144: WHILE EditFlag  $0145$  : WHILE  $(DIALOG(0) \leq 1)$  AND EditFlag 0146 : forecolor GREEN 0147 : GOSUB DispMouLoc 0148: WEND  $0149$  : Pushed= $DIALOG(1)$  $0150$ : IF (Pushed $\lt$  >0) THEN 0151 : SELECT CASE Pushed 0152 : CASE 10 0153 : LeftSideData=LeftSideData+30 : GOSUB RightShift CASE 11 LeftSideData=LeftSideData-30 : GOSUB LeftShift CASE 12 LeftSideData=LeftSideData+5 : GOSUB RightShift CASE 13 LeftSideData=LeftSideData-5 : GOSUB LeftShift 0160: CASE ELSE 0161 : END SELECT 0162 : END IF 0163: WEND 0164 : RETURN 0165 : 0166 : SearchCell: 0167: IF sNum+1>NumTBL (SeaSpe, SpeCellNum (SeaSpe)) THEN fCell=SpeCellNum(SeaSpe) : RETURN Cell=1 WHILE NumTBL(SeaSpe,Cell) < sNum+1 : Cell=CeIl+l : WEND  $0172:$   $fCell = Cell - 1$ 0173 : RETURN 0174 : 0175 : PutRecord: 0176: Length=LEN (eDNA \$)

Length,"r") 0178: LSET fLength  $\delta = MKI \$  (Length) 0179: PUT #1,pRec 0180 : RETURN 0181 : 0182 : GetRecord: 0183: GET #1,gRec 0184: Length=CVI(fLength \$ ) 0185:  $eDNA = LEFT$   $(fDNA$   $Length)$ 0186 : RETURN 0187 : 0188 : RightShift: 0189: FOR OpeSpe=1 TO SpeNum 0190 : IF (LeftSideData+59)<LenDNA (OpeSpe) **THEN** 0191 : IF (LeftSideData+59) > BotNumDB(Ope Spe) THEN GOSUB LoadData 0192 : ELSE 0193 : LeftSideData=LenDNA (OpeSpe) -59 0194 : END IF 0195: NEXT 0196: GOSUB DispData 0197 : RETURN 0198 : 0199 : LeftShift: 0200: FOR OpeSpe=1 TO SpeNum 0201 : IF LeftSideData<1 THEN 0202 : LeftSideData=1 0203 : ELSE 0204 : IF LeftSideData<TopNumDB(OpeSpe) THEN GOSUB LoadData 0205 : END IF 0206: NEXT 0207: GOSUB DispData 0208 : RETURN 0209 : 0210 : LoadData: 0211 : sNum=LeftSideData : SeaSpe=OpeSpe : GOSUB SearchCell 0212: gRec=SecTBL(OpeSpe,fCell): GOSUB Get Record 0213: FOR M=1 TO Length: dtDNA% (OpeSpe, M)=FNvData(eDNAS,M) : NEXT M 0214: TopNumDB(OpeSpe)=NumTBL(OpeSpe,fCell) : sfd=Length 0215: gRec=SecTBL(OpeSpe,fCell+1): GOSUB GetRecord 0216: FOR M=1 TO Length: dtDNA%(OpeSpe,sfd +M)=FNvData(eDNAS,M) : NEXT M 0217: BotNumDB(OpeSpe) = TopNumDB(OpeSpe)  $+ sfd+Length-1$ 0218 : RETURN

 $0177:$  LSET  $fDNA = eDNA * + STRING * (250 -$ 

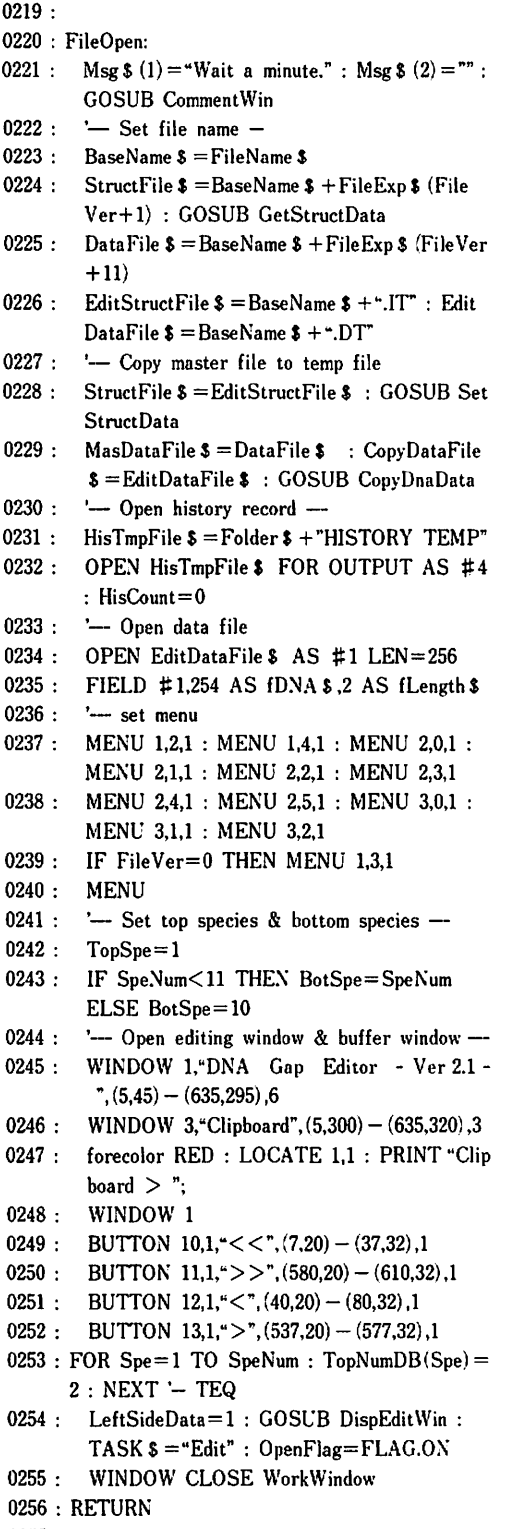

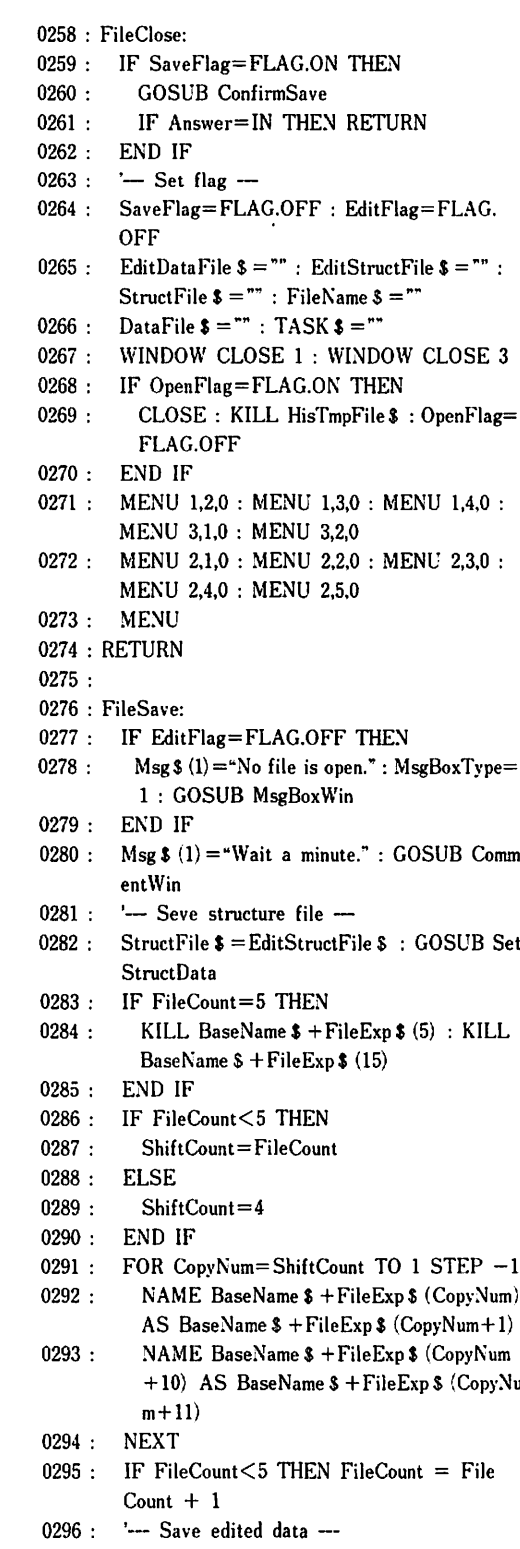

0257 :

0297 : StructFile  $\frac{s}{s}$  = BaseName  $\frac{s}{s}$  + ".IT" : GOSUB

Ŷ,

GetStructData

- 0298 : StructFile  $\delta =$ BaseName  $\delta$  +  $\dot{ }$ -.10" : GOSUB SetStructData
- 0299 : MasDataFile  $\frac{s}{s}$  = BaseName  $\frac{s}{s}$  +".DT" : Copy DataFile  $$ =$  BaseName  $$ +$ ".D0"
- 0300: GOSUB CopyDnaData: GOSUB SetHisData : GOSUB SetFileStruct
- 0301 : ' $-$  Open data file  $-$
- 0302 : OPEN EditDataFile \$ AS #1 LEN=256
- 0303 : FIELD # 1,254 AS fDNA \$,2 AS fLength \$ 0304 : SaveFlag=FLAG,OFF : WINDOW CLOSE
- WorkWindow
- 0305 : RETURN
- 0306 :
- 0307 : FileSaveAs:
- 0308 : Msg  $$ (1) = "Input a new file name." : GOSUB$ GetDataWin
- 0309: IF Answer= NO THEN RETURN
- 0310: FileName  $$ = GetData $ :$  Msg  $$ (1) = "Wait"$ a minute," : GOSUB CommentWin
- 0311: '-- Make an original file --<br>0312: StructFile  $\hat{\mathbf{x}} = \text{Folder } \hat{\mathbf{x}} + \text{File}$
- StructFile  $\delta$  = Folder  $\delta$  + FileName  $\delta$  + ".IM" : GOSUB SetStructData
- 0313: MasDataFile  $$ =$  EditDataFile  $$ :$  CopyData File  $s =$ Folder  $s +$ FileName  $s +$ ".DM"
- 0314: GOSUB CopyDnaData
- 0315: '- make a data file<br>0316: StructFile  $\hat{s}$  = Folder
- StructFile  $$ =$  Folder  $$ +$  FileName  $$ +$  ".10" : GOSUB SetStructData
- 0317: CopyDataFile  $\$ =$ Folder  $\$ +$ FileName  $\$ +$ <sup>\*</sup>,D0<sup>\*</sup>
- 0318 : '--- make a temp file
- 0319: StructFile  $\$ = \text{Folder}$   $\$ + \text{FileName}$   $\$ +".$ GOSUB SetStructData
- 0320: NAME BaseName \$ + ".DT" AS Folder \$ + FileNameS *+".DT*
- 0321: BaseName  $\frac{2}{3}$  = Folder  $\frac{2}{3}$  + FileName \$
- 0322 : EditDataFile  $\$ =$ BaseName  $\$ +$ ".DT" : Edit StructFile \$ = BaseName S *+".1T*
- 0323: OPEN BaseName S + ".HIS" FOR OUTPUT AS #3 : CLOSE #3 : GOSUB SetHisData
- 0324 : GOSUB SetFileStruct
- $0325:$  '-Open data file -
- 0326 : FileVer=O : MENU 1,3,1 : MENU
- 0327 : OPEN EditDataFile \$ AS #1 LEN=256
- 0328 : 0329 : FIELD #1,254 AS  $fDNA$  \$,2 AS  $fLength$  \$ SaveFlag= FLAG.OFF : WINDOW CLOSE
- WorkWindow 0330 : RETURN
- 0331 :
- 0332 :
- 0333 :
- 0334 : Quit:
- 
- 0335 : IF SaveFlag=FLAG.ON THEN GOSUB Co-

nfirmSave ELSE TASK  $s =$ "" 0336: IF OpenFlag=FLAG.ON THEN 0337 : CLOSE : KILL HisTmpFile \$ 0338 : KILL BaseName \$ + ".DT" : KILL Base Name  $$ +-.1T"$ 

- 0339: END IF
- 0340: Program=ESCAPE: EditFlag=FLAG.OFF : OpenFlag=FLAG.OFF
- 0341 : RETURN
- 0342 :
- 0343 : UndoEdit:
- $0344$ : IF buf  $\epsilon =$ "" THEN RETURN
- 0345: UndoFlag=FLAG.ON: SaveFlag=FLAG.ON
- 0346: PntSpe=HisSpe: fPnt=fPnt : fPnt2=fPnt  $+$  (LEN (buf  $s$ )  $-1$ )
- 0347: SELECT CASE EditMode
- 0348 : CASE 1 : 'CUT -> Paste
- 0349 : GOSUB PasteEdit
- 0350: CASE  $2: \text{COPY} \longrightarrow \text{Do nothing}$
- 0351: CASE 3: 'PASTE -> Cut
- 0352 : GOSUB CutEdit
- 0353 : CASE 4 : 'INSERT --> Cut
- 0354 : GOSUB CutEdit
- 0355: END SELECT
- 0356: UndoFlag=FLAG.OFF
- 0357 : RETURN
- 0358 :
- 0359 : CutEdit:
- 0360: IF UndoFlag=FLAG.OFF THEN
- 0361 : GOSUB GetPoint2
- 0362 : IF EscFlag=FLAG.ON THEN RETURN
- 0363: END IF
- 0364: SeaSpe=PntSpe: sNum=fPnt : GOSUB SearchCell
- 0365 :  $WK = fPut2 - fPut : but $ = "$
- 0366 : FOR p=o TO WK
- 0367 :  $WK2 = fPnt + P - TopNumDB(PntSpe) + 1$
- 0368 :  $b$ uf  $s = \text{buf } s + \text{MID } s$  ("TCAG \*",dtDNA % (PntSpe,WK2) .1)
- 0369: NEXT P
- $0370:$  IF NumTBL (PntSpe, fCell + 1)  $>=$  fPnt2 **THEN**
- 0371 : gRec=SecTBL(PntSpe,fCell) : GOSUB GetRecord
- 0372 : WK = FNpData (PntSpe.fCell.fPnt) : WK2= Length-FNpData (PntSpe,fCell,fPnt2)-1
- 0373 : wDNA  $\mathbf{\$ = eDNA }$  : eDNA  $\mathbf{\$ = LETFT }$  $(wDNA $, WK) + RIGHT $ (wDNA $, WK2)$
- 0374 : pRec=gRec : GOSUB PutRecord : pass=1
- 0375: ELSE
- 0376: gRec= SecTBL (PntSpe,fCell) : GOSUB Get Record
- $0377:$  WK=FNpData(PntSpe,fCell,fPnt): wDNA\$ =

0415 : 0416 :

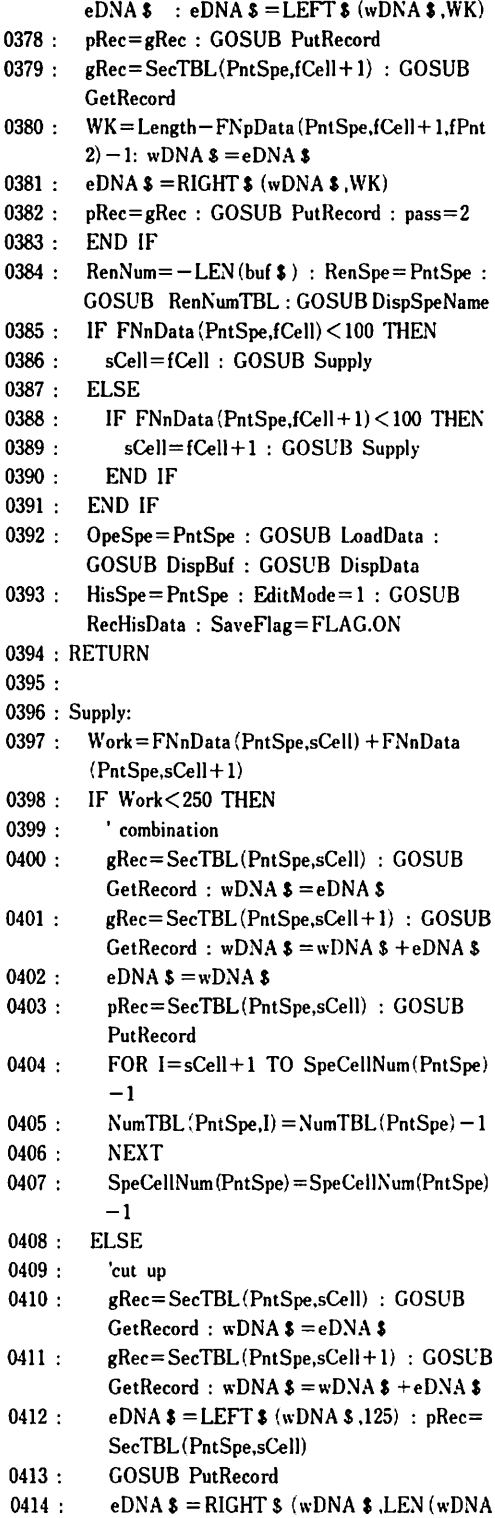

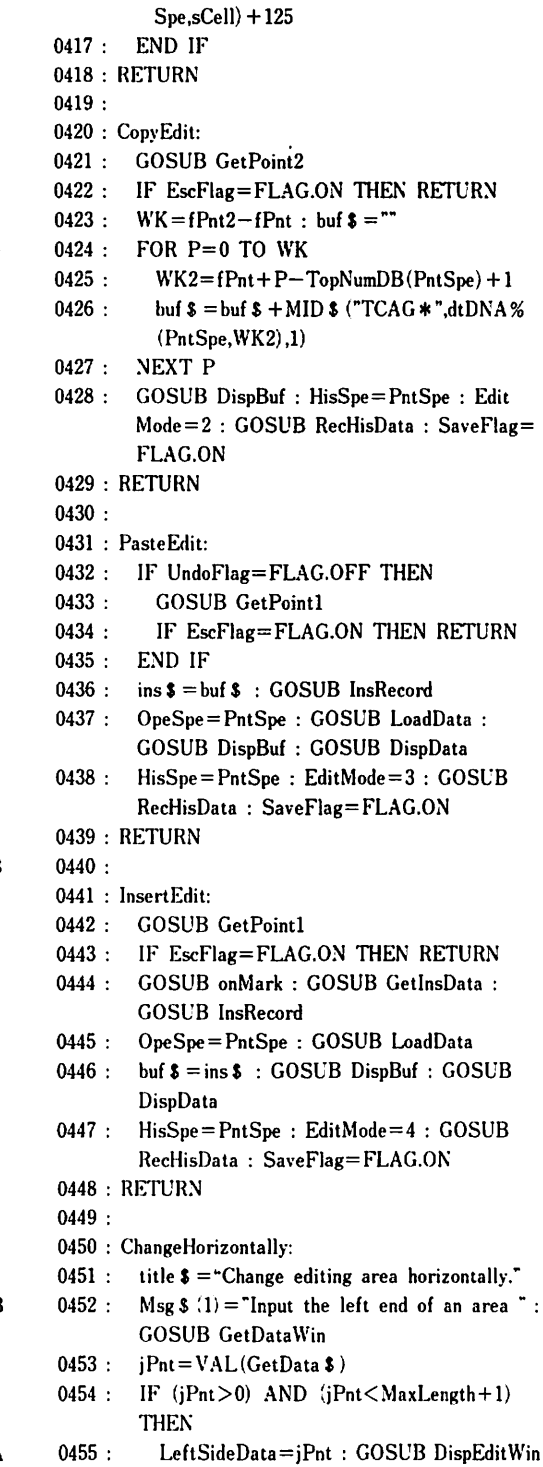

0456: END IF

GOSUB PutRecord

 $NumTBL(PrtSpe, sCell + 1) = NumTBL(Prt$ 

 $$ )-125$ ) : pRec=SecTBL(PntSpe,sCell+1)

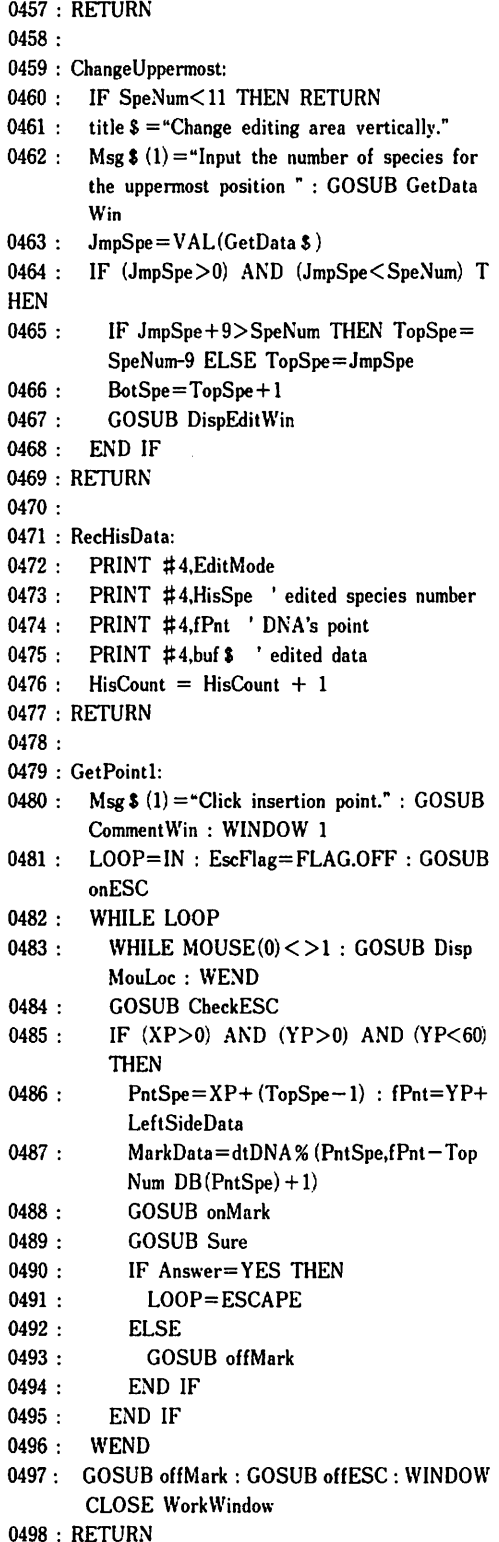

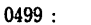

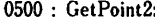

- 0501 :  $Msg \, \mathsf{S} (1) =$ "Click the left end" : GOSUB CommentWin : WINDOW 1
- 0502 : LOOP=IN : CTs=0 : MarkData=0 : EscFlag= FLAG.OFF : GOSUB onESC
- 0503: WHILE LOOP
- 0504 : WHILE MOUSE(0) <>1: GOSUB DispMou Loc: WEND
- 0505 : GOSUB CheckESC
- 0506 : IF  $(XP>0)$  AND  $(YP>0)$  AND  $(YP<60)$ **THEN**
- 0507 : IF CTs=O THEN
- 0509 : 0508 : PntSpe=XP+ (TopSpe-I) : fPnt=YP + LeftSideData MarkData=dtDNA %(PntSpe,fPnt-Top NumDB(PntSpe) + 1)
- 0510 : GOSUB onMark : CTs= 1
- 0511 : Msg  $\$ (1) =$  "Click the right end" :
	- GOSUB CommentWin : WINDOW 1
- 0512 : 0513 : 0514 : ELSE IF PntSpe=XP+ (TopSpe-l) AND fPnt< = YP+LeftSideData THEN fPnt2= YP+LeftSideData
- 0515 : MarkData=dtDNA% (PntSpe.fPnt2- TopNumDB(PntSpe) + 1)
- 0516 : GOSUB onMark : GOSUB Sure
- 0517 : IF Answer=YES THEN
- 0518 : LOOP=ESCAPE : GOSUB off Mark
- 0519 : 0520 : MarkData=dtDNA% (PntSpe,fPnt-TopNumDB(PntSpe) + 1)
	- XP=PntSpe : YP=fPnt-LeftSide Data : GOSUB offMark
- 0521 : ELSE
- 0522 : GOSUB CommentWin : WINDOW 1
- 0523 : GOSUB offMark
- 0524 : END IF
- 0525 : END IF
- 0526 : END IF
- 0527 : END IF
- 0528 : WEND
- 0529 : GOSUB offESC : WINDOW CLOSE Work Window
- 0530 : RETURN
- 0531 :
- 0532 : SetStructData:
- 0533: OPEN StructFile\$ FOR OUTPUT AS #2
- 0534: PRINT #2,SpeNum
- 0535: FOR Spe=1 TO SpeNum
- 0536 : PRINT #2, SpeName \$ (Spe)
- 0537 : PRINT #2.LenDNA(Spe)

0538 : NEXT 0539 : 0540 : 0541 : 0542 :  $0555:$ 0556 : FOR Spe=1 TO SpeNum 0557 : 0558 : 0559 : 0569 : OPEN "R",#2,CopyDataFile \$,256 0570 : FIELD #2,254 AS eDNA S,2 AS cflen S 0571 : CLOSE #2 0572 : OPEN CopyDataFile \$ AS #2 LEN=256 0573 : FIELD #2,254 AS eDNA \$ ,2 AS cflen\$ 0574 : OPEN MasDataFile \$ AS #1 LEN=256 0575 : FIELD #1,254 AS fDNA \$,2 AS fLength \$ 0576 : FOR 1=1 TO LastReeord 0577 : 0578 :  $FOR Spe=1 TO SpeNum$ PRINT #2,SpeCeIlNum(Spe) FOR Cell=1 TO SpeCellNum(Spe) PRINT #2,NumTBL(Spe,Cell),SecTBL (Spe,Cell) 0543 : NEXT 0544: NEXT 0545: PRINT # 2,LastRecord 0546: CLOSE #2 0547 : RETURN 0548 : 0549 : GetStructData: 0550: OPEN StruetFile \$ FOR INPUT AS #2 0551: MaxLength=0: INPUT #2,SpeNum 0552: FOR Spe=1 TO SpeNum 0553 : INPUT #2,SpeName S (Spe),LenDNA(Spe)  $0554$  : IF LenDNA (Spe) > MaxLength THEN Max Length= LenDNA (Spe) NEXT INPUT #2,SpeCellNum(Spe) FOR Cell=1 TO SpeCellNum(Spe) INPUT #2,NumTBL(Spe,Cell) ,SecTBL (Spe,Cell) 0560 : NEXT 0561: NEXT 0562: INPUT #2.LastRecord 0563 : CLOSE #2 0564 : RETURN 0565 : 0566 : CopyDnaData: 0567: CLOSE #1: CLOSE #2 0568: OPEN CopyDataFile \$ FOR OUTPUT AS #2 : CLOSE #2 gRee= I : GOSUB GetRecord LSET  $cDNA$   $\epsilon$  = $eDNA$   $\epsilon$  + STRING  $\epsilon$  (254)  $-L$ ength,"r")  $0579$  : LSET cflen  $\frac{2}{3}$  = MKI  $\frac{2}{3}$  (Length) 0580 : PUT # 2,1 0581: NEXT I 0582: CLOSE #1: CLOSE #2 0583 : RETURN 0584 : 0585 : DispEditWin:

0598 : 0618 : 0609 : 0614 : 0615 : 0612 : 0613 : 0611 : 0610 : 0586: WINDOW 1 : TEXTFONT 3 : TEXTSIZE 12 : forecolor RED 0587: LOCATE 1.1 : PRINT BaseName \$: 0588: foreeolor BLUE : PRINT" Ver = ";File Veri 0589: GOSUB DispSpeName : GOSUB LeftShift 0590 : RETURN 0591 : 0592 : DispSpeName: 0593: WINDOW 1 0594: TEXTFONT 3: TEXTSIZE 12 0595: forecolor BLACK 0596: FOR Spe=TopSpe TO BotSpe 0597 : LOCATE 3+Spe,1 : PRINT Spe;MID \$ (SpeName \$ (Spe),4,5); LOCATE 3+Spe,71 : PRINT LenDNA (Spe); 0599: NEXT 0600 : RETURN 0601 : 0602 : InsRecord: 0603: sNum=fPnt: SeaSpe=PntSpe : GOSUB SearchCell 0604: gRec=SecTBL(PntSpe,fCeIl): GOSUB Get Record 0605: WK = FNpData (PntSpe,fCell,fPnt)  $0606:$  wDNA  $\frac{1}{2}$  = LEFT  $\frac{1}{2}$  (eDNA  $\frac{1}{2}$ , WK) + ins  $\frac{1}{2}$  + MID  $\$(eDNA$  $\$(WK+1,Length-WK)$ 0607: IF LEN(wDNAS) >254 THEN 0608 : eDNA  $\$ = LEFT$   $(\text{wDNA } \$,125)$  : pRec= SecTBL(PntSpe,fCell) : GOSUB PutRecord  $eDNA$   $\epsilon$  = RIGHT  $\epsilon$  (wDNA  $\epsilon$ , LEN (wDNA  $$)-125$ ) : pRec=LastRecord+1 : GOSUB PutRecord FOR K=mssp(PntSpe) TO fCell+l STEP -1  $NumTBL(Prot Spe, K + 1) = NumTBL(Put$  $Spe,K)$ : SecTBL(PntSpe, $K+1$ ) = SecTBL (PntSpe,K) NEXT K  $NumTBL(PrtSpe, fCell+1) = NumTBL(Prt$  $Spe, fCell$  + 125 :  $SecTBL(PrtSpe, fCell + 1) =$ LastRecord+ 1 LastRecord=LastRecord+ 1 RenNum=LEN(ins\$) : RenSpe=PntSpe : GOSUB RenNumTBL 0616: ELSE  $0617$  : eDNA  $\text{\$ =wDNA \$ : pRec = SecTBL(Pnt)$ Spe,fCeIl) : GOSUB PutRecord RenNum= LEN (ins S) : RenSpe = PntSpe : GOSUB RenNumTBL 0619: END IF 0620: GOSUB DispEditWin

54

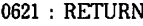

0622 :

0623 :

- 0624 : GetInsData:
- 0625: WINDOW 4,"Insert Data Setting Window",  $(185.345) - (625.475).6$
- $0626: \quad BUTTON \quad 21.1. \quad T^*(10.15) (32.37).1: BUTT$ ON  $22,1, "C", (40,15) - (62,37),1$
- 0627: BUTTON 23,1, "A",  $(70,15) (92,37)$ ,  $1 : BUTT$ ON  $24.1$ , "G",  $(100.15) - (122.37)$ , 1
- 0628: BUTTON 25.1, " $\ast$ ", (130.15) (152.37), 1: BUTTON  $26,1, \text{``BS''}, (170,15) - (205,37),1$
- 0629: BUTTON 27.1, "CLEAR",  $(215.15) (280.37)$ .1 BUTTON  $28.1$ ,  $ADD$ ",  $(290.15) - (340.37)$ , 1  $\ddot{\cdot}$
- 0630: BUTTOK 29.l,"CANCEL",(350,15)-(425,37),1
- 0631 : TEXTFONT 3 : LINE  $(48,50) (270,80)$ , B :  $CT=0$ : ins  $s = "$
- 0632: forecolor BLUE : CALL MOVETO (300, 70) : PRINT "Count : "
- 0633: forecolor MAGENTA: CALL MOVETO (10. 110)
- 0634: PRINT "Create insertion data by clicking the upper button."
- 0635: ginLOOP=IN
- 0636: WHILE ginLOOP
- 0637 : forecolor BLACK
- 0638 : CALL MOVETO (10,70) : PRINT \* : CALL MOVETO (340,70) : PRINT CT;
- 0639 : 0640 : WHILE  $DIALOG(0) \leq >1$ : WEND Pushed=DIALOG(I) : IF CT>=20 THEN Pushed=O
- 0641 : SELECT CASE Pushed
- 0642 : CASE 21: forecolor GREEN: CT=CT + 1 : CALL MOVETO (50+CT\* 10,70)
- 0643 : 0644 : **PRINT**  $T$ "; : ins  $\delta = \text{ins } \delta + T$ " CASE 22: forecolor CYAN : CT=CT
- 0645 : + 1 : CALL MOVETO (50+CT\* 10,70) PRINT "C"; : ins  $\frac{s}{s} = \frac{1}{s} + C$ "
- 0646 : CASE 23: forecolor MAGENTA: CT=  $CT+1$ : CALL MOVETO  $(50+CT*10,70)$
- 0647 : 0648 : PRINT "A"; : ins  $\frac{1}{2}$  = ins  $\frac{1}{2}$  + "A" CASE 24: forecolor BLACK: CT=CT
- 0649 :  $+1$  : CALL MOVETO (50+CT \* 10,70) PRINT "G"; : ins  $\frac{1}{5}$  = ins  $\frac{1}{5}$  + "G"
- 0650 : CASE 25: forecolor YELLOW: CT=CT +1 : CALL MOVETO (50+CT\* 10,70)
- PRINT " $*$ "; : ins \$ = ins \$ + " $*$ " 0651 :
- CASE 26: CALL MOVETO (50+CT\*  $10.70$ ) : PRINT  $\cdot$   $\cdot$   $\cdot$ 0652 :
- IF  $CT>0$  THEN  $CT=CT-1$ ins  $\$ = \text{LEFT} \$$  (ins  $$ \text{.} \text{CT}$ ) 0653 : 0654 :
- CASE 27:  $CT=0$ : ins  $\mathsf{s} = \text{``}$ : CALL 0655 :
- MOVETO (53.70) : PRINT STRING S

 $(51, " "")$ 

- 0656 : CASE 28: forecolor MAGENTA: CALL MOVETO (50,110)
- 0657 : 0658 : 0659 : PRINT STRING  $$ (51, 2)$ : CALL MOVETO (50,110) PRINT "Insertion data: ";ins \$ GOSUB Sure
- 0660 : IF Answer=YES THEN
- 0661 : ginLOOP=ESCAPE
- 0662 : ELSE
- 0663 : CALL MOVETO (50,110) : PRINT  $STRING$  \$ (51," ")
- 0664 : 0665 : CALL MOVETO (10,110) PRINT "Create insertion data by
- 0666 : clicking the upper button." END IF
- 0667 : CASE 29: GOSUB Sure: IF Answer= YES THEN ginLOOP=ESCAPE
- 0668 : END SELECT
- 0669: WEND
- 0670: WINDOW CLOSE 4 : WINDOW 1
- 0671 : RETURN
- 0672 :
- 0673 : RenNumTBL:
- $0674:$  FOR K=fCell+1 TO SpeCellNum(RenSpe)
- 0675 : NumTBL(RenSpe,K) = NumTBL (RenSpe,K) + RenNum
- 0676: NEXT K
- 0677: LenDNA(RenSpe) =LenDNA(RenSpe) +Ren Num
- 0678 : RETURN
- 0679 :
- 0680 : onESC:
- 0681 : forecolor BLUE : LOCATE 2.20 : PRINT " ESC" : forecolor GREEN
- 0682 : RETURN
- 0683 :
- 0684 : offESC:
- 0685: LOCATE 2,20 : PRINT "
- 0686 : RETURN
- 0687 : onMark:
- 0688: forecolor WHITE : backcolor BLACK
- 0689: LOCATE 3+XP,10+YP : PRINT MID S (" TCAG \*".MarkData,l)
- 0690: forecolor GREEN: backcolor WHITE
- 0691 : RETURN
- 0692 :
- 0693 : offMark:
- 0694: IF MarkData=O THEN RETURN
- 0695: forecolor DNC(MarkData)
- 0696 : LOCATE 3+XP,10+YP : PRINT MID \$ (\* TCAG \*".MarkData.I)
- 0697: forecolor GREEK

0698 : RETURN 0699 : 0700 : DispBuf: 0701: WINDOW 3 : TEXTFONT 3 : TEXTSIZE 12 0702: LOCATE 1,8 : PRINT STRING \$ (100, ""); 0703 : FOR K=1 TO LEN(buf \$) 0704 : forecolor  $DNC(FNvData(buf \$  ,K)) 0705: LOCATE  $1.7 + K$ : PRINT MID  $\frac{1}{5}$  (buf  $\frac{1}{5}$ , K, 1); 0706: NEXT K 0707: WINDOW 1 0708 : RETURN 0709 : 0710 : MsgBoxWin: 0711: WINDOW WorkWindow,"",(150,100) - (550,230), 2 0712: SELECT CASE MsgBoxType 0713: CASE I  $0714$  : BUTTON 31,1,  $0K$ ,  $(150,110) - (250,125)$ , 1 0715: CASE 2 0716 : BUTTON 31,1, "YES",  $(110,110) - (200,125)$ ,1  $0717$  : BUTTON 32,1, "NO",  $(210,110) - (300,125)$ ,1 0718: CASE 3 0719 : BUTTON 31,1, "OK",  $(110,110) - (200,125)$ ,1 0720 : BUTTON 32,1, "CANSEL",  $(210,110) - (300,$ 125),1 0721: CASE 4  $0722$ : BUTTON 31,1, "YES",  $(260,110) - (350,125)$ ,1  $0723$ : BUTTON 32,1, "NO", (160,110) - (250,125),1  $0724$  : BUTTON 33,1, "CANSEL",  $(60,110) - (150,$ 125) ,I 0725: END SELECT 0726: forecolor RED: backcolor WHITE: TEXTF-ONT 2 : TEXTSIZE 12 0727: TitlePoint=29-LEN (title  $\frac{1}{2}$ ) /2 0728 : LOCATE 2, TitlePoint : PRINT title \$ 0729: forecolor BLUE 0730: LOCATE 4,3 : PRINT Msg \$ (I) : LOCATE 5,3 : PRINT Msg \$ (2) 0731 : LOCATE 6,3 : PRINT Msg \$ (3) : LOCATE 7,3 : PRINT Msg \$ (4) 0732: LOCATE 8,3 : PRINT Msg \$ (5)  $0733:$  WHILE DIALOG $(0)$  < > 1 : WEND 0734: PushedButton=DIALOG (1) 0735: SELECT CASE PushedButton 0736: CASE 31 : Answer= FLAG.ON 0737: CASE 32 : Answer=FLAG.OFF 0738: CASE 33 : Answer= IN 0739: END SELECT 0740 : FOR Count=1 TO 5 : Msg  $\text{\$ (Count) = " " :}$ NEXT 0741: WINDOW CLOSE WorkWindow : WINDOW

I 0742: MsgOption=NO 0743 : RETURN 0744 : 0745 : GetDataWin: 0746: WINDOW WorkWindow,"",  $(150,100) - (550,$ 230),2  $0747: \quad \text{BUTTON } 31,1, \text{``OK''}, (110,110) - (200,125),1$  $0748: \quad \text{BUTTON 32,1, "CANSEL", (210,110) - (300,110)}$ 125) ,I 0749: forecolor RED : backcolor WHITE : TEXTFONT 2 : TEXTSIZE 12 0750: TitlePoint=29-LEN(title \$)/2 0751 : LOCATE 2.TitlePoint : PRINT title \$ 0752: forecolor BLUE 0753: LOCATE 4,3 : PRINT Msg S (I) 0754: LOCATE 5,3 : PRINT Msg \$ (2) 0755: LOCATE 6,3 : PRINT Msg \$ (3) 0756: LOCATE 8.10: INPUT GetData \$  $0757:$  WHILE DIALOG $(0)$  < >1 : WEND 0758: PushedButton=DIALOG (1) 0759: SELECT CASE PushedButton 0760: CASE 31: Answer=FLAG.ON 0761: CASE 32: Answer=FLAG.OFF 0762: END SELECT 0763: WINDOW CLOSE WorkWindow : WINDOW 1 0764 : FOR Count=1 TO  $3 : Msg$  \$ (Count) = "" : NEXT 0765: MsgOption=NO 0766 : RETURN 0767 : 0768 : CommentWin: 0769: WINDOW WorkWindow,"", (110,403) - (580, 440),2 0770: TEXTFONT 2 : TEXTSIZE 18 : forecolor BLACK : backcolor CYAN : CLS 0771 : LOCATE 1,1 : PRINT Msg \$ (1); 0772: LOCATE 2,1 : PRINT Msg \$ (2); 0773 : FOR Count=1 TO  $2$  : Msg  $\frac{\text{S}}{\text{S}}$  (Count) = "" : NEXT 0774 : RETURN 0775 : 0776 : SetFileStruct: 0777: OPEN FileName \$ FOR OUTPUT AS #5 0778: PRINT #5,"DNA GAP EDITOR" 0779: PRINT #5, FileName \$ 0780: PRINT #5,Folder \$ 0781 : PRINT #5, FileCount 0782: CLOSE #5 0783 : RETURN 0784 : 0785 : Sure:

56

```
0827 :
0826 :
0786 :
0787 :
0788 :
0789 :
      WINDOW 5, "sure", (20,345) - (155,445), 2
       BUTTON 21,1,4 Yes", (20,55) - (60,77), 1
       BUTTON 22,1, "No", (75,55) - (115,77),1TEXTFONT 2 : TEXTSIZE 24 : forecolor
       BLACK : backcolor CYAN : CLS
0790: CALL MOVETO (25,40) : PRINT "OK 1"
0791: WHILE DIALOG(0) < > 1 : WEND
0792: PushedButton=DIALOG(1)
0793: SELECT CASE PushedButton
0794: CASE 21 : Answer= YES
0795: CASE 22 : Answer=NO
0796: END SELECT
0797: WINDOW CLOSE 5
0798 : RETURN
0799 :
0800 : SetHisData:
0801: CLOSE #4: OPEN HisTmpFile $ FOR
       INPUT AS #4
0802: OPEN BaseName $ +".HIS" FOR APPEND
       AS #3
0803: PRINT #3,DATE$ : PRINT #3,HisCount
0804: FOR Count=l TO HisCount
0805 : INPUT # 4,fEditMode : PRINT # 3,fEdit
         Mode
0806 : INPUT #4,fHisSpe : PRINT #3,fHisSpe
0807 : INPUT #4,ffPnt : PRINT #3,ffPnt
0808 : INPUT #4,fBuf $ : PRINT #3,fBuf $
0809: NEXT
0810: CLOSE #3: CLOSE #4: HisCount=0
0811: KILL HisTmpFile $
0812: OPEN HisTmpFile $ FOR OUTPUT AS #4
0813 : RETURN
0814 :
0815 : ConfirmSave:
0816 : Msg $ (1) = "Current file has not been saved."0817 : Msg $ (2) = ^*Do you want to save it before
       proceeding."
0818: MsgBoxType=4: GOSUB MsgBoxWin
0819: IF Answer= YES THEN
0820 : GOSUB FileSave
0821: END IF
0822 : RETURN
0823 :
0824 : CheckESC:
0825 : IF (XP=O) AND (YP>9) AND (YP<
         12 ) THEN
          IF MarkData< >0 THEN GOSUB Disp
          Data
          WINDOW CLOSE WorkWindow : LOOP=
           ESCAPE
0828 : YP=O : EscFlag=FLAG.ON
0829 : END IF
0830 : RETURN
```

```
0831 :
```
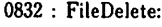

- 0833: GOSUB FileClose : IF Answer = IN THEN RETURN
- 0834: CLOSE
- 0835 : Msg  $$ (1) = 'File deletion' : Msg$   $$ (2) =$ "Select a file with no extension." : GOSUB Messenger
- 0836: DelFile \$ =FILES \$ (l,"TEXT") : WINDOW CLOSE MsgWindow
- 0837 : IF DelFile  $\mathfrak{s} =$ "" THEN RETURN
- 0838 : OPEN DelFile \$ FOR INPUT AS # 1
- 0839 : INPUT # l,check \$
- 0840 : IF check  $s$  < > "DNA GAP EDITOR" THEN
- 0841 : Msg  $\$(1) = "This is not in Takushi's format."$
- 0842 :  $Msg$  \$ (2) = "Click this window." : GOSUB Messenger
- 0843 : WHILE  $MOUSE(0) < >1$ : WEND
- 0844: CLOSE #1
- 0845: WINDOW CLOSE MsgWindow : RETURN
- 0846: ELSE
- 0847 : INPUT # 1,FileNarne \$ : INPUT #l,Folder S : INPUT # I,FileCount : CLOSE #1
- 0848 : END IF
- 0849 : BaseName  $\epsilon$  = FileName  $\epsilon$
- 0850 : WINDOW 3,"", $(100,100) - (600,400)$ ,3
- 0851 : BUTTON 1,1, "OK", (150,260) - (240,275), 1
- 0852 : BUTTON 2,1, "CANCEL", (250, 260) - (340, 275). 1
- 0853: TEXTFONT 2 : TEXTSIZE 12 : forecolor BLACK : backcolor CYAN : CLS
- 0854: LOCATE 1,26 : PRINT "FILE DELETE MODE"
- 0855 : LOCATE 3,1 : PRINT "Delet file list"
- 0856 :
- forecolor BLUE 0857 :
- LOCATE 5,5 : PRINT DelFile \$ : LOCATE  $6.5$  : PRINT BaseName  $$ +$ ".HIS" 0858 :
- $Count = 0$ 0859 :
- FOR  $I=1$  TO FileCount +1 0860 :
- LOCATE Count+7,5 : PRINT BaseName  $$+$  FileExp  $$$   $(I+1)$ ; 0861 :
- $Count = Count + 1$ 0862:
- LOCATE Count+7,5 : PRINT BaseName  $$ + FileExp$ (I+11);$ 0863 :
- $Count = Count + 1$ 0864 :
- NEXT 0865 :
- forecolor RED 0866:
- LOCATE 21,22 : PRINT "Will you delete file." 0867 :
- WHILE  $DIALOG(0) \leq >1$ : WEND 0868 :
- PushedButton= DIALOG (1) 0869 :
- WINDOW CLOSE 3 0870 :

0905 : '-- Get file version -GOSUB GetFileVer 0906 : 0907 : IF FileVer>4 THEN SelectFile=YES : RETURN 0909 : END IF 0910 : BaseName \$ = FileName \$  $0911: \rightarrow$  Open structure file -0912 : StructFile  $\pmb{\overline{s}} =$ BaseName  $\pmb{\overline{s}} +$ FileExp  $\pmb{\overline{s}}$  (File  $Ver+1)$ 0913 : OPEN StructFile \$ FOR INPUT AS #1 0914 : MaxLength=0 : INPUT #1,SpeNum 0915 : FOR Count=1 TO SpeNum 0899 : 0900 : 0901 : ELSE 0902 : 0903 : 0904 : END IF0908 : 0882 : 0883 : 0884 : END IF 0885 : '- Select a file -0886 : Msg S (1) = "Select a data folder, then open 0887 : FileName \$ = FILES \$ (l,"TEXT") 0888 : WINDOW CLOSE MsgWindow  $0889:$  IF FileName  $\pmb{\quad \$ = "}$  THEN 0890 : 0891 : END IF 0892 : '-- ERROR CHECK 0893 : OPEN FileName \$ FOR INPUT AS #1 0894 : INPUT #1, check \$ 0895 : IF check  $\frac{2}{5}$  / DNA GAP EDITOR" THEN 0896 : 0897 : 0898 :  $0871:$  IF PushedButton = 2 THEN RETURN 0872: KILL DelFile S : KILL BaseName S +".HIS" : KILL BaseNarne \$ +".DM" 0873: KILL BaseName \$ +".IM" 0874: FOR  $I=1$  TO FileCount<br>0875: KILL BaseName  $S + Fi$ KILL BaseName  $$ + FileExp S$  (I) : KILL BaseName  $$ + FileExp $ (1+10)$ 0876: NEXT 0877 : RETURN 0878 : 0879 : GetFileName: 0880: IF OpenFlag=FLAG.ON THEN 0881 : Msg  $$ (1) =$  "File already exist." : Msg  $$ (2) =$ "" : GOSUB Messenger FOR 1=1 TO 8000 : NEXT WINDOW CLOSE MsgWindow : RETURN a file with no extension." : Msg  $\frac{1}{2}$  (2) ="" : GOSUB Messenger SelectFile=YES : RETURN CLOSE #1  $Msg$  \$ (1) = "This is not in Takushi's format" Msg  $$ (2) = ^{\omega}$ Click this window." : GOSUB Messenger WHILE  $MOUSE(0) \leq 1: WEND$ WINDOW CLOSE MsgWindow : RETURN INPUT #I,FileName \$ : INPUT #l.Folder \$ : INPUT # I,FileCount CLOSE #1

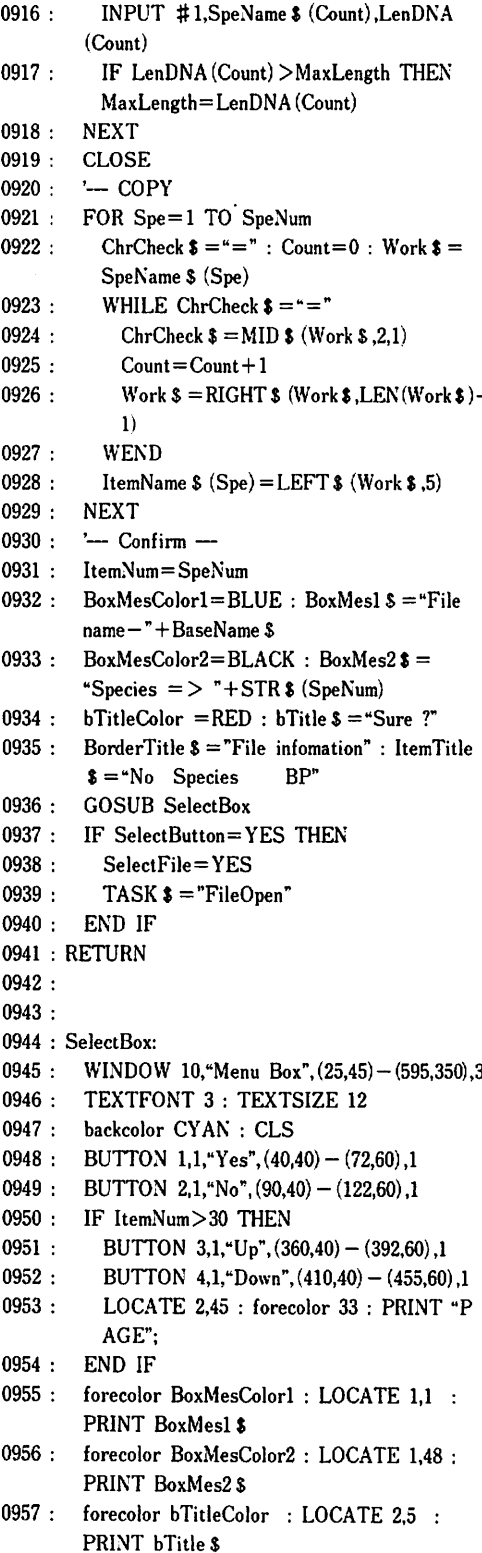

58

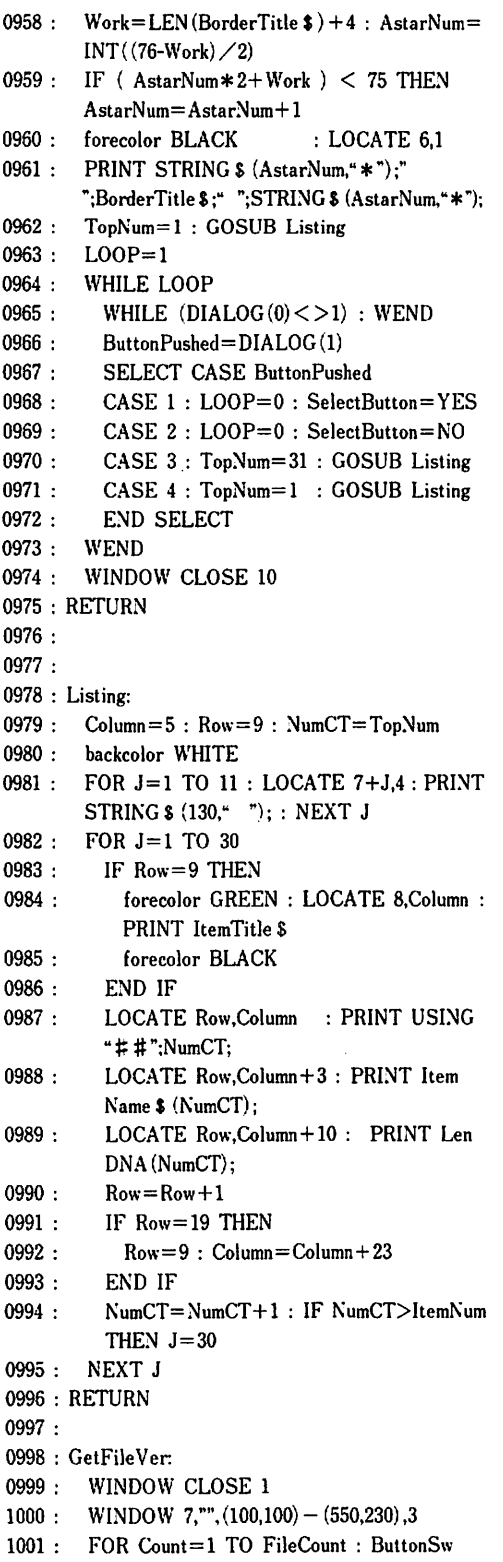

 $(Count) = 1 : NEXT$ 

- 1002: TEXTFONT 2 : TEXTSIZE 24 : forecolor 33 : backcolor 341 : CLS
- 1003: CALL MOVETO (127,24) : PRINT "Select file Version"
- 1004: CALL MOVETO (25,90) : PRINT "Ver";
- 1005: TEXTSIZE 12
- 1006: CALL MOVETO (25,50) : PRINT "File ="; FileName \$
- $1007: \quad \text{BUTTON 21,}$ ButtonSw $(1), 0, 0, 12*6, 12*6$  - $(12 * 8, 12 * 8), 1$
- 1008: BUTTON 22, ButtonSw(2), "1", (12\*9,12\*6)- $(12*11,12*8)$ ,1
- 1009: BUTTON 23,ButtonSw(3),"2",(12\*12,12\*6)-  $(12 * 14, 12 * 8), 1$
- 1010: BUTTON 24,ButtonSw(4),"3",(12\*15,12\*6)-  $(12*17,12*8),1$
- 1011: BUTTON 25, ButtonSw $(5)$ , "4",  $(12*18,12*6)$  - $(12*20,12*8)$ ,1
- 1012: BUTTON 26,1, "CANCEL", (12 \* 21,12 \* 6) - $(12 * 26, 12 * 8), 1$
- $1013:$  WHILE DIALOG $(0)$  < > 1 : WEND
- 1014: PushedButton=DIALOG(I)
- 1015: FileVer=PushedButton-21
- 1016: WINDOW CLOSE 7
- 1017 : RETURN
- 1018 :
- 1019 : Messenger:
- 1020: WINDOW MsgWindow,"",(140,330)-(500,400),  $\overline{2}$
- 1021: backcolor GREEN : forecolor WHITE : CLS
- 1022: TEXTSIZE 12 : TEXTFONT 2 : PRINT
- 1023 : FOR Num=1 TO 2 : PRINT Msg \$ (Num) : NEXT
- 1024: PRINT Msg \$ (3);
- 1025 : RETURN
- 1026 :
- 7.2 ファイルコンバータ
- 0001 : ' \*\*\*\*\*\*\*\*\*\*\*\*\*\*\*\*\*\*\*\*\*\*  $0002 : ' *$ 0003 : ' \* TITLE: Converter Ver.2.l for DNA Gap Editor  $0004:$ ' \* 0005 : ' \* File Name : DGE-Converter Ver.2.l 0006:'\* 0007 : ' \* rev 0.0: Last modified on December 15th, 1992 0008:'\* 0009 : ' \* AUTHOR : K. Takushi ( Ryukyu univ. )  $0010 : '$  \*

0011 : • \* \* \* \* \* \* \* \* \* \* \* \* \* \* \* \* \* \* \* \* \*

0012 : ' 0013 : '  $0014: '== == =$  INITIALIZE =====  $0015:$  DEFINT  $A-Z:$  OPTION BASE 1 0016 :  $0017 : \text{BLACK} = 33 : \text{WHITE} = 30 : \text{RED} = 205 :$  $GREEN = 341$  $0018:$  BLUE =  $409:$  YELLOW =  $69:$  MAGENTA  $= 137 : CYAN = 273$  $0019 : NO = 1 : YES = 2 : CANCEL = 3 :$  $ESCAPE = 0 : IN = 1 : LOOP = 1$  $0020$  : SpeLimit=50 : MsgWindow=7 0021 : 0022 : DIM SpeName \$ (SpeLimit),LenDNA(SpeLimit), NumTBL(SpeLimit,100) 0023 : DIM RecTBL(SpeLimit,100),dtDNA% (SpeLimit, 500) ,SpeCellNum(SpeLimit) 0024 : DIM TopNum (SpeLimit), FileExp \$ (16) 0025 :  $0026$ : DEF FNvData (cChr  $$$ ,Pt) = INSTR ("TCAG \*", MID \$ (cChr \$ ,Pt,l) ) 0027 : DEF FNpData (KoSpe,NoCell,DataPoint) = DataPoint- NumTBL (KoSpe.NoCell)  $0028$ : DEF FNnData(KoSpe,NoCell) = NumTBL(Ko  $Spe, NoCell + 1) - NumTBL(KoSpe, NoCell)$ 0029 : 0030: FileExp  $(1) = 0.10$ ": FileExp  $(2) = 0.11$ ": File Exp  $$ (3) = -12" : FileExp $ (4) = -13"$ 0031 : FileExp  $$ (5) = "14" : FileExp $ (6) = "1M"$ 0032: FileExp  $(11) = -.00$ " : FileExp  $(12) = -.01$ " : FileExp  $$ (13) = -.D2" : FileExp $ (14) = -.D3"$ 0033 : FileExp  $(15) =$ ".D4" : FileExp  $(16) =$ ".DM" :  $0034$ : FileExp  $$(10) = "HIS"$ : 0035 : 0036 : MENU RESET 0037 : '\*\*\* MENU BAR \*\*\* 0038 : MENU I,O,I,"File 0039 : MENU 2,O.1,"Convert" 0040 : '\*\*\* FILE MENU \*\*\* 0041 : MENU 1,1,I,"Quit" : cmdkey 1,1,"Q"  $0.042$ : '\*\*\* CONVERT MENU \*\*\* 0043 : MENU 2,1,1,"Murata  $=$  > Takushi" 0044 : MENU 2.2.1. "Takushi  $\Rightarrow$  Murata" 0045 : 0046 : ON MENU GOSUB MainMenu : MENU ON 0047 :  $0048$  : WINDOW 1,"",  $(50,50) - (600,120)$ , 3 0049 : backcolor CYAN : forecolor BLACK : TEXTFONT 1: TEXTSIZE 24 0050 : CLS 0051 : PRINT \* CONVERTER Ver.2.1' 0052 : PRINT " for DNA GAP EDITOR";

0093 : 0094 : 0095 : 0080 : IF ConvFile \$ = "" THEN RETURN 0081 : 0082 : GOSUB MurataSetFName 0083 : OPEN DataFile \$ FOR OUTPUT AS #1 0089 : 0090 : 0091 : 0092 : 0084 : 0085 : OPEN "R", #1,DataFile \$ ,256 0086 : FIELD #1,254 AS fDNA \$,2 AS fLength \$ 0087 : 0088 : 0073 : RETURN 0074 :  $0075$ :  $'=-=-2$  Convert Murata's format into Takushi's one  $=$   $=$   $=$   $=$   $=$ 0076 : MurataConvert:  $0077:$  '-- Get file name --0078: SelectFile=NO 0079: WHILE SelectFile=NO : GOSUB GetMurata File: WEND '- Make data file --CLOSE #1 OPEN Com'File \$ FOR INPUT AS #2 INPUT #2,SpeNum  $MODE$  \$ = "Murata's format = > Takushi's  $format$ " : Work  $\hat{\bm{s}}$  = "data file": GOSUB Conv-MsgOpen  $Rec=1: eDNA $ = "": RecTBL(1,1)=1$ FOR Spe=l TO SpeNum INPUT #2,SpeName \$ (Spe) INPUT # 2,LenDNA (Spe) ,CheckParal, CheckPara2 TotalCount=O : LenCell=O : NumTBL  $(Spe,1) = 1$  : Cell=1 GOSUB ConvMsgWrite WHILE (TotalCount < > LenDNA(Spe)) 0053 : FOR J=1 TO 100 0054: FOR K=l TO 600 : NEXT 0055 : XEXT 0056 : WINDOW CLOSE 1 0057 :  $0058 : Program = IN$ 0059 : WHILE Program : WEND 0060 : END ' 0061 : 0062 : MainMenu: 0063: MenuNumber=MENC(O): MenuItem=MENU (1) 0064: MENU: ON MenuNumber GOSUB FileMenu, ConvertMenu 0065 : RETURN 0066 : 0067 : FileMenu: 0068: ON Menultem GOSUB Quit 0069 : RETURN 0070 : 0071 : ConvertMenu: 0072: ON MenuItem GOSUB MurataConvert, TakushiConvert

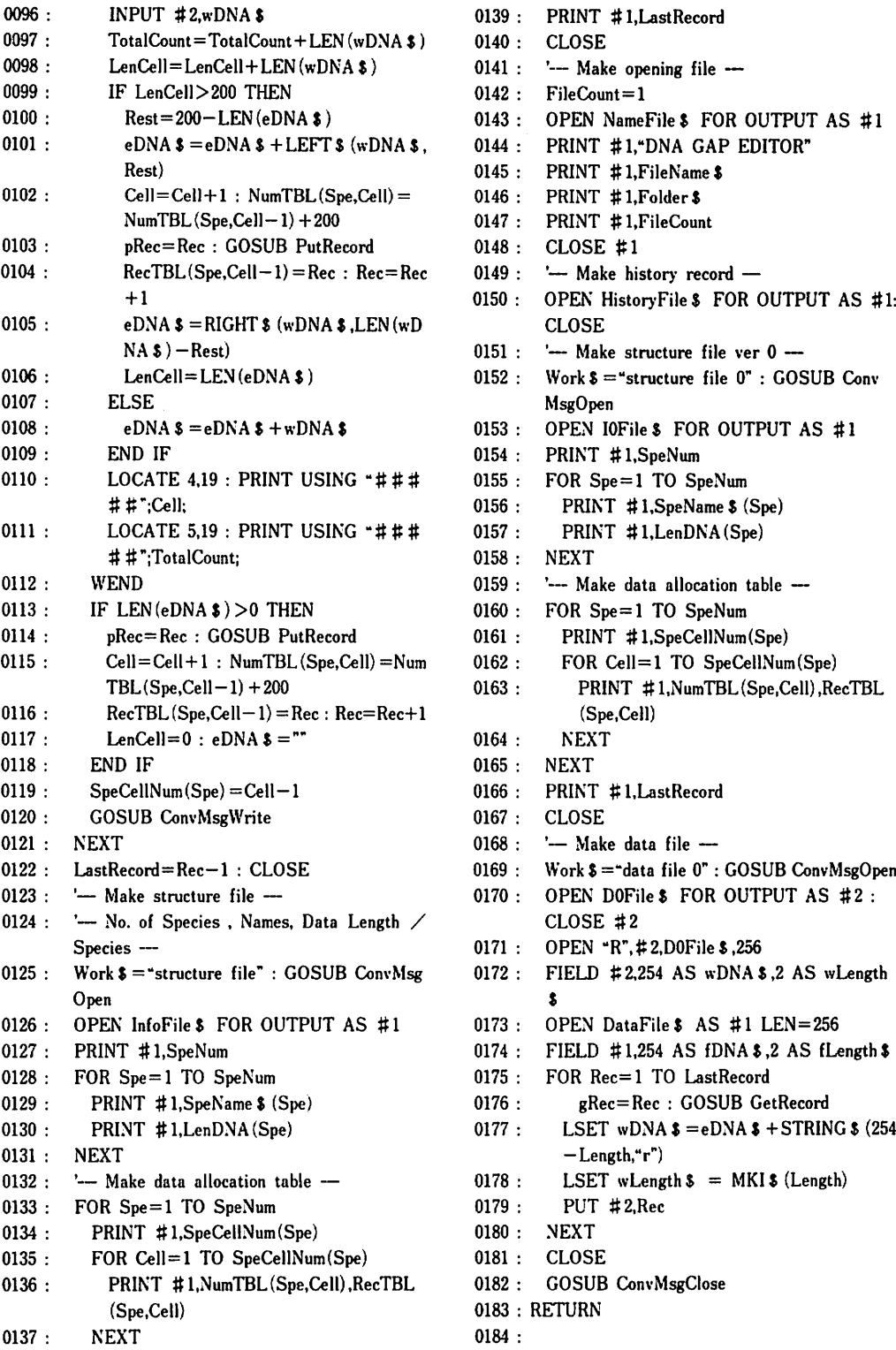

 $0138$  : NEXT  $0185$  :  $'=-$  =  $=$  Convert Takushi's format into

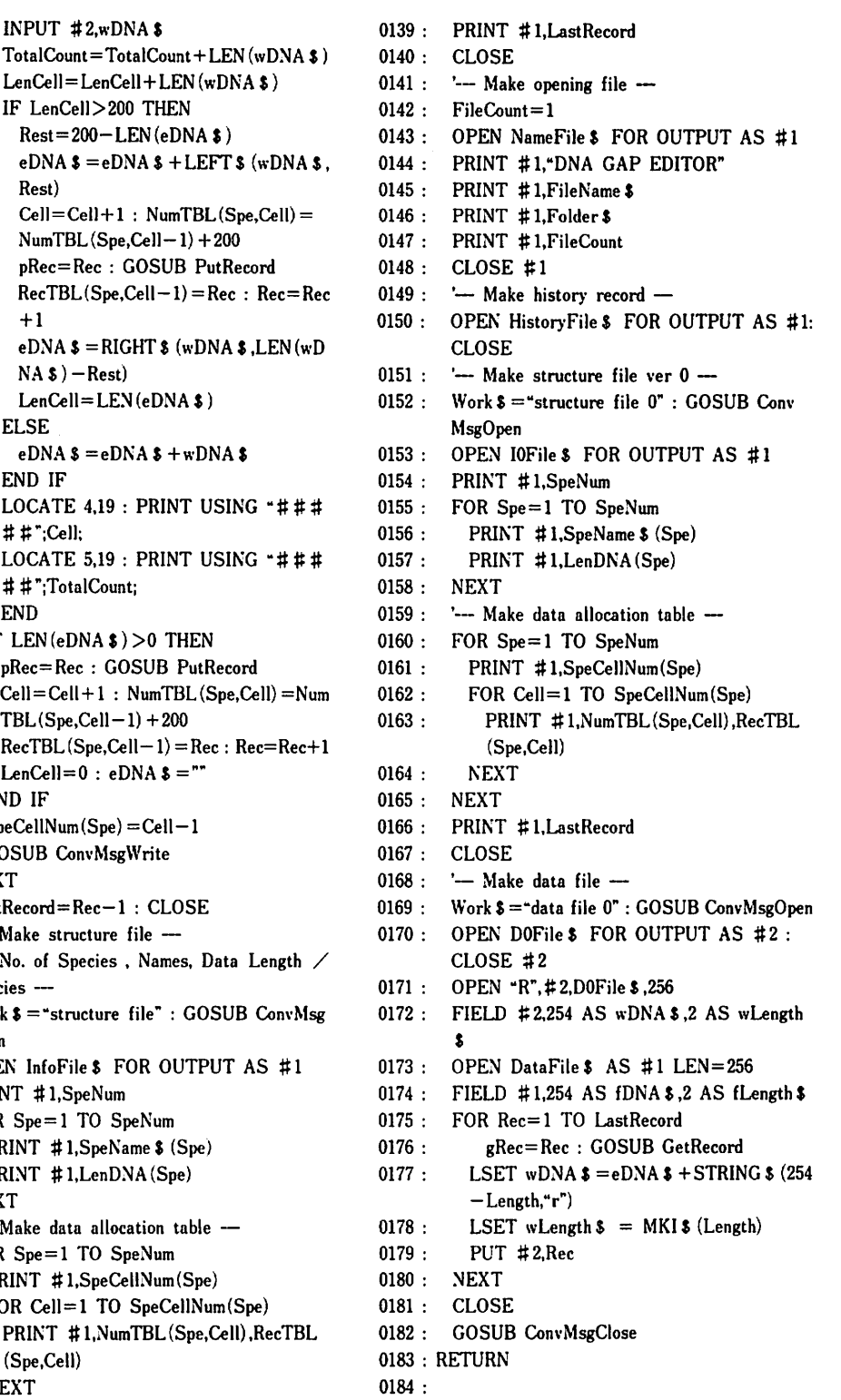

 $\bar{z}$ 

Murata's format  $=$   $=$   $=$   $=$   $=$   $=$  0229 : TotalCount=TotalCount+Length 0186 : TakushiConvert:  $0187: -G$ etTakushi's format file  $0188$  : SelectFile=NO 0189 : WHILE SelectFile=NO : GOSUB Get TakushiFile : WEND  $0190$  : IF ConvFile  $\$ = "$  THEN RETURN  $0191$  : '-- Make Murata's format file ---0192 : InfoFile  $\frac{1}{5}$  = BaseName  $\frac{1}{5}$  + FileExp  $\frac{1}{5}$  (FileVer +1) 0236 : RETURN 0193 : DataFile  $\frac{s}{s}$  = BaseName  $\frac{s}{s}$  + FileExp  $\frac{s}{s}$  (FileVer  $+11$ ) 0238 : 0194 : GOSUB GetMurataName 0195 : MurataFile  $\frac{1}{2}$  = Folder  $\frac{1}{2}$  + Work  $\frac{1}{2}$ 0196 : '-- Read No. of Species, Names, Data Length  $/$  Species  $-$ 0197 : OPEN InfoFile \$ FOR INPUT AS  $#1$  $0198:$  MaxLength  $=0:$  INPUT #1,SpeNum  $0199$  : FOR Spe=1 TO SpeNum  $0200$  : INPUT  $\#1$ , SpeName  $\$(Spe)$ , LenDNA(Spe)  $0201$  : IF LenDNA (Spe) > MaxLength THEN Max Length=LenDNA (Spe) 0202 : NEXT  $0203$  : '- Read data allocation table - $0204$  : FOR Spe=1 TO SpeNum 0205 : INPUT #1,SpeCellNum(Spe) 0206 : FOR Cell=1 TO SpeCellNum(Spe) 0207 : INPUT #1, NumTBL (Spe, Cell), RecTBL 0208 : NEXT Work \$ 0209 : NEXT 0210 : CLOSE 0211 : '- Open Takushi's format file --0212 : OPEN DataFile  $$AS$ #1 LEN = 256 0213 : FIELD #1,254 AS fDNA  $$$ ,2 AS fLength  $$$  $0214$  : '- Open Murata's format file --0215 : OPEN MurataFile \$ FOR OUTPUT AS #2 0216 : MODE  $\uparrow$  = "Takushi's format = > Murata's format" : Work $\hat{s}$  = "data file": GOSUB Conv 0217 : GOSUB ConvMsgWrite  $0218:$  CheckPara $1=1$ 0219 : PRINT #2,SpeNum  $0220$  : FOR Spe=1 TO SpeNum  $0221$  : PRINT  $\#2$ , SpeName  $\$( Spe)$ 0222 : PRINT #2,LenDNA (Spe), CheckPara1, Len DNA (Spe)  $0223$  : TotalCount = 0 0224 : GOSUB ConvMsgWrite 0225 : FOR Cell=1 TO SpeCellNum(Spe) 0226 : gRec=RecTBL (Spe,Cell)<br>0227 : GOSUB GetRecord GOSUB GetRecord  $0228$  : PRINT  $\text{\#2,eDNA}$  \$

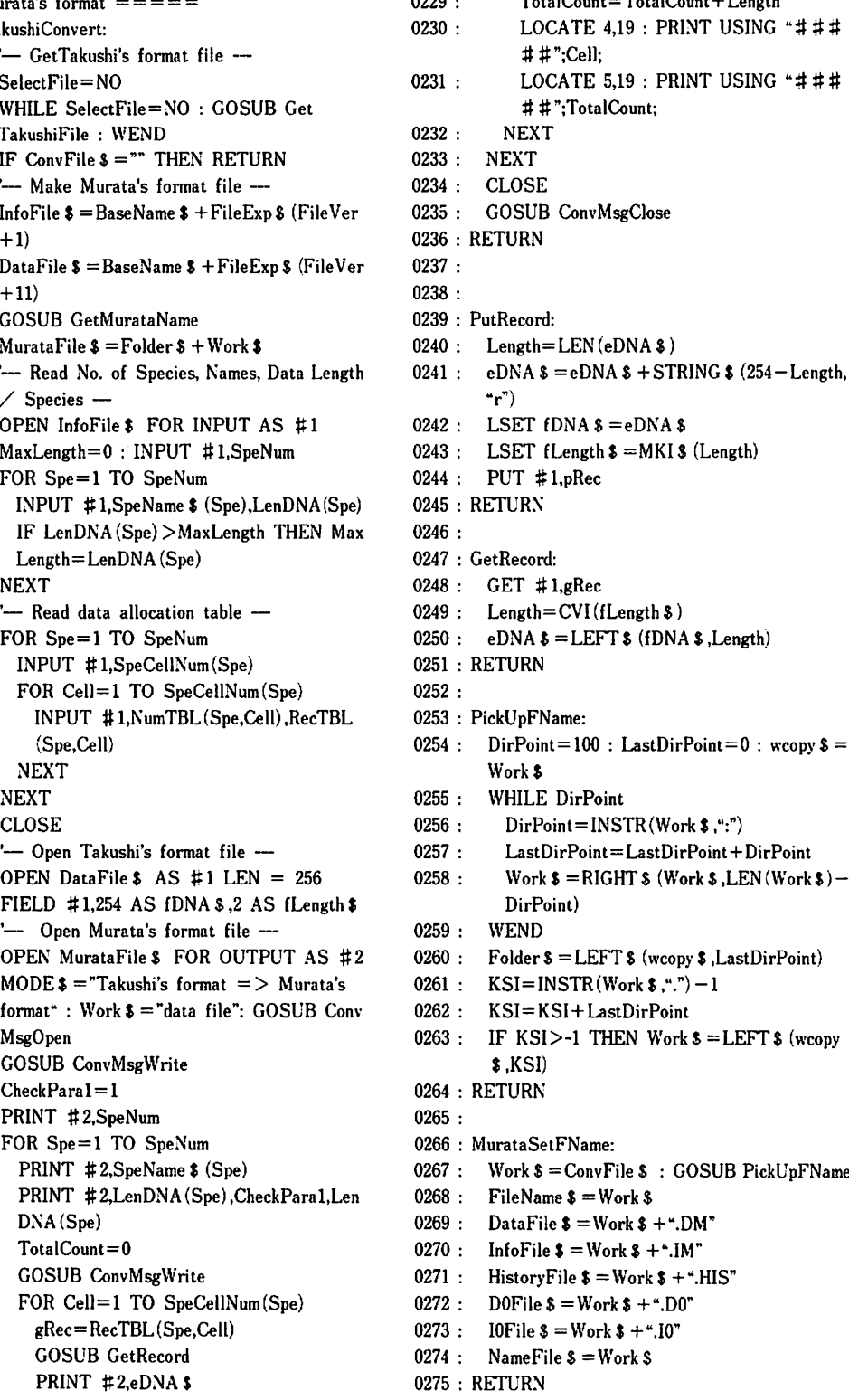

#### 62

0276 : SpeName \$ (Spe) 0277 : GetMurataName: 0321 : WHILE ChrCheck  $\mathbf{\hat{s}} = \mathbf{e} = \mathbf{0}$ <br>0278 : WINDOW 4,"", (50,100) - (450,200) ,3 0322 : ChrCheck  $\mathbf{\hat{s}} = \text{MID} \mathbf{\hat{s}}$  (We 0278 : WINDOW 4,"",  $(50,100) - (450,200)$ , 3 0322 : ChrCheck  $\ell = MID$  \$ (Work  $\ell$ , 2,1) 0279 : forecolor BLACK : backcolor WHITE : 0323 : Count=Count+1 0280 : Work  $\$ = \degree$  -1)<br>0281 : WHILE Work  $\$ = \degree$  -10<br>0325 : WEND WHILE Work  $s = "$ 0282 : CLS  $0.826$  : ItemName  $\delta$  (Spe) = LEFT  $\delta$  (Work  $\delta$  ,5) 0283 : LOCATE 2,1 : INPUT "name of destinated 0327 : NEXT file ":Work  $\frac{1}{2}$   $\frac{1}{2}$ 0284 : WEND 0329 : ItemNum=SpeNum 0285 : WINDOW CLOSE 4 0330 : BoxMesColor1=BLUE : BoxMes1 \$ = "File 0286 : RETURN  $\Box$  name - "+ConvFile \$  $0287:$   $0331:$   $BoxMesColor2=BLACK:$   $BoxMes2s=$ 0288 : GetMurataFile: "Species = > "+STR \$ (SpeNum) = 0289 :  $-$  Select file name  $-$  0332 : bTitleColor = RED : bTitle \$ = "S 0289 : '--- Select file name ---<br>0290 : Msg \$ (1) = "Select a data folder, then open 0333 : BorderTitle  $\hat{s}$  = "File Infomation" : ItemTitle 0290 : Msg  $$ (1) = "Select a data folder, then open$ a file with extension "+CHR  $$ (34)$  + "mrt"  $$ =$  "No Species BP" +CHR\$ (34) +"." 0334 : GOSUB SelectBox 0291 : Msg  $$ (2) = " : GOSUB Messageer$  0335 : IF SelectButton=YES THEN SelectFile=  $0292$  : ConvFile  $\delta$  = FILES  $\delta$  (1, "TEXT") : WINDOW YES CLOSE MsgWindow 0336 : RETURN 0293 : IF ConvFile  $\delta = m$  THEN 0337 : 0294 : SelectFile=YES : RETURN 0338 : GetTakushiFile: 0295 : END IF 0296 : '--- Error check -- 0340 :  $Msgs(1) = S$ elect a data folder, then open 0297 : OPEN ConvFile \$ FOR INPUT AS #1 a file with no extension." 0298 : INPUT  $\sharp$  1,SpeNum : INPUT  $\sharp$  1,FileCheck 0341 : Msg  $\sharp$  (2) ="" : GOSUB Messenger 0299 : IF LEFT  $\delta$  (FileCheck  $\delta$ , 2) < > " = = " THEN CLOSE MsgWindow 0300 : Msg  $$(1) = "This is not in Murata's format."$  : 0343 : IF ConvFile  $$ = "" THEN$  $Msg$  \$ (2) = "Click this window." 0344 : SelectFile=YES : RETURN GOSUB Messenger 0345 : END IF 0301 : GOSUB Messenger  $0302:$  WHILE MOUSE  $(0)$  < > 1 : WEND 0346 : 0303 : WINDOW CLOSE MsgWindow : RETURN 0347 : OPEN ConvFile \$ FOR INPUT AS #1 0304 : END IF 0348 : INPUT # 1, check \$ 0305 : '--- Open Murata's format file --- 0349 : IF check  $\zeta$  > "DNA GAP EDITOR" THEN 0306 : OPEN ConvFile  $\zeta$  FOR INPUT AS #1 0350 : Msg  $\zeta$  (1) = "This is not a data file." : Msg 0306 : OPEN ConvFile \$ FOR INPUT AS #1 0350 : 0307 : INPUT #1,SpeNum .\$ (2) = "Click this window." : GOSUB 0308 : FOR Spe=1 TO SpeNum Messenger 0309 : INPUT  $\sharp 1$ , SpeName  $\sharp$  (Spe) 0351 : WHILE MOUSE(0)  $\lt>1$  : WEND 0310 : INPUT #1, LenDNA (Spe), ChechPara1, 0352 : WINDOW CLOSE MsgWindow : RETURN CheckPara2 0353 : ELSE 0311 : TotalCount=0 0354 : INPUT #1,FileName \$ : INPUT #1,Folder 0312 : WHILE (TotalCount < > LenDNA (Spe))  $\qquad \qquad$  \$ : INPUT #1, FileCount 0313 : INPUT #1,wDNA \$ 0355 : END IF 0314 : TotalCount=TotalCount+LEN (wDNA\$) 0356 : CLOSE #1 0315 : WEND 0315 : WEND 0357 : '--- Get file vertion -0316 : NEXT 0358 : GOSUB GetFileVer 0317 : CLOSE #1 0359 : IF FileVer>4 THEN  $0318 : '-- Copy - 0319:$  FOR Spe=1 TO SpeNum  $0361:$ 0320 : ChrCheck  $\ast = -$ " : Count=0 : Work  $\ast =$  0362 : BaseName  $\ast =$  FileName  $\ast$ 

TEXTFONT 2 : TEXTSIZE 12 0324 : Work \$ = RIGHT \$ (Work \$, LEN (Work \$)  $0339:$  '-- Select file name -- $\texttt{\$ : CLOSE #1}$  0342 : ConvFile  $\texttt{\$ = FILES $ (1, "TEXT") : WINDOW}$ '--- Error check ---

- $-0360$ : SelectFile=YES: RETURN<br> $-0361$ : END IF
- 
- 

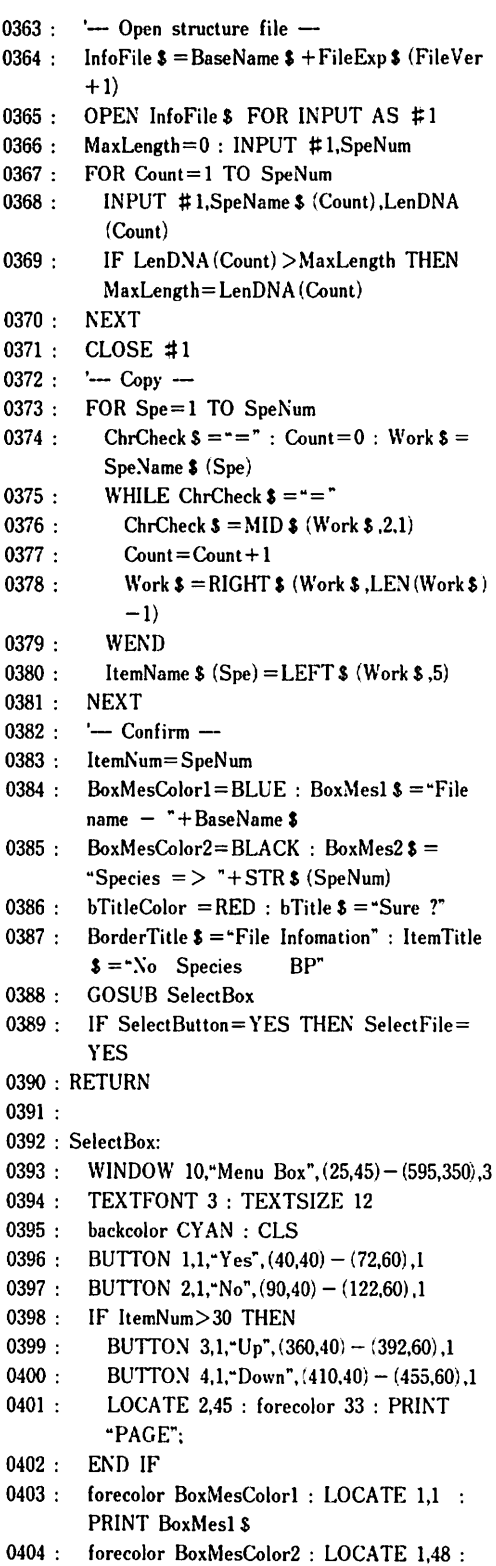

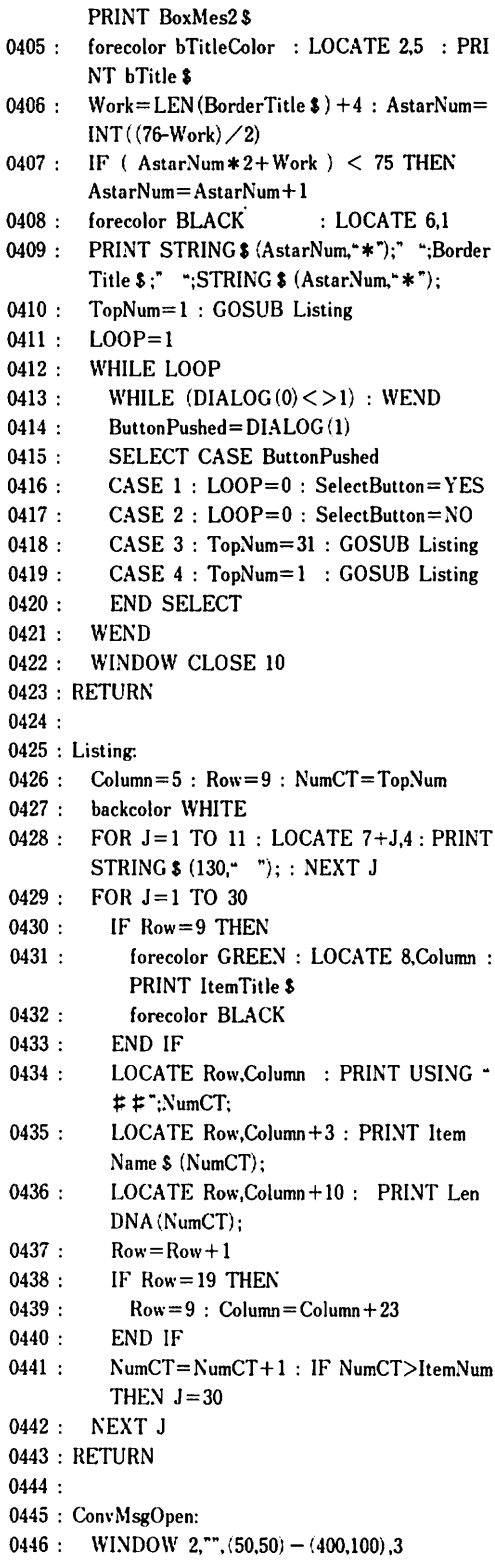

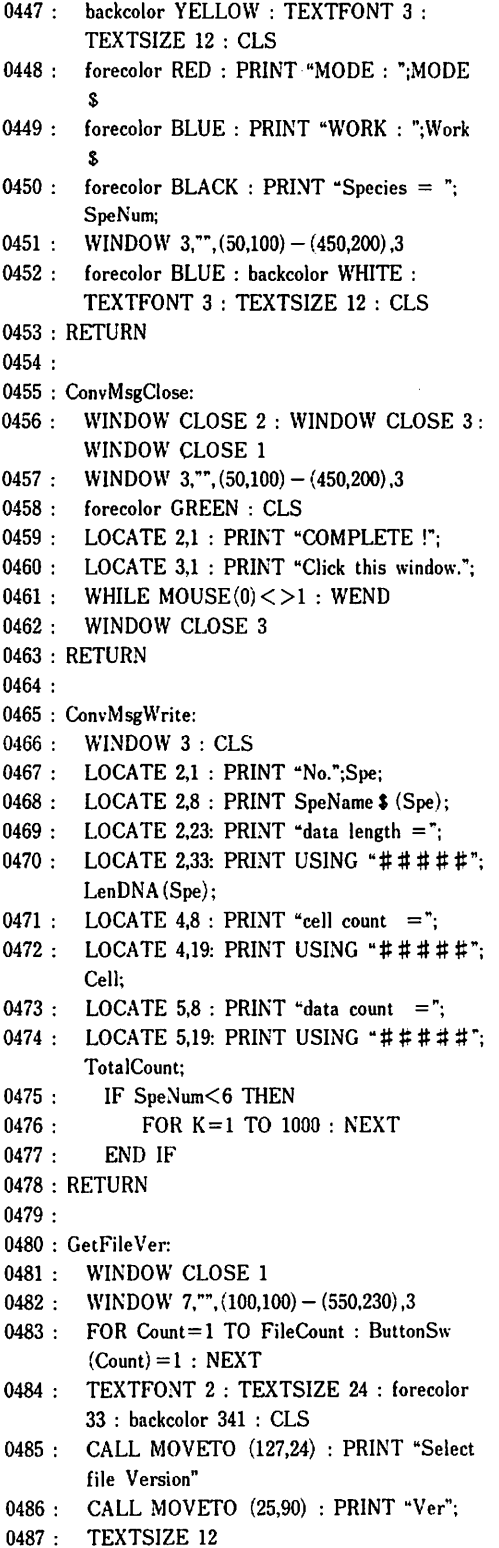

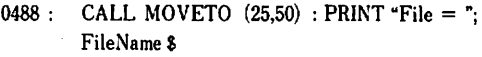

- 0489: BUTTON 21, ButtonSw  $(1)$ , "0",  $(12 * 6, 12 * 6)$  - $(12 * 8.12 * 8).1$
- 0490: BUTTON 22, ButtonSw $(2)$ , "1",  $(12*9,12*6)$  - $(12*11,12*8)$ ,1
- 0491: BUTTON 23, ButtonSw(3), "2",  $(12*12, 12*6)$  - $(12*14,12*8),1$
- 0492: BUTTON 24, ButtonSw(4), "3", (12\*15, 12\*6) - $(12*17,12*8),1$
- 0493: BUTTON 25, ButtonSw(5), "4", (12\*18,12\*6) - $(12*20,12*8)$ ,1
- 0494: BUTTON 26,1, "CANCEL", (12 \* 21,12 \* 6) - $(12*26,12*8)$ ,1
- $0495:$  WHILE DIALOG $(0)$  < >1 : WEND
- 0496: PushedButton=DIALOG(1)
- 0497: FileVer=PushedButton-21
- 0498 : WINDOW CLOSE 7
- 0499 : RETURN
- 0500 :
- 0501 : Messenger:
- 0502: WINDOW MsgWindow,"",(140,330) (500,400), 2
- 0503 : backcolor GREEN: forecolor BLACK: CLS
- 0504 : TEXTSIZE 12 : TEXTFONT 2
- 0505 : PRINT Msg \$ (l)
- 0506 : forecolor WHITE : PRINT Msg \$ (2) : PRINT Msg\$ (3)
- 0507: forecolor BLACK: PRINT Msg \$ (4);
- 0508: FOR Num=1 TO 4: Msg\$ (Num)="": NEXT
- 0509 : RETURN
- 0510 :
- 0511 : Quit:
- 0512 : END
- 0513 :

#### 7.3 編集記録参照プログラム

oom:'\*\*\*\*\*\*\*\*\*\*\*\*\*\*\*\*\*\*\*\*\*  $0002 : '$  \* 0003 : ' \* TITLE: Tracer of editing  $0004 : '$  \* 0005 : ' \* File Name : Tracer of editing Ver 1.0  $0006:$ ' \* 0007 : ' \* rev 0.2 : Last modified on December 15th, 1992 0008 : ' \* 0009 : ' \* AUTHOR: K. Takushi ( Ryukyu univ. )  $0010 :$  \* 0011 : ' \* \* \* \* \* \* \* \* \* \* \* \* \* \* \* \* \* \* \* \* \* 0012 : ' 0013 : '  $0014$ :  $=-=-$  INITIALIZE  $=-=-$ 

0015 : DEFINT AZ : OPTION BASE 1 0016 :  $0017 : \text{BLACK} = 33 : \text{WHITE} = 30 : \text{RED} = 205 :$  $GREEN = 341$  $0018 : BLE = 409 : YELLOW = 69 : MAGENTA$  $= 137 : CYAN = 273$  $0019 : NO = 1 : YES = 2 : CANSEL = 3 :$ ESCAPE =  $0$  : IN = 1 : LOOP = 1 : FLAG.  $OFF=0$ :  $FLAG.ON=1$  $0020$ : DNC $(1)$  = GREEN: DNC $(2)$  = CYAN: DNC  $(3)$  = MAGENTA  $0021 : DNC(4) = BLACK : DNC(5) = YELLOW:$  $DNC(6) = BLACK$  $0022 : DNC(7) = RED$ 0023 : MsgWindow=7 : DataLimit=500 0024 : 0025 : DIM EditMode (DataLimit) ,Spe (DataLimit),Data Point (DataLimit),EditData \$ (DataLimit) 0026 : DIM EditDate \$ (DataLimit) 0027 : EditMode  $$ (1) = "CUT" : EditMode $ (2) =$ "COPY" : EditMode \$ (3) ="PASTE" : EditMode  $$ (4) = "INSERT"$ 0028 : OpenFlag=FLAG.OFF 0029 : 0030 : MENU RESET 0031 : '\*\*\* MENU BAR \*\*\* 0032 : MENU 1,0,1,"File" 0033 : MENU 2,O,O,"Edit" 0034 : '\*\*\* FILE MENU \*\*\* 0035 : MENU l,l,l,"Open" : cmdkey 1,1,"0" 0036 : MENU l,2,0,"Close" 0037 : MENU 1,3,1,"Quit" : cmdkey 1,3,"Q" 0038 : 0039 : ON MENU GOSUB MainMenu : MENU ON 0040 :  $0041$  : WINDOW 1,"",  $(50,50) - (600,120)$ , 3 0042 : backcolor CYAN : forecolor BLACK : TEXTFONT 1 : TEXTSIZE 24 0043 : CLS 0044 : PRINT " TRACER OF EDITING Ver.1.0" 0045 : PRINT " for DNA GAP EDITOR "; 0046 : FOR J=l TO 1000 0047 : FOR L=1 TO 90: NEXT 0048: NEXT 0049 : WINDOW CLOSE 1 0050 : 0051 : Program=IN 0052 : WHILE Program 0053: IF OpenFlag=FLAG.ON THEN 0054 : GOSUB ScreenOperate 0055: END IF 0056: WEND

0080 : 0081 : 0082 : 0093 : 0094 : 0095 : 0096 : 0097 : 0098 : 0099 : 0100 : 0069 : 0070 : LOCATE 5,4 : PRINT "No." 0071 : LOCATE 5,10 : PRINT "Mode" 0072 : LOCATE 5,17 : PRINT "Speices" 0073 : LOCATE 5,25: PRINT "Data point" 0074 : LOCATE 5,35 : PRINT "Data" 0075 : LOCATE 5,65:PRINT "Date" 0076 : 0077 : FOR i=O TO DispNum-l 0078 : 0079 : 0057 : END 0058 : 0059 : MainMenu: 0060: MenuNumber=MENU(O): MenuItem=MENU (I) 0061: MENU: OK Menultem GOSUB FileOpen. FileClose,Quit 0062 : RETURN 0063 : 0064 : DispData: 0065: WINDOW 1 : TEXTSIZE 12 : TEXTFONT 2 : backcolor WHITE 0066: CLS: forecolor RED 0067 : LOCATE 1,1 : PRINT FileName \$; 0068: forecolor GREEN : LOCATE 1,50 : PRINT "Total = ";HisData forecolor BLUE forecolor BLACK dp=TopSpe+i : low=6+i LOCATE  $low,2$ : PRINT USING " $\#$  $\#$  $\#$ "; dp LOCATE low,10 : PRINT EditMode \$ (Edit Mode (dp) ) LOCATE low,20 : PRINT USING "# #"; Spe (dp) LOCATE low,25 : PRINT USING "# # # # # #";DataPoint(dp) 0083 : LOCATE low, 35 : PRINT EditData \$ (dp) 0084 : LOCATE low,65 : PRINT EditDate \$ (dp) 0085: NEXT 0086 : RETURN 0087 : 0088 : ScreenOperate: 0089: WINDOW 1 0090: ShowFlag=FLAG.ON 0091: WHILE ShowFlag 0092 : WHILE DIALOG(0)<>1 AND ShowFlag= FLAG.ON : WEND IF ShowFlag=FLAG.ON THEN  $Pushed = DIALOG(1)$ SELECT CASE Pushed CASE 1 : GOSUB upscroll CASE 2 : GOSUB downscroll CASE 3 : GOSUB topscroll CASE 4 : GOSUB botscroll END SELECT

0144 : 0134 : 0135 : 0136 : 0137 :  $0140:$  IF FileName  $\frac{1}{2}$  = "" THEN RETURN 0141 : FileExp \$ = RIGHT S (FileName S,3)  $0142$ : IF FileExp  $\frac{2}{5}$  < > "HIS" THEN 0143 : 0101 : END IF 0102: WEND 0103 : RETURN 0104 : 0105 : upseroll: 0106: IF HisData < 11 THEN RETURN 0107: TopSpe=TopSpe+5: BotSpe=TopSpe+9 0108: IF BotSpe>HisData THEN TopSpe=HisData-9 0109: BotSpe=TopSpe+ DispNum-1 0110: GOSUB DispData 0111 : RETURN 0112 : 0113 : downscroll: 0114: IF HisData< 11 THEN RETURN  $0115: TopSpec = TopSpec - 5$ 0116: IF TopSpe<1 THEN TopSpe=1 0117: BotSpe= TopSpe+ DispNum-1 0118: GOSUB DispData  $0119 : RETURN$ 0120 : 0121 : topseroll: 0122: IF HisData< 11 THEN RETURN 0123: TopSpe=l: BotSpe=TopSpe+DispNum : GOSUB DispData 0124 : RETURN 0125 : 0126 : botscroll: 0127: IF HisData<11 THEN RETURN 0128: BotSpe=HisData: TopSpe=BotSpe-9 : GOSUB DispData 0129 : RETURN 0130 : 0131 : FileOpen: 0132: IF OpenFlag=FLAG.ON THEN 0133 : Msg  $$ (1) =$ "File already exist." : Msg  $$ (2) =$ "": GOSUB Messenger FOR J=l TO 8000 : NEXT WINDOW CLOSE MsgWindow : RETURN END IF Msg  $$ (1) = "Select a data folder, then open$ a file with extension  $" + CHR$  \$ (34)  $+"HIS"$  $+$ CHR  $$$  (34)  $+$ "." 0138 : Msg  $$ (2) = " " : GOSUB Message$ 0139: FileName \$ = FILES\$ (1, "TEXT") : WINDOW CLOSE MsgWindow Msg  $\$ (1) =$  "This file is not available." :  $Msg$  \$ (2) = "" : GOSUB Messenger BEEP FOR J=I TO 900

0145 :

```
0146 : FOR L=1 TO 80: NEXT
0147 : NEXT
0148 : WINDOW CLOSE MsgWindow : RETURN
0149: END IF
0150: GOSUB ReadOata
0151: GOSUB IntWindow<br>0152: OpenFlag=FLAG.C
       0152: OpenFlag=FLAG.ON
0153 : RETURN
0154 :
0155 : ReadOata:
0156: OPEN FileName $ FOR INPUT AS # 1
0157: Require = 00158: WHILE NOT EOF(l)
0159 : INPUT #1, Update $
0160 : INPUT #1.HisCount
0161 : FOR i=1 TO HisCount
0162: Reount=Reount+1
0163 : INPUT #1, EditMode (Rcount)
0164 : INPUT #1, Spe (Reount)
0165 : INPUT #1, DataPoint (Rcount)
0166 : INPUT #1, EditData $ (Rcount)
0167 : EditDate $ (Rcount) = Update $
0168 : NEXT
0169: WEND
0170: CLOSE
0171: HisOata=Rcount
0172 : RETURN
0173 :
0174 : IntWindow:
0175: WINDOW l,"Tracer of editing Ver.1.0",(5,45)
       - (635,325),6
0176: MENU 1,2,1 : MENU
0177: \quad BUTTON \quad 1.1, \quad \text{UP}^*(10,20) - (110,42).10178 : BUTTON 2,1, "DOWN", (120,20) - (220,42), 1
0179: BUTTON 3,1, "TOP", (230,20) - (340,42), 1
0180: BUTTON 4,1, "BOTTUM", (350,20) - (460,42), l
0181: BotSpe=10: TopSpe=l
0182: IF HisData<10 THEN BotSpe=HisData
0183: DispNum=BotSpe
0184: GOSUB DispData
0185 : RETURN
0186 :
0187 : FileClose:
0188: MENU 1,2,0 : MENU
0189: WINDOW CLOSE 1: OpenFlag=FLAG.OFF
       : ShowFlag=FLAG.OFF
0190 : RETURN
0191 :
0192 : Quit:
0193: IF OpenFlag=FLAG.ON THEN
0194 : OpenFlag=FLAG.OFF
0195 : WINDOW CLOSE 1
0196: END IF
```
0203: TEXTSIZE 12: TEXTFONT 22: PRINT 0204: FOR Num=1 TO  $3$ : PRINT Msg  $$$  (Num): **NEXT** 0205: PRINT Msg  $$(4);$ 0206: RETURN O207: 0197: Program=ESCAPE: ShowFlag=FLAG. OFF 0198: RETURN O199: 0200: Messenger: 0201: WINDOW MsgWindow,"", $(140,330) - (500,400)$ , 0202: backcolor GREEN: forecolor WHITE: CLS

#### あとがき

(1) 向上点

今回、DNA塩基配列編集プログラムの改良・拡張・移植を行った。操作性・取り扱うデー タ量についてはかなり向上した。具体的には、キーボードだけの操作からマウスを使っての操 作をも可能にしたこと、扱えるデータの量が10万個(10生物種× 1 万個の塩基) から12.5倍 の125万個(50生物種×2万5千個の塩基)になったことである。このデータ量の拡張が可能 になったのは、ランダムファイルを扱うアルゴリズムを確立したことにある。また、村田氏の 「DNAGE』では各生物種を変数として置く事ができなかったのを可能にした。その結果、 各ルーチンでの記述を単純化することができた。例えば、いままでループ処理ができなかった 処理が、ループ処理できるようになった。

今回の改良で、大量データの扱いとマツキントッシュヘの移植という目的は達成できたとい えよう。また、マッキントッシュへの移植から必然的に操作性が向上し、幸いであったといえ る。

(2)課題点

今回のマツキントッシュヘの移植によってすべての機能が移植できたわけではなく、一部の 機能が省略されている。その中でも「生物種間のDNAの一致率を表示する機能」は必要性が 高く、つぎの拡張では股初に行われるべき事項である。

また今回の改良により、大量のデータが扱えるようになったのだが、この量でもミトコンド リアのDNAなどといった特別なDNAまでしか対応できない。さらに大量のデータを扱える ように改良・拡張がなされるべきである。

今後の改良・拡張に当たっては、扱えるメモリの拡大が必要になる。そうすると使用言語を 現在のBASICからC言語に移行したほうが無難であるといえよう。その理由は、容易にメ モリが確保できること、これからのユーザーズメモリの拡大に対応がしやすいことがあげられ る。

そうなると、プログラムの生産性を考えた場合に現行のマツキントッシュでは不適切である。 マッキントッシュでのソフトの開発は容易ではなく、専門的な知識をかなり必要とする。マッ キントッシュのOSはマルチタスクが主流になりつつある点からしても、今後さらに難解なも のとなることが予想される。特別な専門家でない限り「PCでの開発の方が容易である。」と いうことになる。ただ、マツキントッシュでの開発に比べて、マウスを利用したプログラムの 開発は逆に難しくなる。しかし大局的にみれば、操作性よりも実用性の方が必要であるので、 PCによるC言語での開発が現時点では最善であろう。

これまでは、大還のデータを扱うことについて述べたが、たとえ大量のデータが扱えなくと も、次の機能を備えればかなり実用性があるエディタになる。

ひとつには、自動一致の機能である。現在手動で行われている編集を自動的に行えるように すれば、このプログラムを利用する者にとって有益なことになる。

もうひとつは最尤法の導入である。現在は、このエディタなどによって得られた相同な塩基 配列の違いを最尤法などで計算する事によって、遺伝的な距離や分岐年代を得る研究が進めら れている。(木村、根井や長谷川らをはじめとした多くの学者が取り組んでいる。) この最尤法による計算もいっしょに処理できるような拡張が行えればかなり実用性の高いプロ グラムとなる。

引用文献

Apple Computer Japan, "Macintosh<sup>TM</sup> System software User's Guide"

 $\ddot{\phantom{a}}$ 

 $\sim$